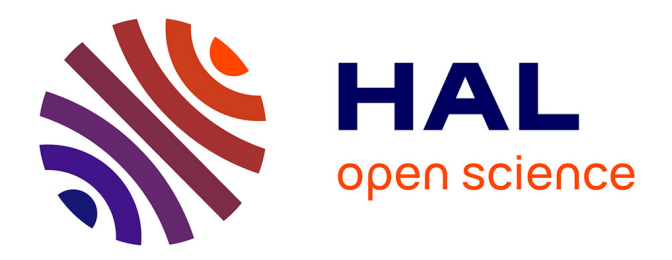

# **Analyse nivologique par télédétection radar dans un contexte arctique (Svalbard) et comparaison avec les données in-situ**

Charlène Negrello

# **To cite this version:**

Charlène Negrello. Analyse nivologique par télédétection radar dans un contexte arctique (Svalbard) et comparaison avec les données in-situ. Sciences de l'ingénieur [physics]. 2018. dumas-02093689

# **HAL Id: dumas-02093689 <https://dumas.ccsd.cnrs.fr/dumas-02093689>**

Submitted on 9 Apr 2019

**HAL** is a multi-disciplinary open access archive for the deposit and dissemination of scientific research documents, whether they are published or not. The documents may come from teaching and research institutions in France or abroad, or from public or private research centers.

L'archive ouverte pluridisciplinaire **HAL**, est destinée au dépôt et à la diffusion de documents scientifiques de niveau recherche, publiés ou non, émanant des établissements d'enseignement et de recherche français ou étrangers, des laboratoires publics ou privés.

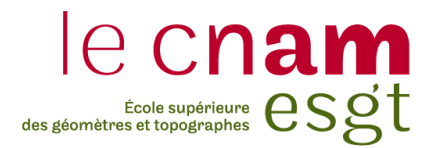

# **CONSERVATOIRE NATIONAL DES ARTS ET MÉTIERS**

# **ÉCOLE SUPÉRIEURE DES GÉOMÈTRES ET TOPOGRAPHES**

\_\_\_\_\_\_\_\_\_\_\_\_\_\_\_\_\_\_\_

# **MÉMOIRE**

## **présenté en vue d'obtenir**

# **le DIPLÔME D'INGÉNIEUR CNAM**

# **SPÉCIALITÉ : Géomètre et Topographe**

**par**

# **Charlène NEGRELLO**

\_\_\_\_\_\_\_\_\_\_\_\_\_\_\_\_\_\_\_

Analyse nivologique par télédétection radar dans un contexte arctique (Svalbard) et comparaison avec les données in-situ

**Soutenu le 4 juillet 2018**

## **JURY**

\_\_\_\_\_\_\_\_\_\_\_\_\_\_\_\_\_

**PRÉSIDENT : M. Laurent MOREL Directeur et professeur du CNAM à l'ESGT**

**MEMBRES : M. Jean-Pierre DEDIEU Maitre de stage M. Hans-Werner JACOBI Maitre de stage M. Jean-Michel FOLLIN Examinateur Mme Elisabeth SIMONETTO Enseignante référend**

# **Remerciements**

<span id="page-2-0"></span>En premier lieu, je voudrais tout d'abord remercier l'ensemble des personnes qui m'ont aidé dans la réalisation de mon travail de fin d'études et dans la relecture de ce mémoire.

J'adresse tout particulièrement ma reconnaissance à Jean-Pierre DEDIEU, mon maitre de stage, qui a su m'accompagner tout au long de mon stage à l'IGE. Sa rigueur, ses connaissances, ses conseils et ses relectures de mon rapport m'ont été très bénéfiques.

Je tiens également à remercier mes collègues sur le projet Precip-A2, Yannick DUGUAY, Hans-Werner JACOBI et Foetini BALADIMA, qui ont su m'apporter une aide précieuse sur les aspects techniques et météorologiques. Mes remerciements s'adressent aussi à toutes les personnes, françaises ou internationales, sans qui je n'aurais pas pu analyser autant de données : les scientifiques de l'AWI (Allemagne), de l'AWIPEV (Allemagne – France), de l'ISAC-CNR (Italie), du NMI (Norvège), de l'UFC (France), du DLR (Allemagne), de l'ESA et du NPI (Norvège).

Merci au personnel permanent et non-permanent de l'IGE, et tout particulièrement aux stagiaires et doctorants pour m'avoir accueillie.

*« Si éclairants soient les grands textes, ils donnent moins de lumière que les premiers flocons de neige. » Christian Bobin*

*À mes parents, pour leur soutien durant mes études*

# **Liste des abréviations**

<span id="page-5-0"></span>AWI : **A**lfred **W**egener **I**nstitute CCT : **C**limate **C**hange **T**ower CHIANTI : **CHI**mie **A**tmosphérique, **N**eige, **T**ransferts et **I**mpacts CNR : **C**onsiglio **N**azionale delle **R**icerche CNRS : **C**entre **N**ational de la **R**echerche **S**cientifique CNES : **C**entre **N**ational d'**É**tudes **S**patiales CoReH2O : **Co**ld **Re**gions **H**ydrology **H**igh-resolution **O**bservatory CPD : **C**o-polar **P**hase **D**ifference CYME : **C**ryosphère et h**Y**drologie de **M**ontagn**E** DEM (fr : *MNT*) : **D**igital **E**levation **M**odel DLR : **D**eutsches Zentrum für **L**uft- und **R**aumfahrt EEN (en : *SWE*) : **E**quivalent en **E**au de la **N**eige ESA : **E**uropean **S**pace **A**gency HMCIS : **H**ydro-**M**étéorologie, **C**limat et **I**nteractions avec les **S**ociétés IGE : **I**nstitut des **G**éosciences de l'**E**nvironnement IRD : **I**nstitut de **R**echerche pour le **D**éveloppement ISAC : **I**nstitute of **A**tmospheric **S**ciences and **C**limate MNT (en : *DEM*) : **M**odèle **N**umérique de **T**errain NDSI : **N**ormalized **D**ifference **S**now **I**ndex NMI : **N**orwegian **M**eteorological **I**nstitute NPI : **N**orwegian **P**olar **I**nstitute OSUG : **O**bservatoire des **S**ciences de l'**U**nivers de **G**renoble RADAR : **R**adio **D**etection **A**nd **R**anging RAR (fr : *ROR*) : **R**eal **A**perture **R**adar ROR (en : *RAR*) : **R**adar à **O**uverture **R**éelle RSO (en : *SAR*) : **R**adar à **S**ynthèse d'**O**uverture SAR (fr : *RSO*) : **S**ynthetic **A**perture **R**adar SNAP : **S**enti**N**el **A**pplication **P**latform SWE (fr : *EEN*) : **S**now **W**ater **E**quivalent SWIR : **S**hort-**W**ave **I**nfra-**R**ed TFE : **T**ravail de **F**in d'**É**tudes UFC : **U**niversité de **F**ranche-**C**omté UGA : **U**niversité **G**renoble **A**lpes UiO : **U**niversitetet **i O**slo UTC : **U**niversal **T**ime **C**oordinated UTM : **U**niversal **T**ransverse **M**ercator WGS : **W**orld **G**eodetic **S**ystem

## **Glossaire**

<span id="page-6-1"></span>**Angle d'incidence** (en : *Incidence angle*) : Angle entre la direction de visée du capteur et la normale à la surface éclairée. En raison de son indépendance à la pente du terrain, l'**angle de visée** est plus souvent utilisé pour caractériser le système radar – voir [Figure 1](#page-6-0) (source : POLIDORI, 1997).

**Angle de visée** (en : *Sight angle*) : Angle entre la direction de visée du capteur et la verticale de celui-ci. De par la courbure de la Terre, même sur une surface plate, l'angle

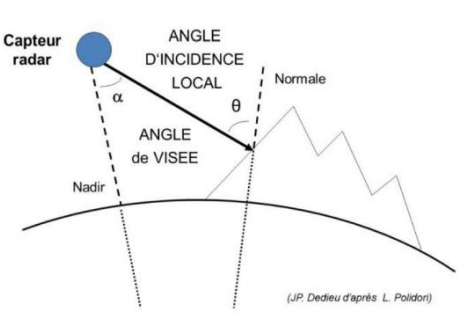

<span id="page-6-0"></span>*Figure 1 : Modèle simplifié de géométrie radar pour acquisition en zone de montagne (source : BERNIER et al., 2016)*

de visée diffère légèrement de l'**angle d'incidence** – voir [Figure 1](#page-6-0) (source : POLIDORI, 1997).

**Capteur actif** (en : *Active sensor*) : Dispositif de télédétection capable d'émettre un rayonnement électromagnétique en direction d'une cible et de mesurer en retour l'énergie réfléchie par celle-ci. Il a l'avantage de pouvoir fonctionner en continu, quel que soit les conditions climatiques ou les conditions d'éclairement (source : Détection passive et active, Ressources Naturelles Canada).

**Capteur monostatique** (en : *Monostatic sensor*) : Capteur radar dont l'antenne d'émission et celle de réception sont identiques. L'onde captée en retour est alors appelée onde rétrodiffusée et le **capteur** est **actif** (source : Diffusion polarimétrique, Ressources Naturelles Canada).

**Capteur bi/multistatique** (en : Bi/*Multistatic sensor*) : Capteur radar dont l'antenne d'émission et celle(s) de réception sont différentes. L'antenne de réception est alors un **capteur passif** (sources : Ressources Naturelles Canada – Radartutorial).

**Capteur passif** (en : *Passive sensor*) : Dispositif de télédétection capable de mesurer une énergie réfléchie ou retransmise naturellement par une cible, par exemple l'énergie solaire réfléchie ou l'infrarouge thermique émis par la Terre (source : [Détection passive et active,](https://www.rncan.gc.ca/sciences-terre/geomatique/imagerie-satellitaire-photos-aeriennes/imagerie-satellitaire-produits/ressources-educatives/9276) Ressources Naturelles Canada).

**Chatoiement** (en : *Speckle*) : Bruit multiplicatif provoqué par les interférences provenant de la diffusion multiple à l'intérieur d'un même pixel. Cet effet dégrade la qualité des images radar et leur donne une texture tachetée. L'interprétation visuelle et numérique étant plus difficile, il est nécessaire de réduire au préalable le chatoiement au moyen d'un traitement multi-visée – lors de l'acquisition des données – ou d'un filtrage spatial – lors du traitement des images radar (sources : POLIDORI, 1997 – Propriétés des images radars, Ressources Naturelles Canada).

**Cryosphère** (en : *Cryosphere*) : Régions de la surface de la Terre recouvertes par de l'eau à l'état solide, incluant les calottes polaires et glaciaires, les glaciers, la banquise, les lacs et rivières gelés, les zones enneigées et le sol gelé, dont le **pergélisol** (source : Wikipédia).

**Distance en azimut** (en : *Azimuth*) : Distance parallèle à la trajectoire du capteur radar – voir [Figure 2](#page-7-0) / E (sources : POLIDORI, 1997 – Géométrie de visée et résolution spatiale, Ressources Naturelles Canada).

**Distance en portée** (en : *Range*) : Distance perpendiculaire à la trajectoire du radar – voir [Figure 2 / D](#page-7-0) (source : [Géométrie de visée et résolution spatiale,](https://www.rncan.gc.ca/sciences-terre/geomatique/imagerie-satellitaire-photos-aeriennes/imagerie-satellitaire-produits/ressources-educatives/9276) Ressources Naturelles Canada).

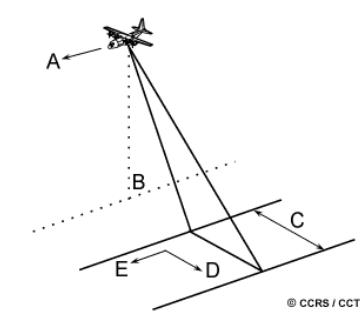

<span id="page-7-0"></span>*Figure 2 : Géométrie de visée radar (source : Ressources Naturelles Canada)*

**Double polarisation** / **Bipolarisation** (en : *Dual-pol*) : Terme utilisé lorsqu'un satellite est capable de réaliser deux combinaisons de **polarisation** (HH VV, HH HV, VV VH) (source : [Polarimétrie,](https://www.rncan.gc.ca/sciences-terre/geomatique/imagerie-satellitaire-photos-aeriennes/imagerie-satellitaire-produits/ressources-educatives/9276) Ressources Naturelles Canada).

**EEN – Équivalent en Eau de la Neige** (en : *SWE – Snow Water Equivalent*) : Quantité d'eau mesurée en [mm] une fois la neige fondue. Le rapport neige/eau est inversement proportionnel à la densité de la neige : il est donc nécessaire de connaitre ce dernier paramètre afin de connaitre la valeur précise de l'équivalent en eau de la neige (source : BERNIER et al., 2016).

**Humidité** (en : *Humidity*) : « Rapport entre le volume d'eau présent dans un sol et son volume total, exprimé en pourcentage » (DUGUAY, 2017).

**Neige humide** (en : *Wet snow*) : Neige contenant une quantité importante d'eau liquide. **La neige sèche** se transforme en neige humide lorsque les températures sont élevées.

**Neige sèche** (en : *Dry snow*) : Neige présentant de l'eau liquide en très faible quantité.

**NDSI – Normalized Difference Snow Index** (en : *NDSI*) : Différence normalisée entre la bande spectrale verte du visible et l'infra-rouge court (*SWIR*). Cet indice est utilisé pour cartographier la présence de neige car celle-ci est très réfléchissante dans les longueurs d'onde visibles et très absorbante dans les longueurs d'onde SWIR (source : NASA).

**Métamorphose de la neige** (en : *Snow metamorphose*) : « Transformation des cristaux de neige sous l'influence d'effets thermodynamiques et mécaniques » (source : ANENA).

**Ombre** (en : *Shadow*) : Phénomène caractérisé par une absence d'information radiométrique sur l'image radar. Les zones d'ombres correspondent aux points du terrain non illuminés ou invisibles du capteur – voir [Figure 3](#page-7-1) (sources : POLIDORI, 1997 – Distorsion des images radar, Ressources Naturelles Canada).

<span id="page-7-1"></span>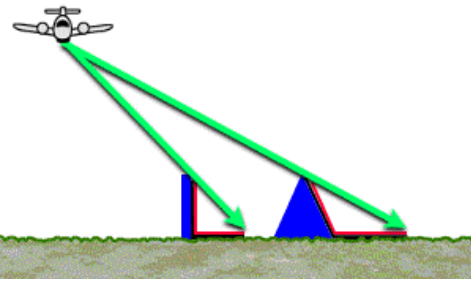

*Figure 3 : Schématisation de l'ombre (source : Ressources Naturelles Canada)*

**Pergélisol** (en : *Permafrost*): Partie du sol gelée en permanence durant un minimum de deux années. Il représente environ 1/5<sup>è</sup> de la surface terrestre (source : BOIKE, 2017).

**Phase** (en : *Phase*) : « Angle qui caractérise la propagation d'une onde monochromatique et qui augmente de 2π pour un déplacement égal à la longueur d'onde » (source : POLIDORI, 1997).

**Polarisation** (en : *Polarisation*) : Courbe décrite par le champ électromagnétique lorsque l'on regarde face à sa direction de propagation, qui peut être celle de l'onde émise ou celle de la composante mesurée en réception (sources : POLIDORI, 1997 –Principes de base des radars, Ressources Naturelles Canada).

**Polarisation croisée** (en : *Cross-polar*) : Terme utilisé lorsque l'émission et la réception du signal radar sont effectuées de manière orthogonale, c'est-à-dire soit émis horizontalement et reçu verticalement (HV), soit émis verticalement et reçu horizontalement (VH) – voi[r Figure 4](#page-8-0) (source : [Polarimétrie,](https://www.rncan.gc.ca/sciences-terre/geomatique/imagerie-satellitaire-photos-aeriennes/imagerie-satellitaire-produits/ressources-educatives/9276) Ressources Naturelles Canada).

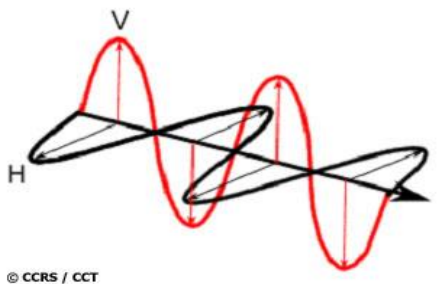

<span id="page-8-0"></span>*Figure 4 : Emission d'un signal radar HH et VV (source : Ressources naturelles Canada)*

**Polarisation parallèle** (en : *Co-polar*) : Terme utilisé lorsque l'émission et la réception du signal radar sont effectuées dans le même sens, c'est-à-dire soit horizontalement (HH), soit verticalement (VV) – voir [Figure 4](#page-8-0) (source : [Polarimétrie,](https://www.rncan.gc.ca/sciences-terre/geomatique/imagerie-satellitaire-photos-aeriennes/imagerie-satellitaire-produits/ressources-educatives/9276) Ressources Naturelles Canada).

**Quadruple polarisation** / **Polarisation complète** / **Polarimétrie** (en : *Quad-pol*) : Terme utilisé lorsqu'un satellite est capable de réaliser quatre combinaisons de **polarisation** (parallèle : HH VV, croisée : HV VH) – voir [Figure 4](#page-8-0) (source : [Polarimétrie,](https://www.rncan.gc.ca/sciences-terre/geomatique/imagerie-satellitaire-photos-aeriennes/imagerie-satellitaire-produits/ressources-educatives/9276) Ressources Naturelles Canada).

**Raccourcissement** (en : *Foreshortening*) : Phénomène local de compression géométrique qui se produit lorsque le faisceau radar atteint la base d'une pente avant son sommet (voir Figure 5 [/ AB → A'B'\)](#page-8-1). Pour un **angle d'incidence** normal à la surface au sol, la distance représentée sur l'image sera minimale puisque la base, la pente et le sommet sont vus simultanément (voir Figure 5 / CD  $\rightarrow$ [C'D'\)](#page-8-1) (sources : POLIDORI, 1997 – Distorsion des images radar, Ressources Naturelles Canada).

<span id="page-8-1"></span>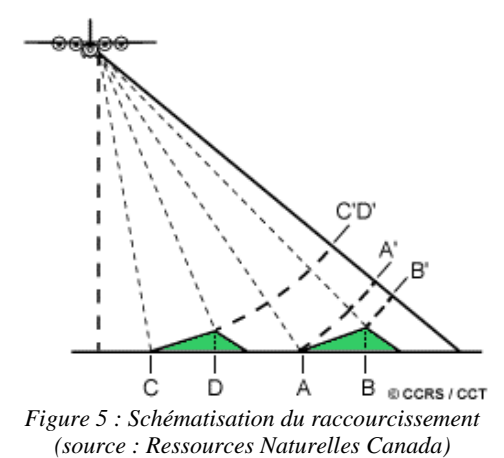

**Radar** (en : *RADAR – Radio Detection And Ranging*) : Système de télédétection actif émettant dans le domaine des micro-ondes. Des impulsions électromagnétiques sont émises par une antenne dirigée vers une surface perpendiculaire à la direction de visée. L'antenne émettrice (dans le cas d'un **capteur monostatique**) détecte, mesure en retour le rayonnement réfléchi par la cible. Des images 2D de la surface sont alors produites en combinant le délai et l'amplitude de l'énergie réfléchie en chaque point (source : [Autres détecteurs,](https://www.rncan.gc.ca/sciences-terre/geomatique/imagerie-satellitaire-photos-aeriennes/imagerie-satellitaire-produits/ressources-educatives/9276) Ressources Naturelles Canada).

**Repliement** (en : *Layover*) : Phénomène d'inversion du relief qui se produit lorsque le faisceau radar atteint le sommet d'une pente avant sa base (voir [Figure 6](#page-9-0) / AB  $\rightarrow$ [B'A'\)](#page-9-0), c'est-à-dire lorsque la pente est localement supérieure à l'**angle d'incidence**. Le signal retour du sommet sera donc mesuré avant celui de la base (sources : POLIDORI, 1997 – Distorsion des images radar, Ressources Naturelles Canada).

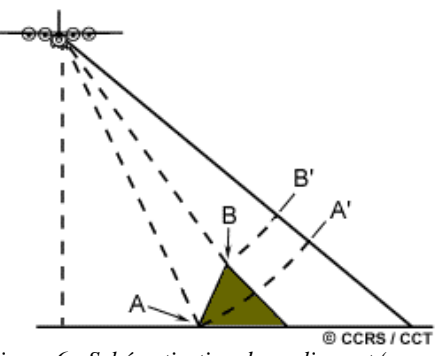

<span id="page-9-0"></span>*Figure 6 : Schématisation du repliement (source : Ressources Naturelles Canada)*

**Résolution en azimut** (en : *Azimuth resolution*) : Capacité d'un capteur SAR à différencier deux cibles situées à la même distance mais proches en azimut. Elle est déterminée à partir de la largeur du faisceau radar – voir [Figure 7,](#page-9-1) qui est inversement proportionnelle à la taille de l'antenne – et

à partir de la **distance en portée** – voi[r Figure 2 / D.](#page-7-0) Plus la distance en portée augmente, plus la résolution se dégrade. Plus la taille de l'antenne augmente, plus le faisceau sera étroit et meilleure sera la résolution : c'est le principe du **RSO** (sources : POLIDORI, 1997 – Géométrie de visée et résolution spatiale, Ressources Naturelles Canada).

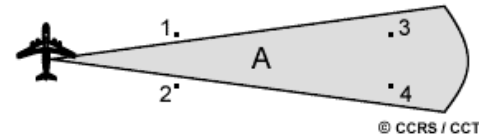

<span id="page-9-1"></span>*Figure 7 : Schématisation du faisceau radar dans la détermination de la résolution en azimut (source : Ressources Naturelles Canada)*

**Résolution en distance** (en : *Range resolution*) : Capacité d'un capteur SAR à différencier deux cibles situées dans la même direction mais proches en distance (source : POLIDORI, 1997).

**Rétrodiffusion** (en : *Backscattering*) : « Réflexion diffuse d'une onde radar sur une surface rugueuse, permettant de caractériser la surface en fonction de sa capacité à réfléchir ce type d'onde dans la direction de l'antenne émettrice » (source : POLIDORI, 1997).

**RSO – Radar à Synthèse d'Ouverture** (en : *SAR – Synthetic Aperture Radar*) : Système radar produisant des images de très haute résolution en simulant, par traitement du signal radar, une antenne d'émission et de réception très large – la résolution étant inversement proportionnelle à la taille de l'antenne (sources : POLIDORI, 1997 – Géométrie de visée et résolution spatiale, Ressources Naturelles Canada – Radartutorial).

**Rugosité** (en : *Roughness*) : Variation moyenne des aspérités de la surface par rapport à une surface plane. Ce terme est fortement lié à la variation verticale de la surface et à la longueur d'onde – voir [Figure 8.](#page-9-2) (source : Interaction avec la cible et apparence de l'image, Ressources Naturelles Canada).

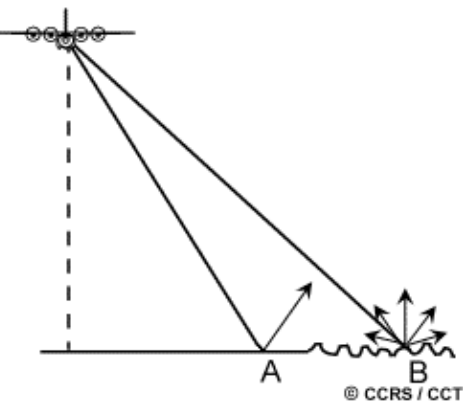

<span id="page-9-2"></span>*Figure 8 : Schématisation de l'influence de la rugosité sur le signal radar (source : Ressources Naturelles Canada)*

<span id="page-10-0"></span>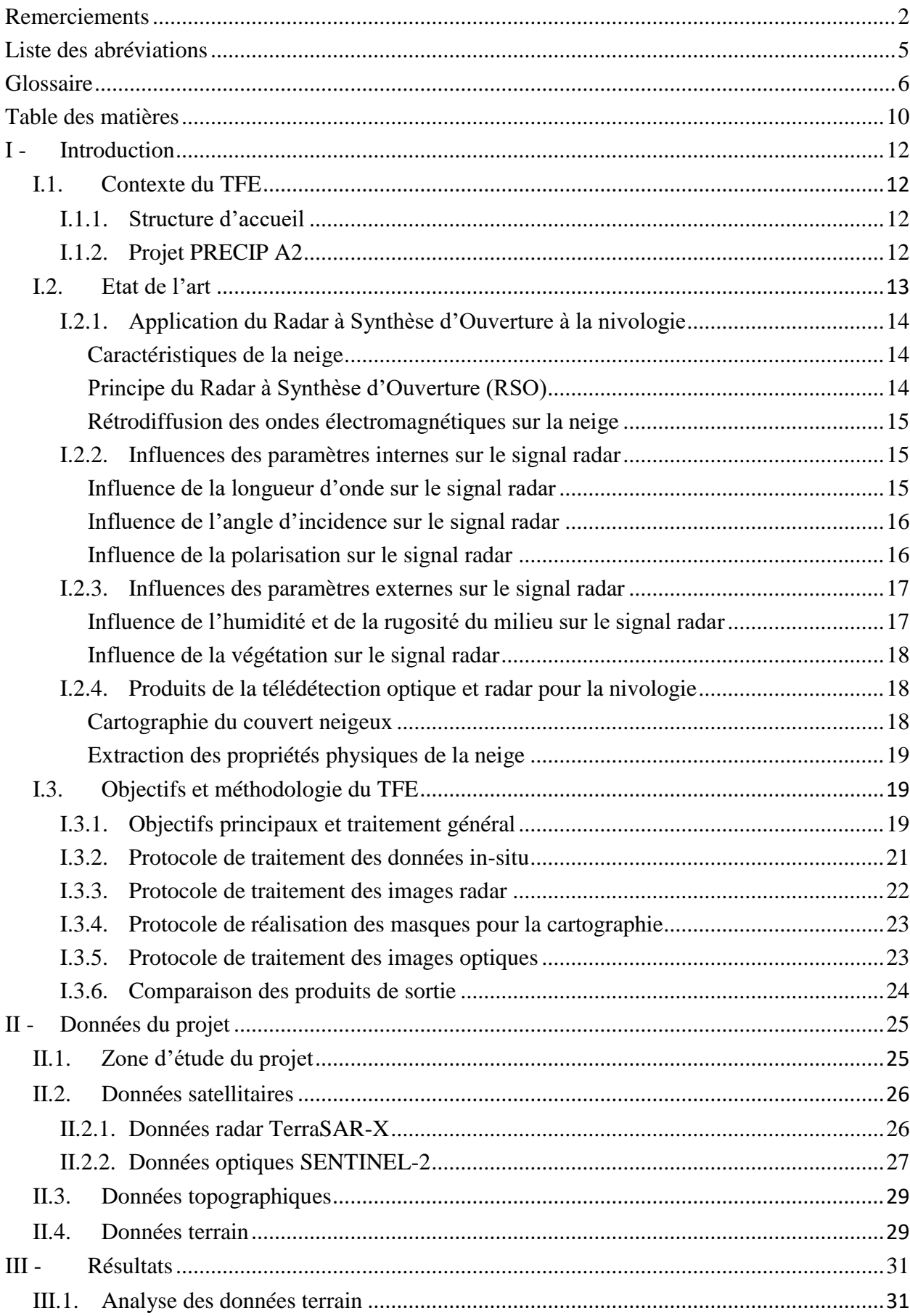

# Table des matières

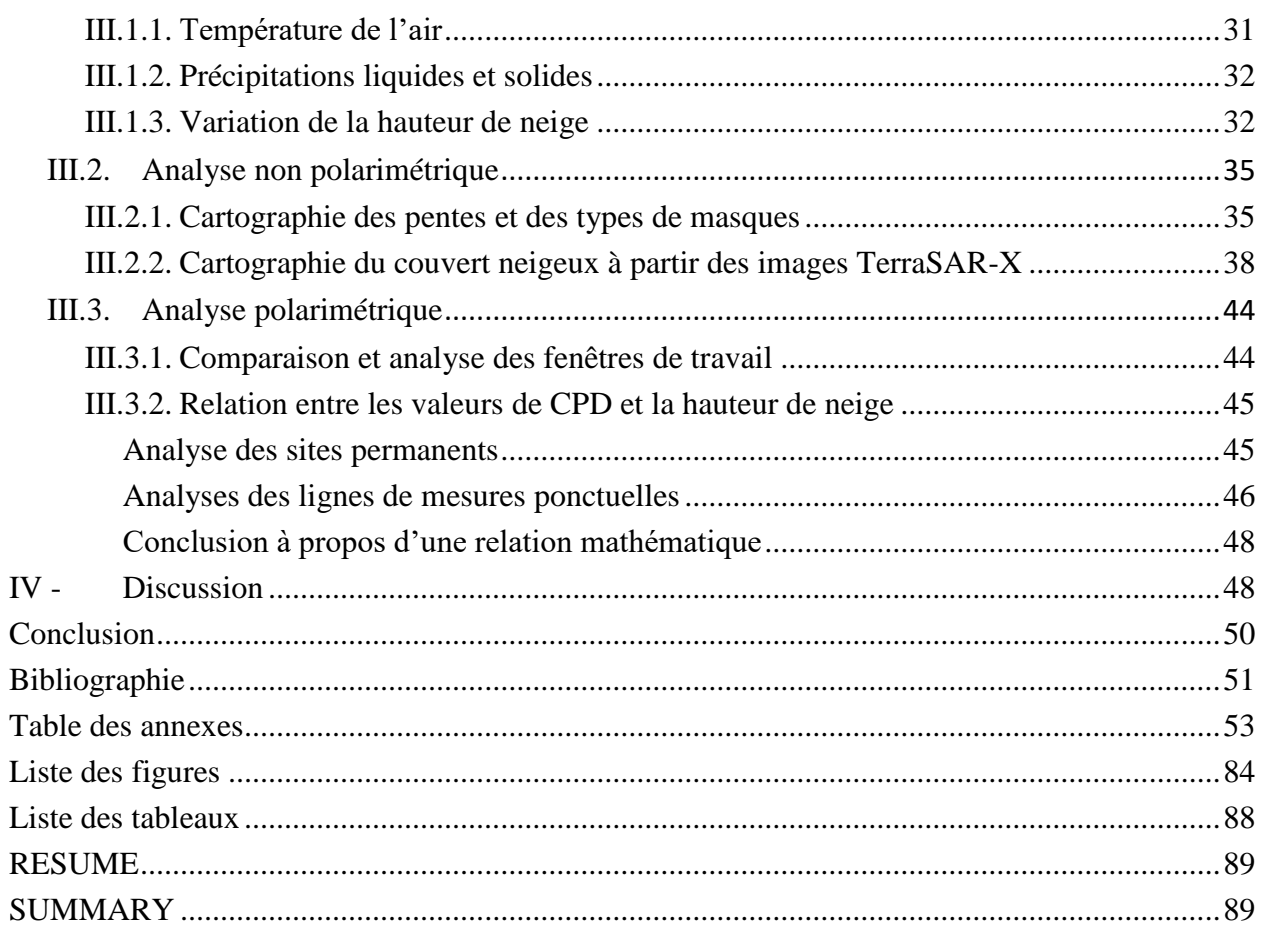

# <span id="page-12-0"></span>**I - Introduction**

# <span id="page-12-1"></span>**I.1. Contexte du TFE**

## <span id="page-12-2"></span>**I.1.1. Structure d'accueil**

Ce TFE a été réalisé au sein de l'IGE – Institut des Géosciences de l'Environnement [\(Figure 9\)](#page-12-4) – situé sous les tutelles du CNRS, de l'IRD, de l'Université Grenoble Alpes et de Grenoble INP. Cet organisme fut nouvellement créé en 2017 par la fusion de deux unités de recherche : le Laboratoire de Glaciologie et de Géophysique de l'Environnement et le Laboratoire d'étude des Transferts en Hydrologie et Environnement.

<span id="page-12-4"></span>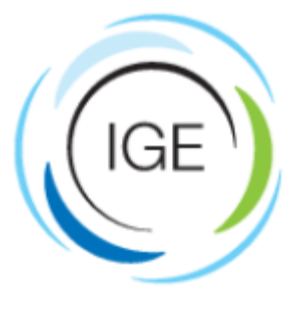

*Figure 9 : Logo de l'IGE*

Spécialisé sur le climat, le cycle de l'eau, la [cryosphère](#page-6-1) et les environnements naturels et anthropisés, l'IGE mène des recherches à travers le monde, et plus particulièrement dans les zones alpines, polaires et océaniques. 240 collaborateurs sont répartis en huit équipes :

- $\checkmark$  CHIANTI : CHImie Atmosphérique, Neige, Transferts et Impacts
- **CYME : Cryosphère et hYdrologie de MontagnE**
- $\checkmark$  GLACE
- HMCIS : Hydro-Météorologie, Climat et Interactions avec les Sociétés
- $\checkmark$  HyDRIMZ : Hydro-Dynamique, Réactivité et Impacts de la Matière dans la Zone critique
- $\checkmark$  ICE3 Carottes, Climat, Chimie
- $\checkmark$  MEOM : Modélisation des Écoulements Océaniques Multi-échelles
- PHyREV : Processus Hydrologiques pour les Ressources en Eau Vulnérables

Pour ma part, j'ai été rattachée à l'équipe CYME qui a pour objectif d'étudier la cryosphère et l'hydrologie sur des bassins versants englacés et enneigés, en Arctique, dans les Alpes, dans les Andes et dans l'Himalaya.

## <span id="page-12-3"></span>**I.1.2. Projet PRECIP A2**

<span id="page-12-5"></span>Ce TFE s'insère dans le projet PRECIP-A2 en place sur la période 2017– 2019, qui associe à la fois des partenaires locaux, nationaux et internationaux. Le projet fait partie intégrante du programme LabEx OSUG@2020 mené à l'IGE. Trois équipes scientifiques de l'IGE (CHIANTI, CYME, HMDIS) travaillent actuellement pour PRECIP-A2, qui se situe dans le prolongement d'un précédent projet

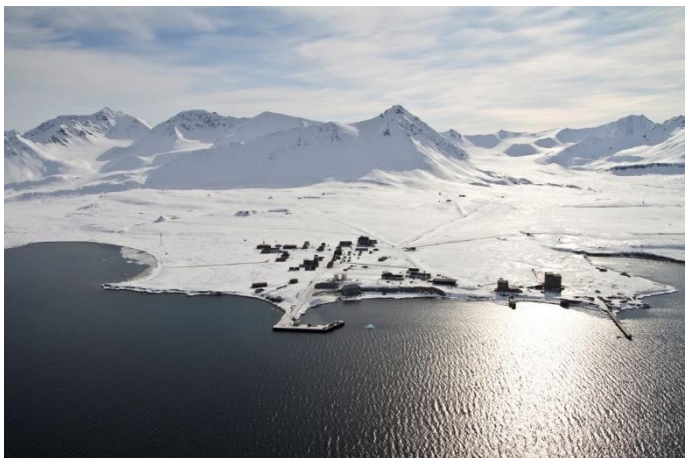

nommé APRES3. *Figure 10 : Vue aérienne de Ny-Ålesund au Svalbard (Norvège) (source : ISAC - CNR, Italie)*

Le projet PRECIP-A2 est mené dans deux contextes géographiques différents : les Alpes avec l'étude du Y grenoblois (France) et l'Arctique avec l'étude du site de Ny-Ålesund [\(Figure](#page-12-5)  [10\)](#page-12-5) au Svalbard (Norvège). Les principaux objectifs sont les suivants (IGE, 2017) :

- *« Documenter la variabilité spatiale et temporelle des précipitations à l'échelle d'une grande vallée alpine. »*
- *« Établir et qualifier des séries chronologiques des paramètres météorologiques et de précipitations liquides et solides pour les ~ 20 dernières années sur la base des observations existantes à Ny-Ålesund. »*
- *« Apprécier l'apport de la télédétection radar des précipitations atmosphériques au moyen du MRR (Micro-Rain Radar) pour expliquer la constitution du manteau neigeux saisonnier par rapport aux observations in situ (intensité, hauteur de neige, équivalent en eau). »*
- *« Apprécier l'apport de la télédétection satellitaire radar (SAR) en bande X pour la spatialisation des propriétés du manteau neigeux. »*
- *« Analyser l'impact des précipitations sur le forçage radiatif dû à la fusion de la neige et quantifier les rétroactions neige – albédo qui contribuent à l'amplification arctique. » « Quantifier les flux de dépôt de composés ainsi que d'absorbants et de polluants. »*

# <span id="page-13-0"></span>**I.2. Etat de l'art**

La télédétection est aujourd'hui une méthode très utilisée pour la récolte de données sur de vastes zones géographiques difficiles d'accès. La télédétection optique, depuis longtemps utilisée pour déterminer l'étendue spatiale du couvert nival, atteint ses limites avec la nuit polaire et la couverture nuageuse rencontrées en Arctique.

La [télédétection radar](#page-6-1) apparait alors comme une méthode idéale puisque, grâce à plusieurs longueurs d'onde, il est possible de traverser les nuages et de pénétrer la neige (BERNIER et al., 2016). Ce mode de *télédétection actif* permet donc de récolter plus de données – notamment quantitatives – que la télédétection optique, parmi lesquelles la hauteur de neige.

Les capteurs RSO – [Radar à Synthèse d'Ouverture](#page-6-1) (également appelés *SAR – Synthetic Aperture Radar*) sont les capteurs actuellement utilisés en télédétection radar. Ils se différencient des ROR – Radar à Ouverture Réelle (également appelés *RAR – Real Aperture Radar*).

### <span id="page-14-0"></span>**I.2.1. Application du Radar à Synthèse d'Ouverture à la nivologie**

#### **Caractéristiques de la neige**

<span id="page-14-1"></span>L'eau est une composante essentielle de notre environnement et de notre société, devenant de plus en plus rare et précieuse. En ce sens, il est essentiel de comprendre les dynamiques hydrologiques, d'évaluer les quantités d'eau disponibles et de mettre en place une gestion efficace de cette ressource.

Pour des raisons de gestion des risques et d'utilisation de l'eau, il est nécessaire d'analyser et de prévoir les débits dans les cours d'eau. La fonte du couvert nival favorise notamment l'augmentation de ces débits au printemps. Enfin, de nombreuses recherches scientifiques nécessitent de connaitre, en plus de l'étendue du couvert nival, les composantes physiques de la neige. Parmi celles-ci, l['équivalent en eau](#page-6-1) de la neige (EEN) peut être retrouvé à partir de la hauteur de neige (hs) et de la densité ( $\rho$ ) :  $EEN = hs \cdot \rho$  (BERNIER et al., 2016).

La neige est un milieu composé d'air, de cristaux de glace et d'eau liquide lorsque les températures sont positives. La structure et la composition du couvert nival évoluent au cours du temps, en fonction de la transformation des grains de neige, ce qui va impacter directement la [rétrodiffusion](#page-6-1) du signal radar. La [métamorphose](#page-6-1) de type mécanique intervient après une chute de neige, par abrasion sous l'effet du vent ou par compression sous le poids du manteau neigeux. La métamorphose de type thermodynamique intervient plus tard, pour transformer les grains de neige récents en grains arrondis, en grains à face planes ou en agrégats humides (BERNIER et al., 2016).

### **Principe du Radar à Synthèse d'Ouverture (RSO)**

<span id="page-14-2"></span>Le RSO – Radar à Synthèse d'Ouverture – est un système radar produisant des images de très haute [résolution](#page-6-1) en simulant par traitement informatique une antenne d'émission et de réception très large – la résolution étant inversement proportionnelle à la taille de l'antenne.

Lorsque le capteur radar se déplace au-dessus d'une surface, l'antenne émettrice envoie de nombreuses impulsions électromagnétiques en direction d'une cible – voi[r Figure 11 / A.](#page-14-3) Pour un même point, l'antenne mesurera en retour plusieurs signaux rétrodiffusés, pour lesquels seront calculés : la distance – à partir du temps aller-retour du signal – et la vitesse – selon le principe de l'effet Doppler (POLIDORI, 1997 – Radartutorial).

<span id="page-14-3"></span>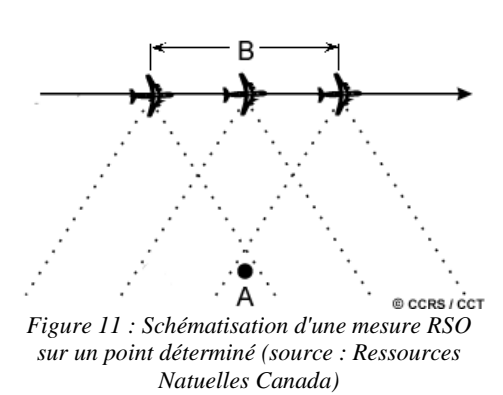

La longueur de l'antenne synthétique est définie par la distance – voi[r Figure 11 / B](#page-14-3) – pendant laquelle la cible est visible dans le faisceau du capteur (Ressources Naturelles Canada).

### **Rétrodiffusion des ondes électromagnétiques sur la neige**

<span id="page-15-0"></span>La télédétection radar utilise principalement des capteurs actifs, afin de ne pas être dépendante des conditions climatiques et lumineuses. L'onde électromagnétique mesurée en retour est alors appelée onde rétrodiffusée. Pour des applications nivologiques, le signal radar rétrodiffusé est divisé en cinq composantes – voir **Figure 12** (BERNIER et al., 2016 – DEDIEU et al., 2017) :

- $\checkmark$  Diffusion de surface (1)
- $\checkmark$  Diffusion de sol (2)
- $\checkmark$  Diffusion de volume avec interaction du sol (4')
- $\checkmark$  Diffusion de volume (3)
- Diffusion de sol avec interaction de volume (4'')

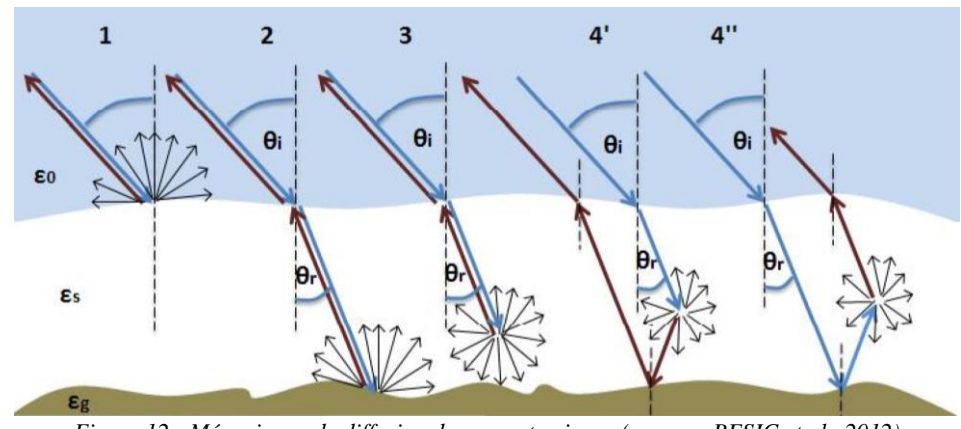

<span id="page-15-3"></span>*Figure 12 : Mécanismes de diffusion du couvert neigeux (source : BESIC et al., 2012)*

Lorsqu'elle est sèche, la neige est un milieu globalement transparent aux micro-ondes, parmi lesquelles se situent les principales bandes utilisées pour la nivologie : Ku, X et C (LEINSS et al., 2013). Suivant les caractéristiques instrumentales (longueur d'onde, [angle d'incidence\)](#page-6-1) et environnementales (type de neige, type de sol, présence ou non de végétation), la part de chaque composante de rétrodiffusion du couvert neigeux varie.

## <span id="page-15-1"></span>**I.2.2. Influences des paramètres internes sur le signal radar**

## **Influence de la longueur d'onde sur le signal radar**

<span id="page-15-2"></span>Pour un même type de surface, la fréquence et la longueur d'onde influencent la profondeur de pénétration de l'onde radar (POLIDORI, 1997). Ainsi les grandes longueurs d'onde – supérieures à 10 cm, telles que les bandes S, L et P – pénètrent totalement le couvert nival en neige [sèche](#page-6-1) et renvoient la signature du sol. Des recherches scientifiques sur les bandes C (DEDIEU et al., 2014 – DUGUAY, 2017), X (LEINSS et al., 2014) et Ku (ROTT et al., 2014) ont démontré leur utilité pour l'extraction des propriétés physiques de la neige.

| <b>BANDES</b> | <b>FREQUENCES</b> | <b>LONGUEURS D'ONDE</b> | <b>EXEMPLES DE SATELLITE</b> |
|---------------|-------------------|-------------------------|------------------------------|
|               | $0.3$ à 1 GHz     | 30 à 100 cm             | <b>BIOMASS</b> (2020)        |
|               | $1$ à $2$ GHz     | 15 à 30 cm              | ALOS 2 (2014)                |
|               | $2$ à 4 GHz       | 7.5 à 15 cm             | WSR-88D (2013)               |
| $\subset$     | $4$ à $8$ GHz     | 3.75 à 7.5 cm           | RADARSAT-2 (2007)            |
| X             | 8 à 12 GHz        | 2.5 à 3.75 cm           | TerraSAR-X $(2007)$          |
| Ku            | 18 à 26.5 GHz     | $1.6$ à $2.5$ cm        |                              |

*Tableau 1 : Fréquences et longueurs d'ondes des bandes utilisées en télédétection radar*

#### **Influence de l'angle d'incidence sur le signal radar**

<span id="page-16-0"></span>Dans le cas de l'imagerie radar, l'angle d'incidence du capteur [\(Figure 13\)](#page-16-2) est un paramètre déterminant à prendre en compte car il intervient dans la réflexion et la pénétration de l'onde radar. Plus l'angle d'incidence est faible par rapport à la normale, plus l'onde radar pénètre à l'intérieur de la cible (POLIDORI, 1997 – LEINSS et al., 2014).

De plus, le signal radar est fortement influencé par la topographie des lieux. Ainsi un angle d'incidence faible et plongeant ( $20^{\circ} < \theta < 25^{\circ}$ ) augmentera le nombre de zones de [raccourcissement](#page-6-1) et de [repliement.](#page-6-1) En revanche, un angle d'incidence fort et rasant  $(\theta > 50^{\circ})$  fera apparaitre de nombreuses zones d['ombre](#page-6-1) (BERNIER et al., 2016). Des recherches ont été menées afin de réduire les zones de raccourcissement et de repliement (SMALL, 2011), mais l'utilisation d'un tel processus n'est pas à ce jour implanté dans les logiciels de traitement d'images radar.

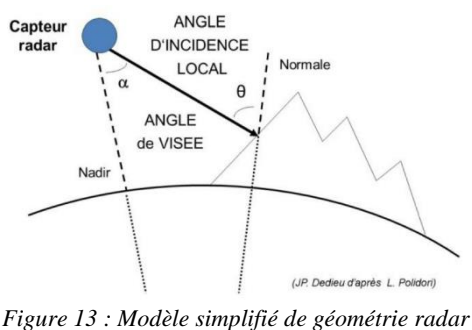

<span id="page-16-2"></span>*pour acquisition en zone de montagne (source : BERNIER et al., 2016)*

Les reliefs visés proches de la perpendiculaire au capteur se voient donc compressés tandis que les zones plates sont beaucoup moins affectées. L'utilisation d'un MNT permettra également de créer des masques recouvrant les zones où les données radar sont incohérentes et inexploitables pour de la cartographie.

#### **Influence de la polarisation sur le signal radar**

<span id="page-16-1"></span>L'onde radar émise par le capteur est dépolarisée lorsqu'elle touche une surface : deux composantes – horizontale et verticale – sont alors réfléchies vers le capteur (POLIDORI, 1997). L'utilisation d'un capteur en [quadruple polarisation](#page-6-1) permet de récolter un nombre plus important de données. Dans le cadre de ce projet, un capteur enregistrant en *double polarisation* est utilisé.

Les capteurs radar utilisés dans ce projet opèrent en double [polarisation parallèle](#page-6-1) HH / VV, c'est-à-dire qu'ils émettent une onde horizontale / verticale et mesurent la composante horizontale / verticale de l'onde reçue. Chaque pixel des produits radar de sortie est caractérisé par les coefficients complexes (intensité, [phase\)](#page-6-1) de la diagonale de la matrice de diffusion :

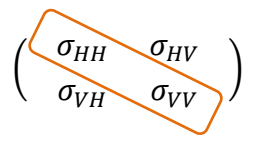

Les polarisations HH et VV ont respectivement un pouvoir de pénétration différent dans le manteau neigeux. Les rétrodiffusions sont généralement plus élevées en HH qu'en VV. En réalisant une différence de phase entre ces deux polarisations, on peut espérer quantifier la hauteur de neige sèche d'un territoire donné (LEINSS, 2015).

#### <span id="page-17-0"></span>**I.2.3. Influences des paramètres externes sur le signal radar**

Plusieurs facteurs ont un impact direct sur la rétrodiffusion du signal radar vers le capteur. L'acquisition d'images durant des épisodes de chute et de fonte de neige ont ainsi montré la forte décorrélation entre la hauteur de neige et l'onde rétrodiffusée (LEINSS et al., 2013). La question se pose quant à l'intervention d'autres paramètres environnementaux, tels que les changements de température, la [rugosité,](#page-6-1) la végétation ou encore la structure de la neige.

#### **Influence de l'humidité et de la rugosité du milieu sur le signal radar**

<span id="page-17-1"></span>Pour une même longueur d'onde, lorsque l['humidité](#page-6-1) de la surface ciblée augmente, la pénétration de l'onde radar diminue (POLIDORI, 1997). De plus, lorsque la neige se transforme au printemps, les grains de neige se regroupent par capillarité et le couvert nival se densifie en gros grains, et de ce fait, la rétrodiffusion du signal sera plus importante – voir [Figure 14](#page-17-2) (DUGUAY, 2017). À cette période de l'année, le signal radar en bande C ou X a donc plus de difficultés à traverser les couches de neige. Du fait de sa courte longueur d'onde, la bande Ku est plus sensible à la rugosité de surface de la [neige humide,](#page-6-1) mais actuellement aucun satellite en orbite n'a été équipé d'un tel capteur.

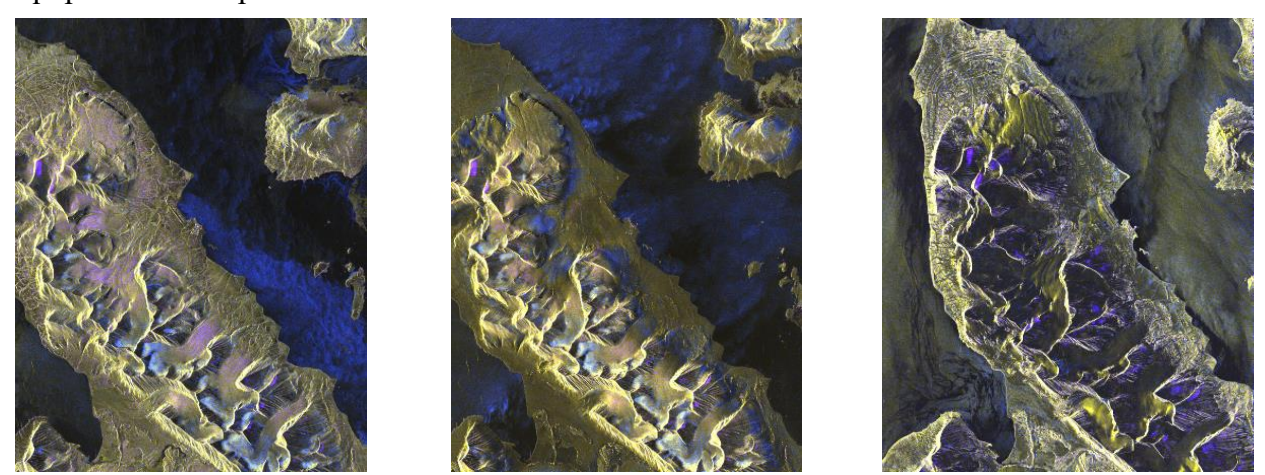

*Figure 14 : Photo-interprétation des surfaces enneigées humides le 20-Mars, le 3-Mai et le 15-Mai 2017 (source : DLR) Les zones apparaissant bleu foncé sur la péninsule trahissent la présence d'humidité dans le couvert neigeux.*

<span id="page-17-2"></span>Une surface donnée apparaît plus rugueuse à mesure que la longueur d'onde diminue. Pour une longueur d'onde et une surface données, la surface apparaîtra plus lisse à mesure que l'angle d'incidence augmente (Ressources Naturelles Canada). La rugosité de surface joue donc un rôle important dans la réflexion de l'onde radar puisqu'une surface parfaitement lisse ne rétrodiffuse pas le signal radar dans la direction du capteur (θ incident = θ réfléchi), contrairement à une surface rugueuse dont une partie du signal diffusé retourne au capteur [\(Figure 15\)](#page-17-3).

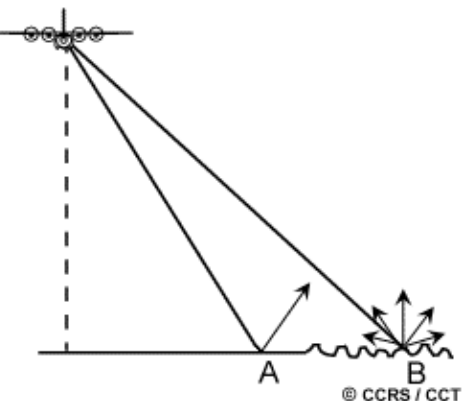

<span id="page-17-3"></span>*Figure 15 : Schématisation de l'influence de la rugosité sur le signal radar (source : Ressources Naturelles Canada)*

Pour une même hauteur de neige, les variations de rugosité de surface peuvent être très importantes. Cet effet impacte directement l'onde réfléchie vers le capteur radar lorsque la neige est humide alors que lorsque la neige est sèche, il est négligeable. Les différences de rugosité de la neige sont principalement dues au transport des grains sous l'effet du vent, comme le montre ces photos du site permanent de Bayelva prises à 2 heures d'intervalle [\(Figure 16\)](#page-18-3).

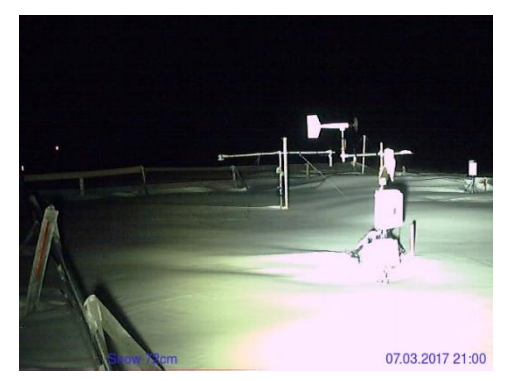

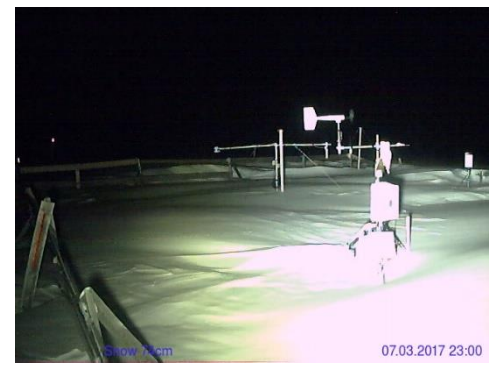

*Figure 16 : Evolution de la rugosité de surface sur le site de Bayelva le 8-Mars entre 21 :00 et 23 :00 (source : AWI) La photo de gauche montre une surface glabalement homogène et lisse tandis que la photo de droite montre des disparités sur la surface.*

## <span id="page-18-3"></span>**Influence de la végétation sur le signal radar**

<span id="page-18-0"></span>La présence de végétation haute montre également un impact important sur le signal rétrodiffusé de la neige. Sous couvert forestier, des études scientifiques ont montré que la rétrodiffusion était légèrement plus élevée par rapport à une surface dégagée de végétation (LEINSS et al., 2014). La hauteur et le pourcentage de couverture de la végétation arbustive a également un impact non négligeable sur le signal radar rétrodiffusé de la neige (DUGUAY, 2017) puisque l'onde radar est captée par la végétation et n'atteint pas nécessairement la neige.

### <span id="page-18-1"></span>**I.2.4. Produits de la télédétection optique et radar pour la nivologie**

### **Cartographie du couvert neigeux**

l

<span id="page-18-2"></span>Plusieurs mémoires <sup>1</sup> ont déjà été encadrés à l'IGE par J.P. DEDIEU sur l'utilisation de la télédétection optique pour des applications cartographiques du manteau neigeux. Facile à mettre en place, cette pratique reste cependant fortement dépendante des conditions climatiques (absence de nuages) et des conditions d'éclairement (acquisitions en journée).

En ce qui concerne la télédétection radar, il est possible de cartographier la présence de neige sur un territoire à partir des intensités rétrodiffusées <sup>2</sup>. Un seuil à -3 dB est appliqué à l'ensemble des valeurs d'intensité des images radar : les pixels ayant une intensité inférieure à ce seuil sont alors considérés comme des surfaces enneigées (NAGLER, ROTT, 2000).

<sup>1</sup> COSSON J-P. (CNAM-ESGT, 2013), CAVALLO T. (CNAM-ESGT, 2014), FRAGNOL L. (CNAM-ESGT, 2015), BOUCHARD B. (Université de Laval – Canada, 2017)

<sup>2</sup> ROBERGE S. (INRS Québec – Canada, 2016), RATTE-FORTIN C. (INRS Québec – Canada, 2017)

## **Extraction des propriétés physiques de la neige**

<span id="page-19-0"></span>Plusieurs recherches scientifiques ont prouvé la pertinence d'utiliser le domaine des microondes en télédétection radar pour l'extraction des propriétés physiques de la neige. Certaines caractéristiques ne sont en revanche pas encore accessibles par cette méthode : la stratigraphie du couvert neigeux, son humidité ou encore le gel du sol.

L'extraction de la hauteur de neige a fait l'objet de nombreuses recherches, à partir d'images acquises en polarisation complète en bande C (DEDIEU et al., 2014 – DUGUAY, 2017) ou en double polarisation en bande X (LEINSS et al., 2014). Une campagne d'investigation en bande Ku (ROTT et al., 2014) a également été menée dans le cadre du projet de mission spatiale CoReH2O – *Cold Regions Hydrology High-resolution Observatory* – proposé à l'ESA, mais sa candidature n'a pas été retenue. A ce jour, l'utilisation de la bande Ku n'est donc possible qu'avec des radars aéroportés ou terrestres.

Plusieurs méthodes ont également été développées afin d'extraire l'équivalent en eau de la neige, de manière directe via l'algorithme développé pour le projet CoReH<sub>2</sub>O, ou de manière indirecte à partir de données radar acquises en polarisation HH ou VV en bande C dans des zones de taïga (BERNIER, FORTIN, 1998). Cette thématique reste cependant un défi dans le monde de la recherche scientifique.

# <span id="page-19-1"></span>**I.3. Objectifs et méthodologie du TFE**

## <span id="page-19-2"></span>**I.3.1. Objectifs principaux et traitement général**

D'une longueur de cinq mois, ce TFE essaie de répondre à deux objectifs majeurs :

- $\checkmark$  Cartographier le couvert neigeux tout au long de l'hiver, à partir d'une analyse non polarimétrique d'images radar acquises en bande X, afin de justifier l'utilité tout temps de la télédétection radar dans des zones difficiles d'accès. De plus, cet outil de spatialisation de l'enneigement est très fortement demandé par la communauté scientifique (projets concernant les précipitations, la chimie de la neige et de l'atmosphère) pour apprécier la dynamique temporelle du couvert neigeux.
- $\checkmark$  Essayer de reconstituer une grandeur physique quantifiable la hauteur de neige à l'aide d'un traitement polarimétrique des images radar TerraSAR-X. Cette procédure a également pour objectif de faire une critique d'une méthode scientifique développée par LEINSS et al. (2014) et très peu reprise par la suite. Une fois ce paramètre nival retrouvé, une évolution temporelle de la hauteur de neige est possible sous forme cartographique. Grâce à des mesures de densité réalisées in-situ, il est également facile de reconstituer spatialement l'équivalent en eau de la neige.

Les différentes sources de données sont analysées de manière croisée car de nombreuses interactions existent entre elles. Le processus de traitement des données est représenté dans la [Figure 17.](#page-20-0) Les détails concernant les fonctions utilisées sont présents en [Annexe 5.](#page-61-0)

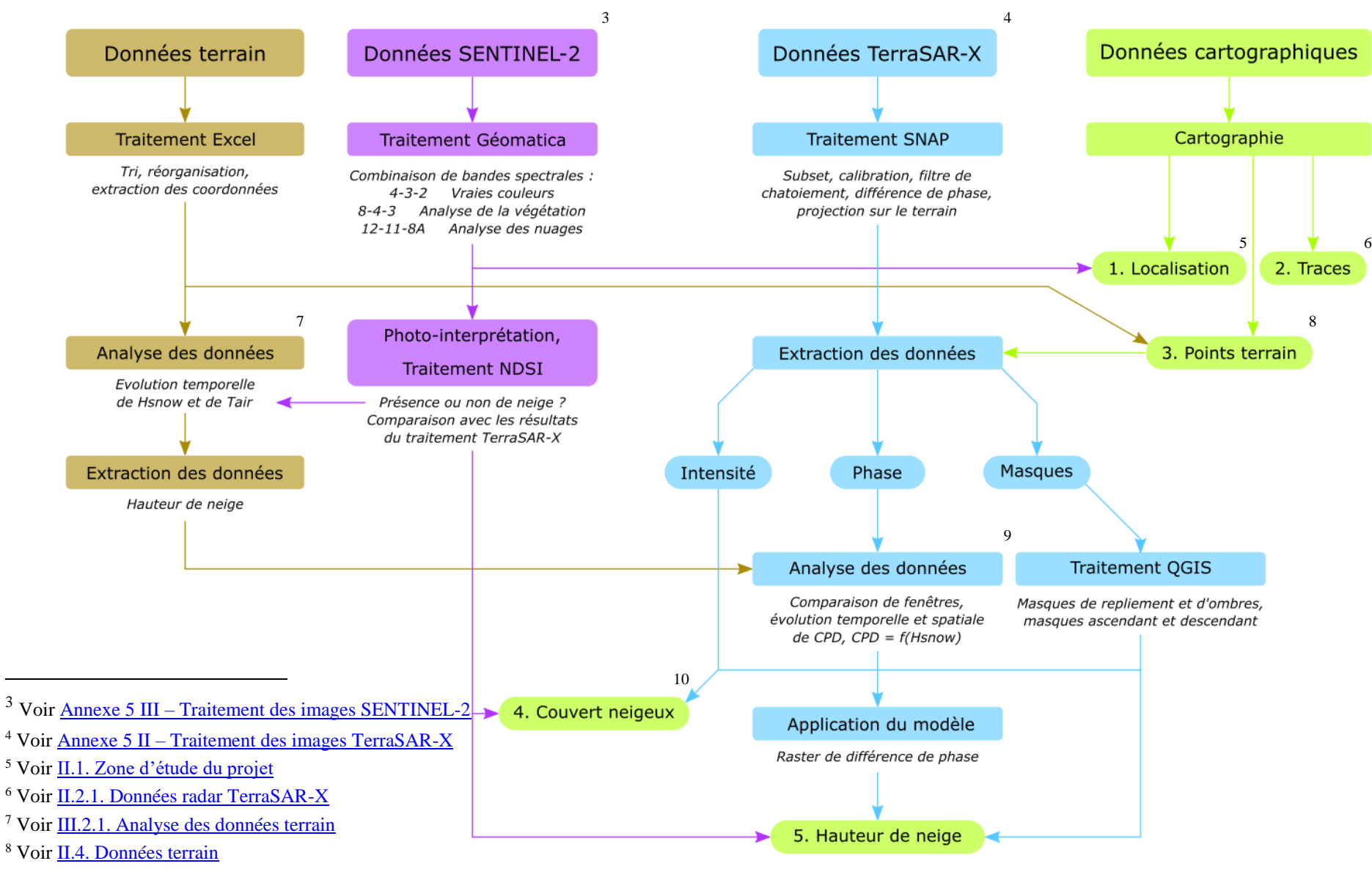

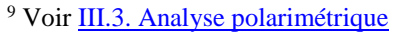

<span id="page-20-0"></span><sup>10</sup>Voi[r III.2. Analyse non polarimétrique](#page-34-0)

*Figure 17 : Méthodologie de traitement des données terrain, SENTINEL-2, TerraSAR-X et cartographiques*

## <span id="page-21-0"></span>**I.3.2. Protocole de traitement des données in-situ**

Il convient d'acquérir **les données in-situ relatives à la neige** auprès des différents partenaires du projet (AWI, AWIPEV, ISAC-CNR, NMI, UFC). Un dernier partenaire du projet (NPI) n'est pas considéré dans ce mémoire car les données terrain ont été réceptionnées tardivement. Elles seront tout de même analysées dans la suite du projet PRECIP-A2. Deux catégories se distinguent :

- $\checkmark$  Les **stations permanentes**, enregistrant différentes données en continu ou presque, selon le bon fonctionnement automatique des appareils. Le nombre de stations est en revanche assez faible en comparaison des lignes de mesures.
- Les **campagnes de mesures ponctuelles**, principalement au printemps pour des raisons d'absence de nuit polaire et de meilleures conditions climatiques, qui fournissent un grand nombre de points sur une période très courte.

L'ensemble des points de mesures ont été géoréférencés : les stations météorologiques et les balises utilisées pour les lignes de mesures sont connues dans le système de coordonnées WGS84 UTM33. Une **cartographie de ces points de mesures** est donc réalisée afin de situer spatialement les données. Plusieurs types de données sont enregistrées : elles sont détaillées en [Annexe 4](#page-59-0) suivant les sites de mesures. La température de l'air, la température de la neige et les précipitations permettent de situer le contexte météorologique des acquisitions radar. La stratigraphie et la hauteur de neige sont au cœur du projet et sont comparées aux résultats issus du traitement des images radar. La densité, couplée à la hauteur de neige, permet de reconstituer l'équivalent en eau de la neige.

Etant donné que les données proviennent de plusieurs sources internationales, les formats des bases de données et les méthodes de retranscription sont différentes : il est donc nécessaire de les normaliser pour une meilleure clarté. Le format final utilisé est celui d'Excel dans un souci d'uniformité des logiciels entre les partenaires internationaux. La réalisation de graphiques de températures de l'air, de précipitations et de hauteurs de neige permet une **comparaison des données entre elles**. Pour des raisons d'incohérence des données par rapport aux autres points enregistrés, certaines mesures peuvent être écartées à cette étape. Une réflexion est également menée sur la cause de ces incohérences : c'est notamment le cas du site permanent CCT.

#### <span id="page-22-0"></span>**I.3.3. Protocole de traitement des images radar**

Les **images radar issues du satellite allemand TerraSAR-X sont traitées** avec le logiciel SNAP développé par l'ESA. Les détails de cette procédure sont représentés ci-dessous [\(Figure 18](#page-18-3) et [Figure](#page-62-0) 62 e[n Annexe 5\)](#page-61-0). La première étape consiste à **extraire de l'image brute la zone d'étude du projet**, c'est-à-dire la péninsule de Brøgger, afin de travailler sur des sous-images plus légères (*« Sous-image », outil SNAP : Subset*). De par les orbites ascendantes / descendantes et les différents angles d'incidence du capteur, les coordonnées de la zone extraite diffèrent légèrement.

La seconde étape consiste à **calibrer les sous-images**, c'est-àdire à transformer les valeurs des pixels en valeurs de rétrodiffusion du signal radar (*« Calibration », outil SNAP : Calibrate*). Plusieurs corrections sont appliquées aux sous-images : la calibration et l'angle d'incidence du capteur radar. Les données quantitatives des images TerraSAR-X calibrées peuvent ainsi être extraites.

Les images radar sont bruitées lors de leur acquisition. Afin d'exploiter pleinement les données, il est préférable d'**appliquer un filtre sur les images radar** afin de limiter le chatoiement : c'est l'objectif de la troisième étape (*« Filtre de chatoiement (…) », outil SNAP : Speckle Filter*). Un filtre sigma amélioré de Lee est utilisé : simple à mettre en place, il permet de réduire de manière efficace le bruit. Pour chaque image, la **matrice de covariance est également calculée**. Elle comprend les valeurs de rétrodiffusion des polarisations HH et VV de chaque pixel de l'image :  $(\sigma_{HH} \ \sigma_{VV})$ .

A partir de ces données, la **différence de phase de double polarisation parallèle peut**   $\hat{\textbf{e}}$ **tre calculée** :  $CPD = \varphi_{HH} - \varphi_{VV}$  (« *Calcul de la phase (…) », outil SNAP : Band Math*). Les valeurs de phase calculées exprimées en radian sont converties en degrés afin d'être cohérentes avec la méthode de LEINSS et al. (2014).

Grâce à un modèle numérique de terrain couvrant l'intégralité de notre zone d'étude, les **images sont géocodées** afin d'être correctement projetées sur le terrain (*« Correction géométrique », outil SNAP : Range-Doppler Terrain Correction*).

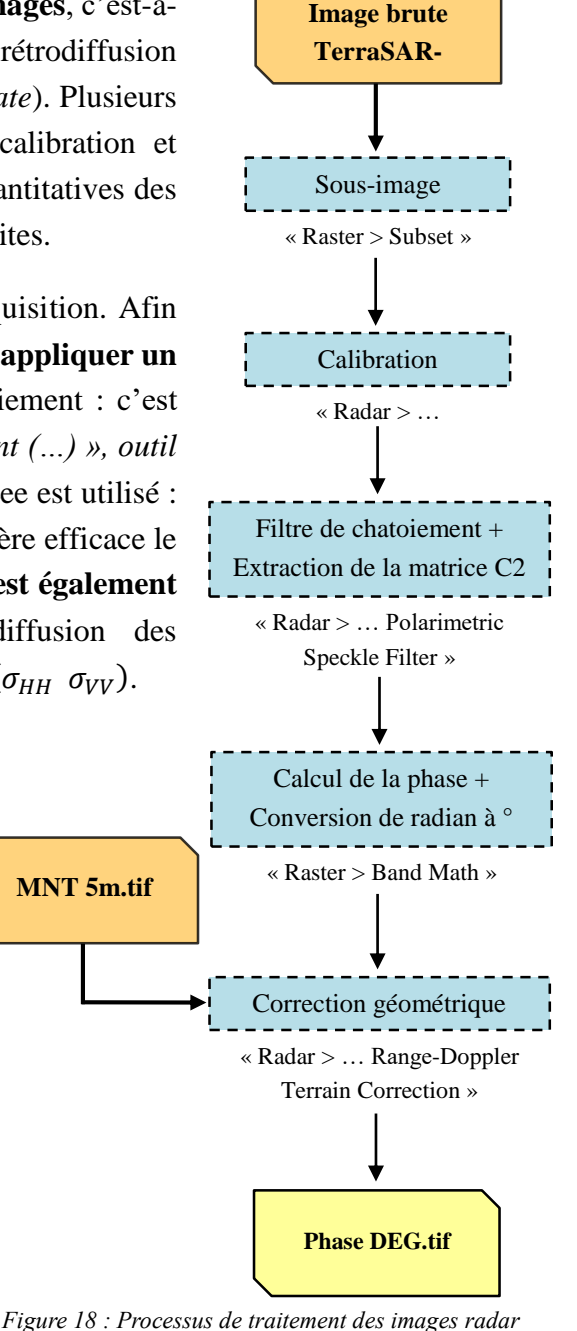

*TerraSAR-X (sous SNAP)*

Ces étapes ne sont pas nécessaires pour la **cartographie du couvert neigeux**, seule l'intensité du signal radar des pixels est extraite. Pour chaque image, un seuil est appliqué à l'image, qui permet de mettre en évidence la présence ou l'absence de neige.

#### <span id="page-23-0"></span>**I.3.4. Protocole de réalisation des masques pour la cartographie**

Etant donné la création de repliements et d'ombres dans les images radar, il est important de pouvoir spatialiser les zones affectées par ces phénomènes. Les premières étapes sont communes au protocole de traitement des images radar (*« Sous-image, Calibration, Filtre de chatoiement »* ─ voir [Figure 19\)](#page-20-0).

Malgré l'extraction d'une sous-partie pour les traitements radar, les images restent trop lourdes à gérer par le logiciel SNAP pour créer les masques de repliements et d'ombres. Il est donc nécessaire de **sous-échantillonner de moitié les images** (*« Souséchantillonnage », outil SNAP : Undersample*).

L'étape suivante consiste à **simuler une image radar**, à partir des paramètres d'acquisition d'une image TerraSAR-X et d'un modèle numérique de terrain (*« Correction géométrique », outil SNAP : SAR-Simulation Terrain Correction*). Cette simulation permet de mettre en évidence les zones où les phénomènes de repliements et d'ombres sont probables, ce qui détermine les zones de masques.

Les **masques sont rééchantillonnés** en prenant comme taille de pixel de base celle des images radar prétraitées (*« Rééchantillonnage », outil SNAP : Collocation*).

Les masques créés sous le logiciel SNAP sont enregistrés au format GeoTIFF. A l'aide du logiciel QGIS, **ces masques sont** ensuite **vectorisés** pour être superposables aux différentes cartographies radar.

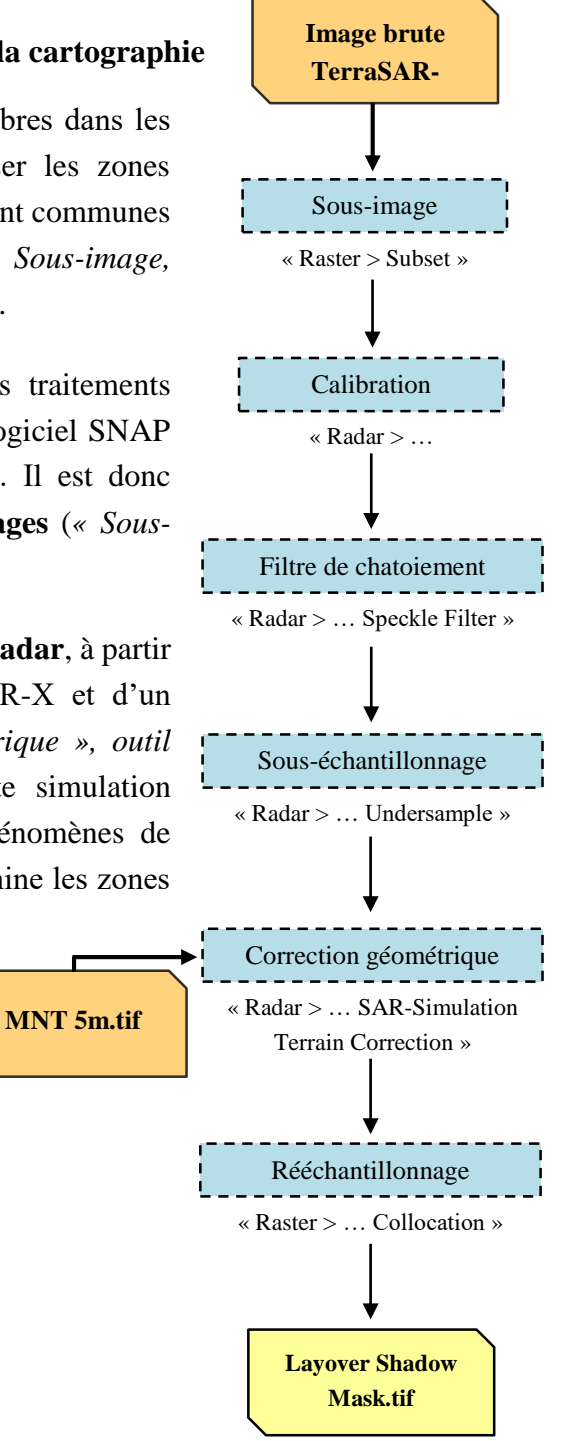

*Figure 19 : Processus de création des masques pour la cartographie (sous SNAP)*

#### <span id="page-23-1"></span>**I.3.5. Protocole de traitement des images optiques**

Les images optiques SENTINEL-2 acquises proches des dates des images radar sont téléchargées auprès de l'ESA puis traitées à l'aide du logiciel Geomatica. Leur utilité première est de pouvoir **confirmer la présence ou l'absence de neige** au niveau de la zone étudiée.

Tout d'abord, les images sont affichées en vraies couleurs grâce à la combinaison RVB des bandes spectrales (B04 – B03 – B02). Cette première étape permet de disposer d'une image optique pour la photo-interprétation de la zone d'étude.

Une analyse plus approfondie des images SENTINEL-2 est ensuite réalisée, en calculant le NDSI – [Normalized Difference Snow Index.](#page-6-1) Cet indice permet de **cartographier le couvert neigeux** grâce à deux bandes spectrales qui sont situées dans les longueurs d'onde du visible (B03) et des infra-rouges courts (B11). Ce calcul est appliqué à l'ensemble des images optiques dont les dates sont proches des acquisitions radar :

$$
NDSI = \frac{Green-SWIR}{Green+SWIR} = \frac{Vert-Infrarouge court}{Vert+Infrarouge court} = \frac{B03-B11}{B03+B11}
$$

Un seuil est ensuite appliqué au résultat du calcul du NDSI (DOZIER, 1989) : les pixels ayant une valeur supérieure à ce seuil sont considérés comme des zones enneigées ou des zones d'ombres non corrigées. Les pixels ayant une valeur inférieure à ce seuil représentent donc les zones non enneigées ou les zones affectées par une couverture nuageuse.

#### <span id="page-24-0"></span>**I.3.6. Comparaison des produits de sortie**

Une **comparaison des résultats de traitement des images radar et des données in-situ** est réalisée afin de tirer une conclusion quant à l'apport de la télédétection radar en zone arctique.

La première méthode, dite directe, consiste à réaliser une simple régression linéaire entre les hauteurs de neige et les valeurs de CPD. Cette analyse est tout d'abord réalisée temporellement, avec les différentes images radar et les données continues des sites permanents. Elle est ensuite réalisée de manière spatiale, avec les données ponctuelles des lignes de mesures.

D'autres méthodes, dites indirectes, sont aussi envisagées pour comparer les données. C'est notamment le cas si les différences temporelles / spatiales des hauteurs de neige sont comparées aux différences temporelles / spatiales des valeurs de CPD. Des méthodes géostatistiques peuvent également être mise en place afin de prendre en compte des données secondaires telles que la pente du terrain ou l'altitude des points.

Une **comparaison cartographique** est ensuite réalisée entre les cartes issues du traitement des images radar TerraSAR-X et celles issues du traitement des images optiques SENTINEL-2. Enfin, une **analyse critique de la méthode employée est réalisée** afin de faire ressortir les avantages et les inconvénients du procédé mis en place.

# <span id="page-25-2"></span><span id="page-25-0"></span>**II - Données du projet**

# <span id="page-25-1"></span>**II.1. Zone d'étude du projet**

Le site d'étude de ce TFE concerne la région autour du **village Ny-Ålesund**, sur la péninsule de Brøgger au Svalbard (Norvège – voir [Figure 20\)](#page-25-3). La surface de territoire couverte par l'étude représente environ 206 km². Depuis déjà quelques décennies, Ny-Ålesund représente une localité scientifique internationale où de nombreuses mesures météorologiques permettent le suivi des glaciers. Située à l'Est du Groenland, dans l'océan Arctique, entre le pôle Nord et la Norvège, cet archipel d'iles est recouvert à 60 % de surfaces englacées.

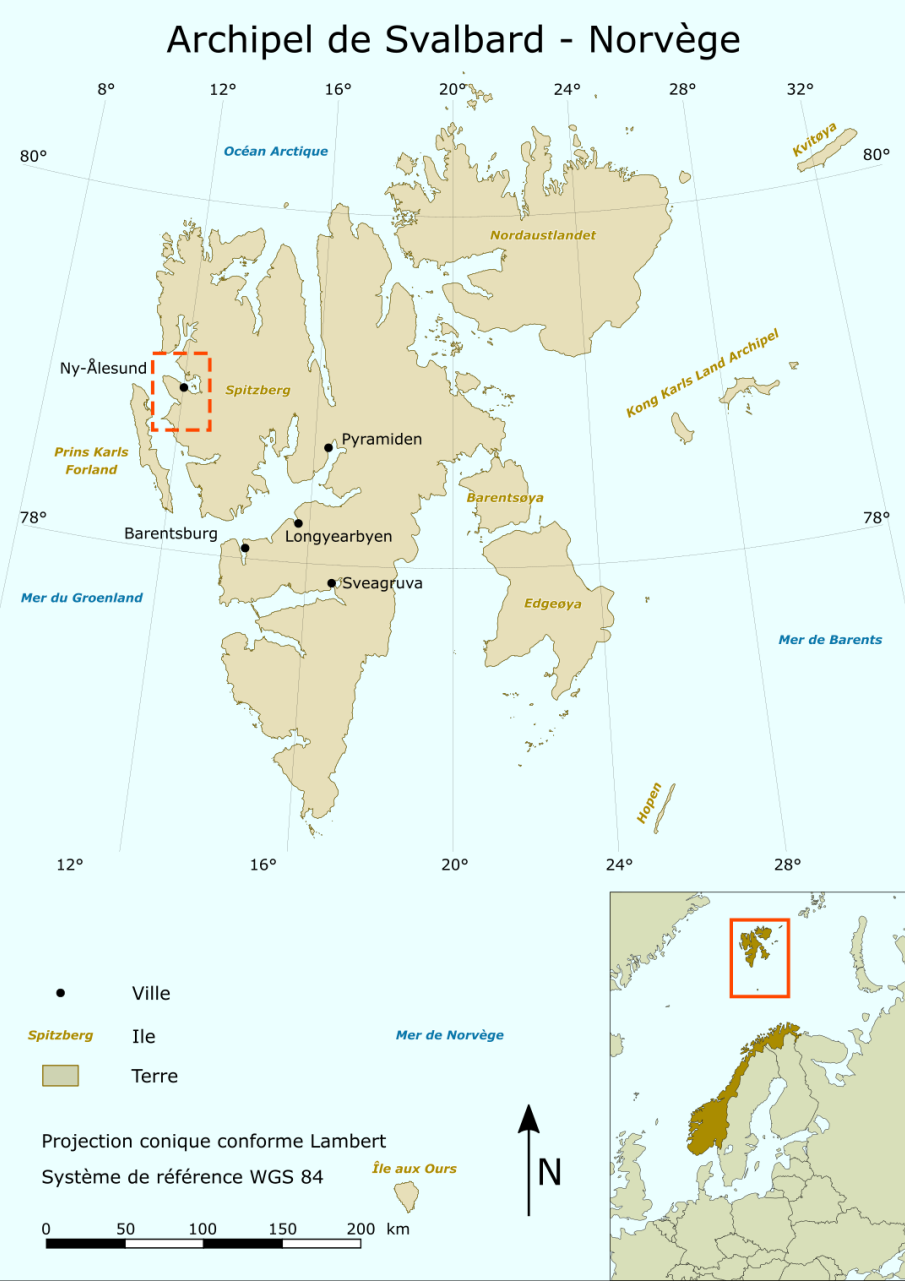

<span id="page-25-3"></span>*Figure 20 : Localisation de la zone d'étude à Ny-Alesund (Svalbard, Norvège) (source : wikimedia, NPI)*

## <span id="page-26-2"></span><span id="page-26-0"></span>**II.2. Données satellitaires**

### <span id="page-26-1"></span>**II.2.1. Données radar TerraSAR-X**

Ce projet se base sur les produits radar du satellite allemand TerraSAR-X opérant en [double](#page-6-1)  [polarisation parallèle](#page-6-1) (HH et VV) en **bande X**, avec une **longueur d'onde λ de 3.1 cm** et une **fréquence de 9.65 GHz** (DLR). Plus de détails concernant le satellite et le capteur sont présents en [Annexe 1.](#page-54-0)

Dans un premier temps, 6 dates avaient spécifiquement été programmées avec l'agence spatiale allemande, connue sous l'abréviation DLR. Par la suite, 5 dates se sont rajoutées à l'inventaire des produits radar analysés afin de disposer d'un échantillon d'images plus vaste et d'analyser le comportement du signal radar en absence de neige [\(Tableau 2\)](#page-26-3). Une comparaison avec les images optiques est présente dans en [Annexe 3.](#page-55-0)

<span id="page-26-3"></span>

| <b>DATE TERRASAR-X</b> | <b>ORBITE</b>     | <b>ANGLE D'INCIDENCE</b> |                 |                  | <b>UTC TERRASAR-X</b> |
|------------------------|-------------------|--------------------------|-----------------|------------------|-----------------------|
|                        |                   | <b>CENTRAL</b>           | <b>PROCHE</b>   | <b>LOINTAIN</b>  |                       |
| 19/03/2017             | Descendant        | $39,41^{\circ}$          | 38,13°          | $39,46^{\circ}$  | 06:36                 |
| 20/03/2017             | Ascendant         | 36,52°                   | 35,15°          | 36,59°           | 15:42                 |
| 30/03/2017             | Descendant        | 39,41 $^{\circ}$         | 38,13°          | 39,46°           | 06:36                 |
| 11/04/2017             | Ascendant         | 36,52°                   | 35,15°          | 36,58°           | 15:42                 |
| 21/04/2017             | Descendant        | 39,41°                   | 38,13°          | 39,46°           | 06:36                 |
| 03/05/2017             | Ascendant         | 36,52°                   | 35,15°          | 36,58°           | 15:42                 |
| 06/05/2017             | <b>Descendant</b> | 28,14°                   | 27,23°          | 29,06 $^{\circ}$ | 07:02                 |
| 15/05/2017             | Ascendant         | 28,22°                   | 27,38 °         | $29.05^{\circ}$  | 15:25                 |
| 06/06/2017             | Ascendant         | 28,22 °                  | 27,39 °         | 29,06 $^{\circ}$ | 15:25                 |
| 22/08/2017             | Ascendant         | $28,05^{\circ}$          | 27,38°          | $29,10^{\circ}$  | 15:25                 |
| 04/09/2017             | Descendant        | 28,19°                   | $27,33^{\circ}$ | $29,06^{\circ}$  | 07:02                 |

*Tableau 2 : Caractéristiques des données radar TerraSAR-X (source : DLR)*

Les angles d'incidence des deux lots d'images sont différents d'une dizaine de degrés : les angles aux alentours de 36-39° ont été programmés à l'avance avec le DLR tandis que les angles proches de 28° sont ceux issus des paramétrages d'acquisition classique.

Un pixel de l'image brute est défini par deux coordonnées : la distance [en portée](#page-6-1) et la [distance en azimut,](#page-6-1) respectivement transversalement et longitudinalement à la trajectoire du satellite. Afin d'obtenir une résolution fine au sol sans embarquer des capteurs immensément grands, il est nécessaire d'effectuer une compression des données en distance et en azimut (voir [Annexe](#page-55-0) 3). La résolution initiale la plus fine (distance en portée \* distance en azimut) d'un pixel au sol est (0.91 m \* 2.31 m). L'image brute de sortie sera alors géocodée au moyen d'un MNT afin de retrouver les distances réelles au sol [\(Figure 21\)](#page-27-1).

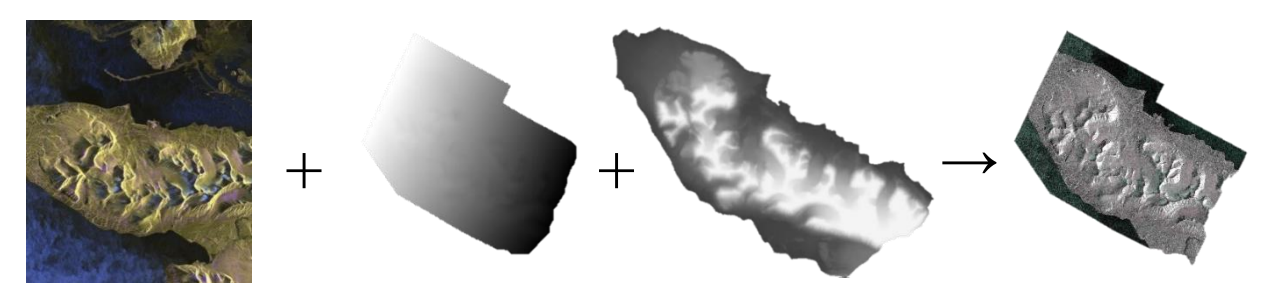

*Figure 21 : Image radar brute + Angle d'incidence du capteur + MNT → Image radar projetée (source : DLR, NPI)*

<span id="page-27-1"></span>Le satellite TerraSAR-X enregistre sur une orbite descendante le matin et ascendante l'aprèsmidi tel que montré sur la [Figure](#page-27-2) 22. Le capteur radar enregistre les données en visant à droite.

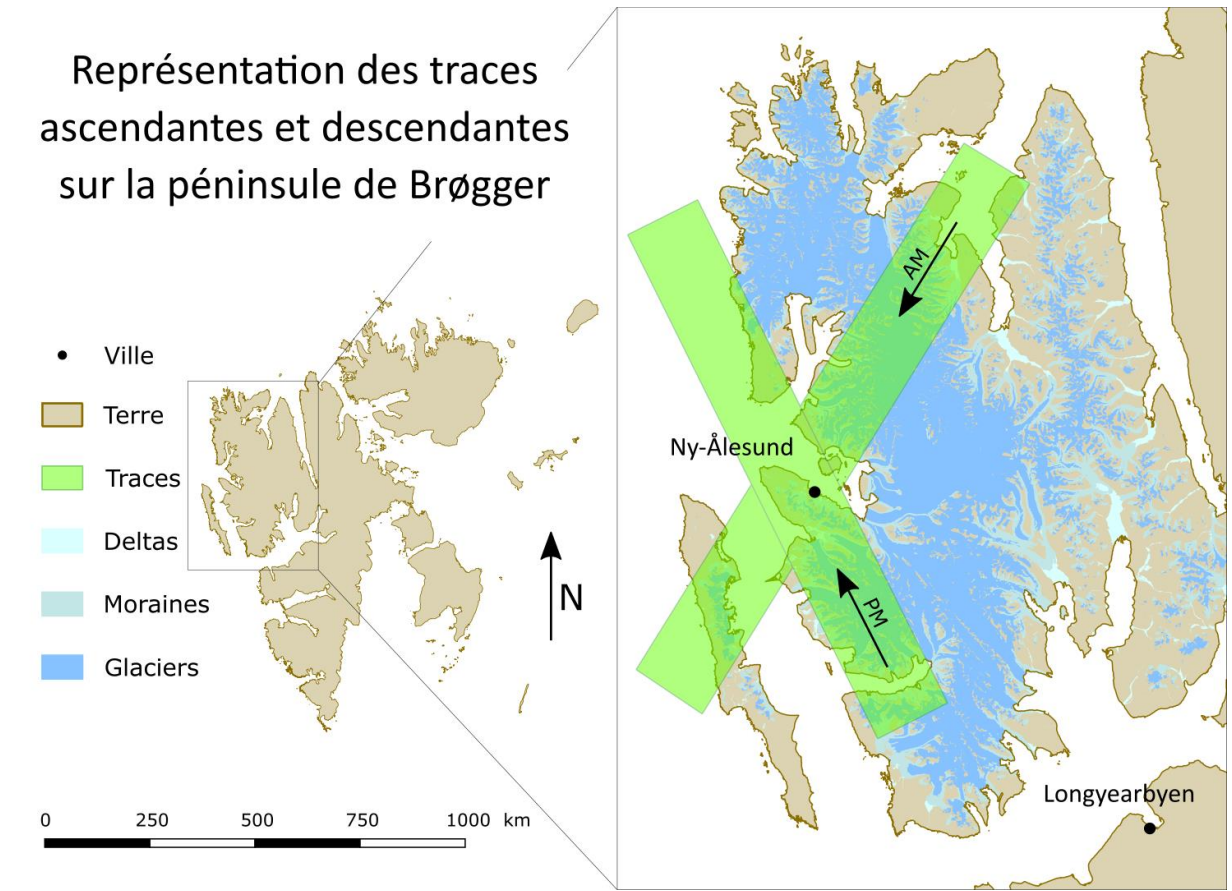

*Figure 22 : Représentation des traces ascendantes et descendantes du satellite TerraSAR-X (sources : DLR, NPI)*

## <span id="page-27-2"></span><span id="page-27-0"></span>**II.2.2. Données optiques SENTINEL-2**

Pour des raisons techniques de résolution spatiale et afin d'avoir des images correspondantes ou proches des dates des acquisitions radar, il a été choisi d'utiliser les images SENTINEL-2 A et B à haute fréquence temporelle [\(Tableau 3\)](#page-27-3).

<span id="page-27-3"></span>

| SATELLITE         | <b>NOMBRE</b> | <b>LANCEMENT</b> | <b>REVOLUTION</b> | <b>RESOLUTION</b> | <b>GESTIONNAIRE</b> |
|-------------------|---------------|------------------|-------------------|-------------------|---------------------|
| <b>SENTINEL-2</b> |               | 2015, 2017       | 5 jours           | $10 - 60$ m       | ESA (Europe)        |

*Tableau 3 : Présentation des caractéristiques du satellite optique SENTINEL-2 (source : ESA)*

L'utilisation de l'imagerie optique [\(Tableau 4\)](#page-28-0) pour ce projet permet tout d'abord de vérifier la non-présence de végétation haute. En effet, le signal radar est fortement influencé par la végétation : il ne permet pas d'atteindre le sol mais reste à la canopée, ce qui est fortement invalidant pour traiter la cible neige (DUGUAY, 2017).

Les images SENTINEL-2 vont ensuite être utilisées pour confirmer la présence ou non de neige et ainsi contrôler les produits de sortie de l'imagerie radar. Les images optiques présentées dans le tableau ci-dessous sont visibles en [Annexe 3.](#page-55-0)

<span id="page-28-0"></span>

| Tableau 4 : Caractéristiques des données optiques SENTINEL-2 par rapport aux images TerraSAR-X (source : ESA) |                      |                        |                  |  |  |
|----------------------------------------------------------------------------------------------------|----------------------|------------------------|------------------|--|--|
| <b>DATE SENTINEL-2</b>                                                                                        | <b>TU SENTINEL-2</b> | <b>DATE TERRASAR-X</b> | $\Delta$ (JOURS) |  |  |
| 19/03/2017                                                                                                    | 08:31                | 19/03/2017             |                  |  |  |
| 20/03/2017                                                                                                    | 12:38                | 20/03/2017             |                  |  |  |
| 30/03/2017                                                                                                    | 12:37                | 30/03/2017             |                  |  |  |
| 11/04/2017                                                                                                    | 13:17                | 11/04/2017             |                  |  |  |
| 21/04/2017                                                                                                    | 13:17                | 21/04/2017             |                  |  |  |
| 05/05/2017                                                                                                    | 12:57                | 03/05/2017             | $+2$             |  |  |
| 06/05/2017                                                                                                    | 06:21                | 06/05/2017             | $\Omega$         |  |  |
| 12/05/2017                                                                                                    | 12:47                | 15/05/2017             | $-3$             |  |  |
| 05/06/2017                                                                                                    | 12:26                | 06/06/2017             | $-1$             |  |  |
| 31/08/2017                                                                                                    | 13:07                | 22/08/2017             | $+9$             |  |  |
| 10/09/2017                                                                                                    | 13:07                | 04/09/2017             | $+6$             |  |  |

La télédétection radar est particulièrement intéressante lorsque les conditions climatiques ne sont pas favorables à la télédétection optique, comme le montre ci-dessous la comparaison des images SENTINEL-2 et TerraSAR-X le 19 Mars 2017 [\(Figure 23\)](#page-28-1).

<span id="page-28-1"></span>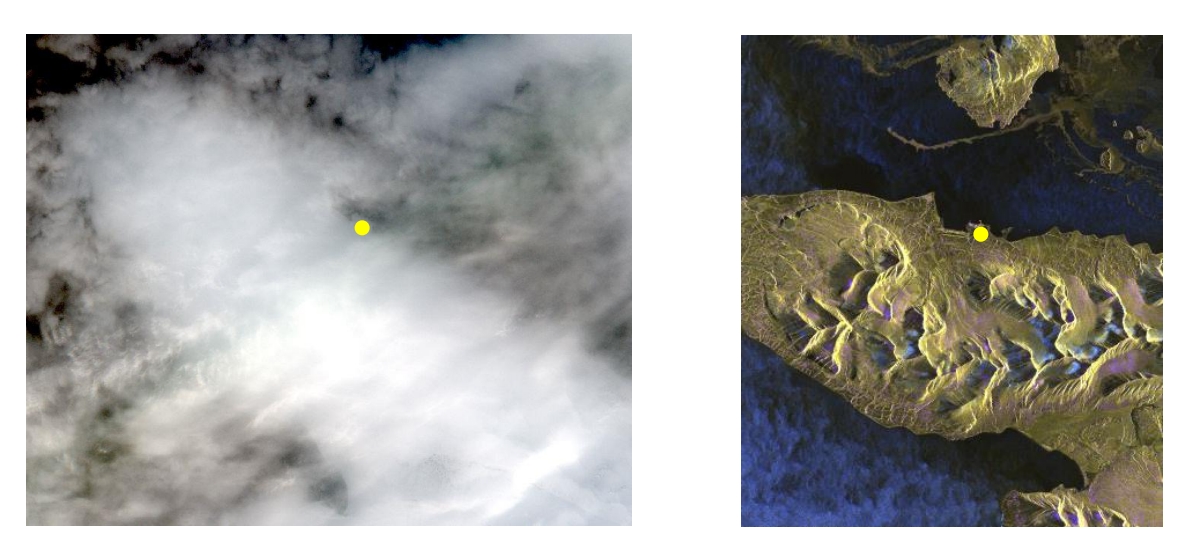

*Figure 23 : Image optique (source : ESA) et radar (source : DLR) du 19-03-2017*

# <span id="page-29-0"></span>**II.3. Données topographiques**

<span id="page-29-2"></span>Deux modèles numériques de terrain sont disponibles dans les alentours de Ny-Ålesund. Un premier MNT d'une résolution de 5 m a été réalisé en 2010 par les norvégiens avec des méthodes photogrammétriques aéroportées sur l'ensemble du Svalbard [\(Figure 24\)](#page-29-3). Un deuxième MNT d'une résolution de 50 cm a été réalisé en Juillet 2008 par les allemands (AWI) avec des méthodes photogrammétriques aéroportées sur la zone de Bayelva.

<span id="page-29-3"></span>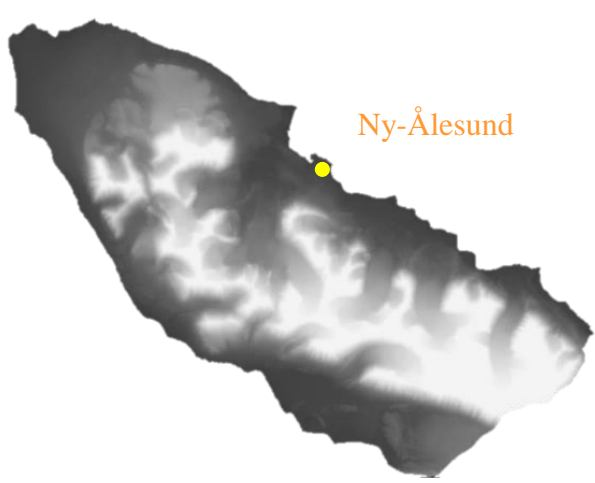

*Figure 24 : MNT norvégien à 5m (source : NPI)*

<span id="page-29-4"></span>Comme énoncé précédemment, l'angle d'incidence du capteur ne permet pas de récolter des données dans les zones de repliements et d'ombres. Ces lieux étant principalement situés au niveau des reliefs, il est donc préférable de favoriser les points de mesures in-situ sur des terrains plats. La carte des pentes (voir [Figure](#page-29-4) 32 et [Figure](#page-37-0) 33) permet de visualiser l'emplacement des zones de repliements et d'ombres par rapport au relief.

## <span id="page-29-1"></span>**II.4. Données terrain**

Grâce à une coopération scientifique internationale active, de nombreuses données météorologiques de l'hiver 2016–2017 concernant la hauteur de neige, la température de l'air ou encore les précipitations liquides ont pu être récoltées (voir [Figure 25](#page-30-0) et [Annexe](#page-59-0) 4) :

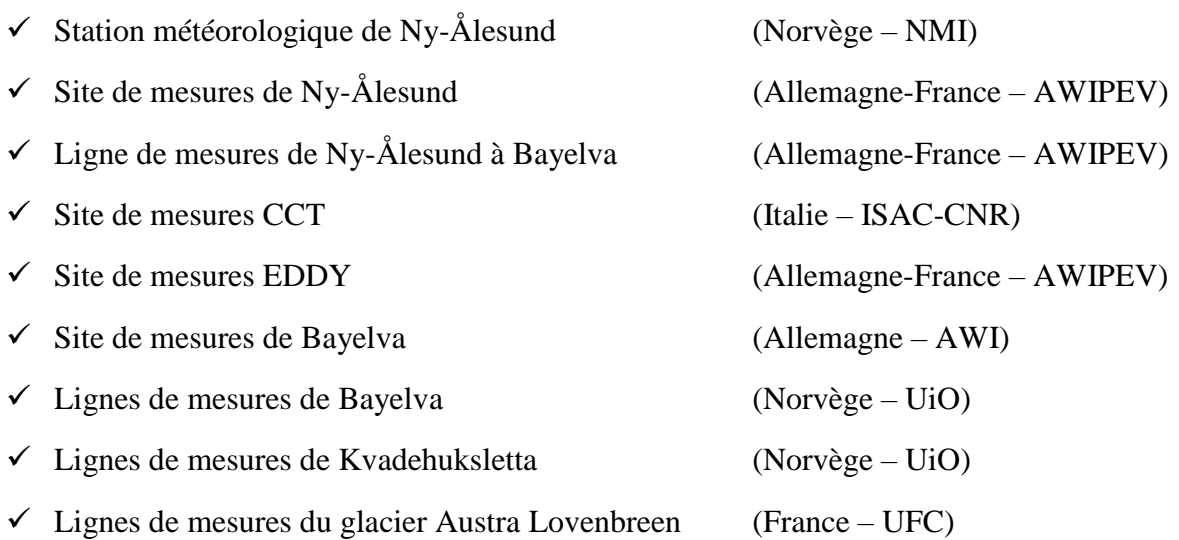

#### Représentation des points de mesures terrain sur la péninsule de Brøgger Points de mesures Kvadehuksletta Stations de mesures  $2.5$ 5  $7.5$ 10 km  $\bullet$ Lignes de mesures  $\ddot{\circ}$ Fond de carte  $\Box$  Terre N SENTINEL-2 (2017-03-30) Ny-Ålesund Bayelva Austra Ny-Ålesund - Bayelva<br>(AWIPEV) Lovenbreen Bavely Ny-Ålesund  $(1)10$  $(NMI)$ EDDY (AWIPFV) Ny-Ålesun

<span id="page-30-0"></span>*Figure 25 : Représentation des points de mesures terrain (source : ESA, NPI, AWI, AWIPEV, ISAC-CNR, NMI, UiO, UFC)*

Les sites de mesures sont répartis sur quatre grands types de sol [\(Tableau 5\)](#page-30-1) : des landes de végétation rase de type Dryas aux alentours du village, des terres sèches avec peu de végétation sur le territoire de Kvadehuksletta à l'Ouest, des espaces de végétation rase en pied de moraines et des glaciers au niveau d'Austra Lovenbreen à l'Est de Ny-Ålesund.

<span id="page-30-1"></span>

| <b>SITE</b>          | <b>TYPE DE SOL</b>                                                                  |  |  |  |
|----------------------|-------------------------------------------------------------------------------------|--|--|--|
| Ny-Ålesund           | Etendues végétalisées, toundra de mousse côtière, plages végétalisées               |  |  |  |
| Ny-Ålesund à Bayelva | Etendues végétalisées, toundra de mousse côtière, plages végétalisées (38 %)        |  |  |  |
|                      | Landes de Dryas denses $(24 \%)$                                                    |  |  |  |
| <b>CCT</b>           | Etendues végétalisées, toundra de mousse côtière, plages végétalisées               |  |  |  |
| <b>EDDY</b>          | Végétation Luzula, végétation graminoïde clairsemée, lichen                         |  |  |  |
|                      | Landes de Dryas denses                                                              |  |  |  |
|                      | Etendues végétalisées, toundra de mousse côtière, plages végétalisées (29 %)        |  |  |  |
| Bayelva              | Landes de Dryas denses $(29\%)$                                                     |  |  |  |
|                      | Landes de Cassiope avec éléments de landes de Dryas (14 %)                          |  |  |  |
|                      | Prairies arctiques et végétation de falaise d'oiseaux (12.5 %)                      |  |  |  |
| Kvadehuksletta       | Terres sèches, non végétalisées ou à végétation clairsemée, pentes et crêtes (44 %) |  |  |  |
|                      | Déserts polaires $(16.5\%)$                                                         |  |  |  |
|                      | Zones de Dryas ouvertes, Carex Rupestris (13.5 %)                                   |  |  |  |
| Austra Lovenbreen    | Etendues végétalisées, toundra de mousse côtière, plages végétalisées (52 %)        |  |  |  |
|                      | Glaciers $(24 \%)$                                                                  |  |  |  |
|                      | Glaciers $(100 \%)$                                                                 |  |  |  |

*Tableau 5 : Types de sol in-situ au niveau des points de mesures permanents et des lignes de mesures (source : NPI)*

# <span id="page-31-3"></span><span id="page-31-0"></span>**III - Résultats**

## <span id="page-31-1"></span>**III.1. Analyse des données terrain**

### <span id="page-31-2"></span>**III.1.1. Température de l'air**

L'évolution temporelle des températures de l'air représentée dans la [Figure 26](#page-31-4) permet de visualiser la tendance générale des conditions climatiques au cours de l'hiver 2016-2017. Les quatre stations météorologiques permanentes permettent de confirmer l'homogénéité des températures sur la péninsule de Brøgger : malgré de faibles variations, les courbes présentent une allure générale similaire.

Malgré la chute ponctuelle des températures en Octobre, la période hivernale débute autour de mi-Novembre 2016 et se termine fin Mai 2017. Début du mois de Février, les températures de l'air remontent brutalement d'une quinzaine de degrés Celsius puis redescendent tout aussi rapidement deux semaines plus tard. A partir de là, les températures restent froides pendant un peu plus de deux mois, avant de remonter vers le zéro degré Celsius au début du mois de Mai puis de passer complètement positives à partir de fin Mai.

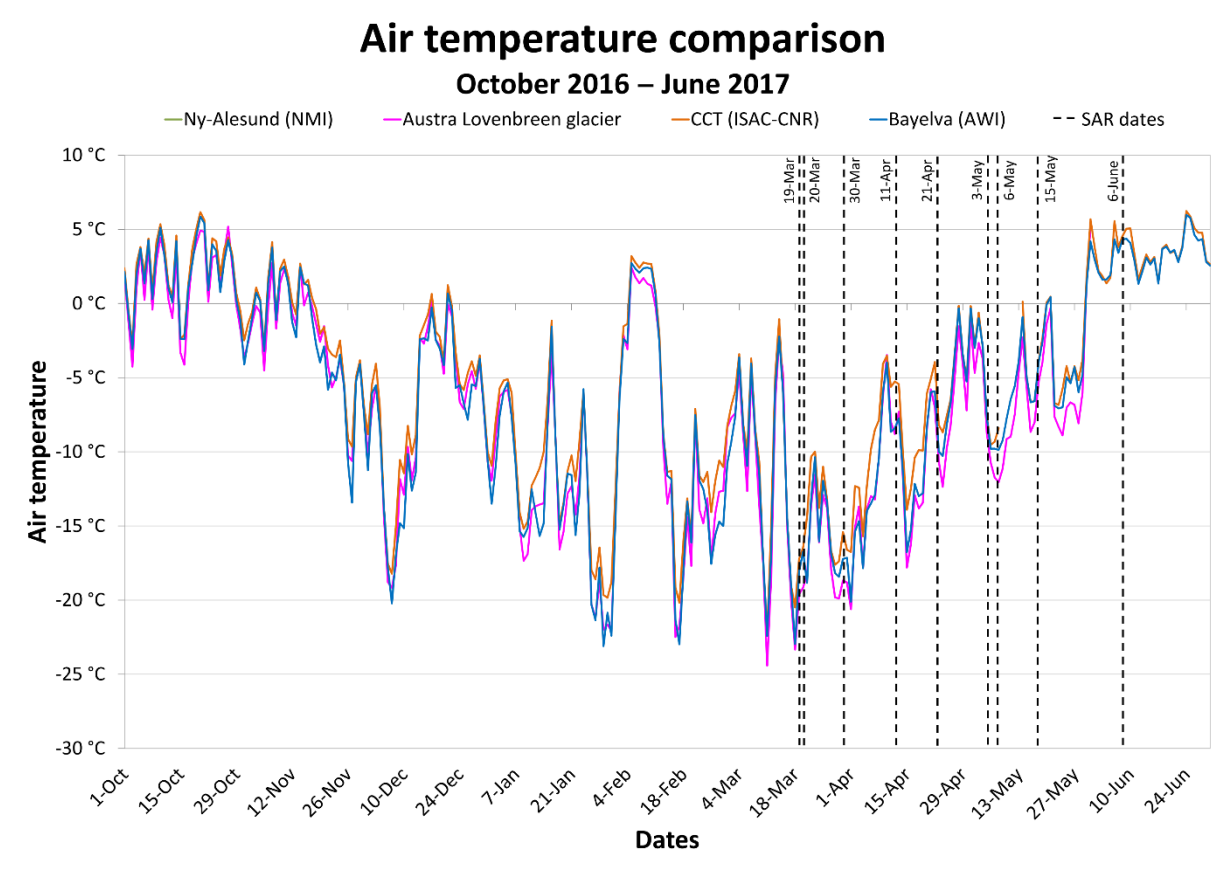

<span id="page-31-4"></span>*Figure 26 : Graphique d'évolution temporelle des températures de l'air au cours de l'hiver 2016-2017 sur 3 sites et 1 station météorologique permanents : Ny-Alesund, CCT, Bayelva et Austra Lovenbreen (sources : NMI, ISAC-CNR, AWI, UFC)*

#### <span id="page-32-0"></span>**III.1.2. Précipitations liquides et solides**

De la même manière que les températures de l'air, les précipitations ont également été combinées [\(Figure 27\)](#page-32-2). Lorsque la température de l'air avoisine le zéro Celsius, les précipitations passent de l'état liquide (la pluie) à l'état solide (principalement la neige). Les acquisitions des images radar ont été réalisées pendant des périodes peu propices aux précipitations. Des évènements neigeux se produisent tout au long de l'hiver mais la quantité de neige déposée n'est pas très importante, de l'ordre de quelques centimètres. A partir du mois de Mai, des précipitations liquides sont enregistrées, mais la quantité de pluie consignée reste faible.

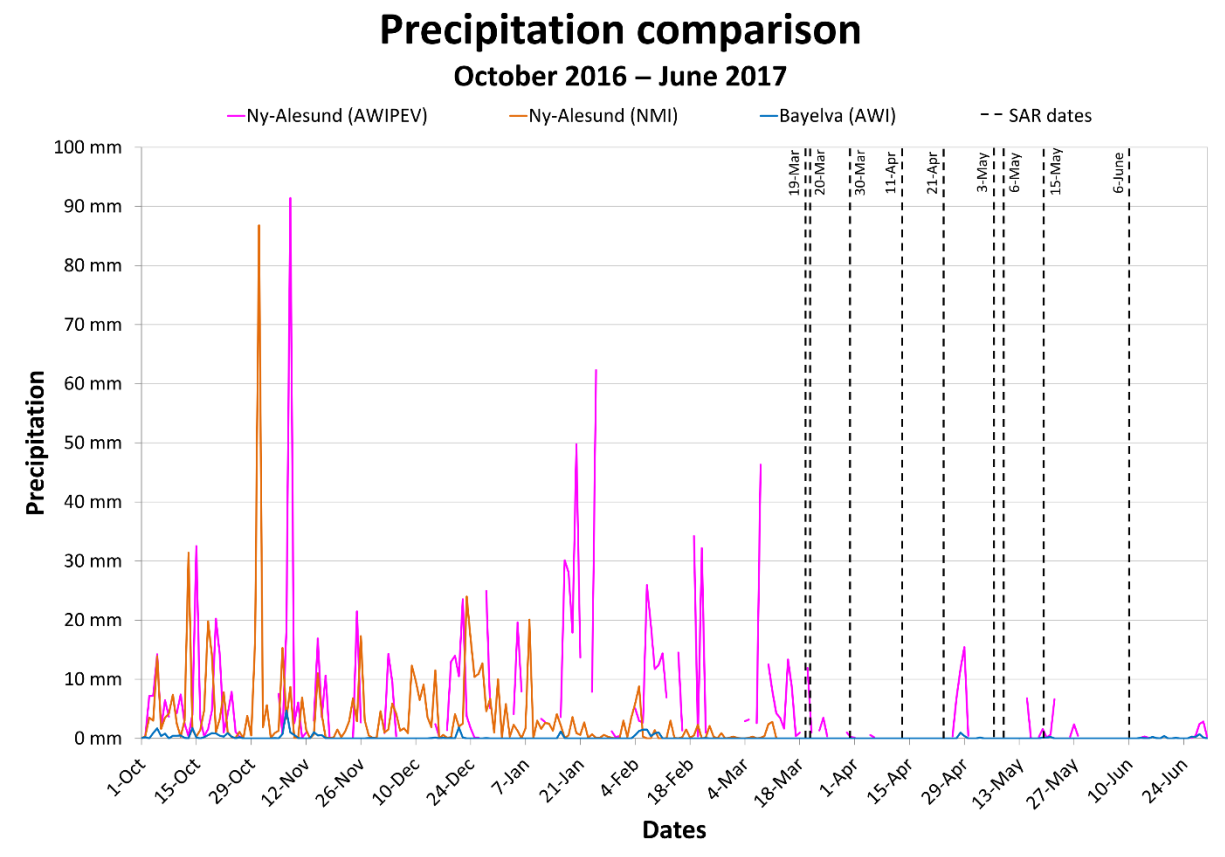

<span id="page-32-2"></span>*Figure 27 : Graphique d'évolution temporelle des précipitations au cours de l'hiver 2016-2017 sur 3 sites permanents : Ny-Alesund et Bayelva (sources : NMI, AWIPEV, AWI)*

#### <span id="page-32-1"></span>**III.1.3. Variation de la hauteur de neige**

La chute des températures à partir de mi-Novembre et la constitution plutôt tardive d'une couche de neige cet hiver-là a engendré le développement d'une dizaine de centimètres de glace au contact du sol. Sur la [Figure 28,](#page-33-0) les courbes d'évolution de la hauteur de neige sur les sites permanents de Bayelva, EDDY et Ny-Ålesund sont concordantes entre elles. Il est à noter toutefois que les hauteurs de neige ne sont pas importantes en comparaison de celles usuellement observées dans les Alpes. Il y a environ 70 à 80 cm de neige à Bayelva, quelques kilomètres en retrait dans les terres, tandis qu'entre 20 et 40 cm sont enregistrés à proximité du village. Les hauteurs de neige sont plus grandes, de l'ordre de 2 à 2.5 m, au niveau du glacier d'Austra Lovenbreen.

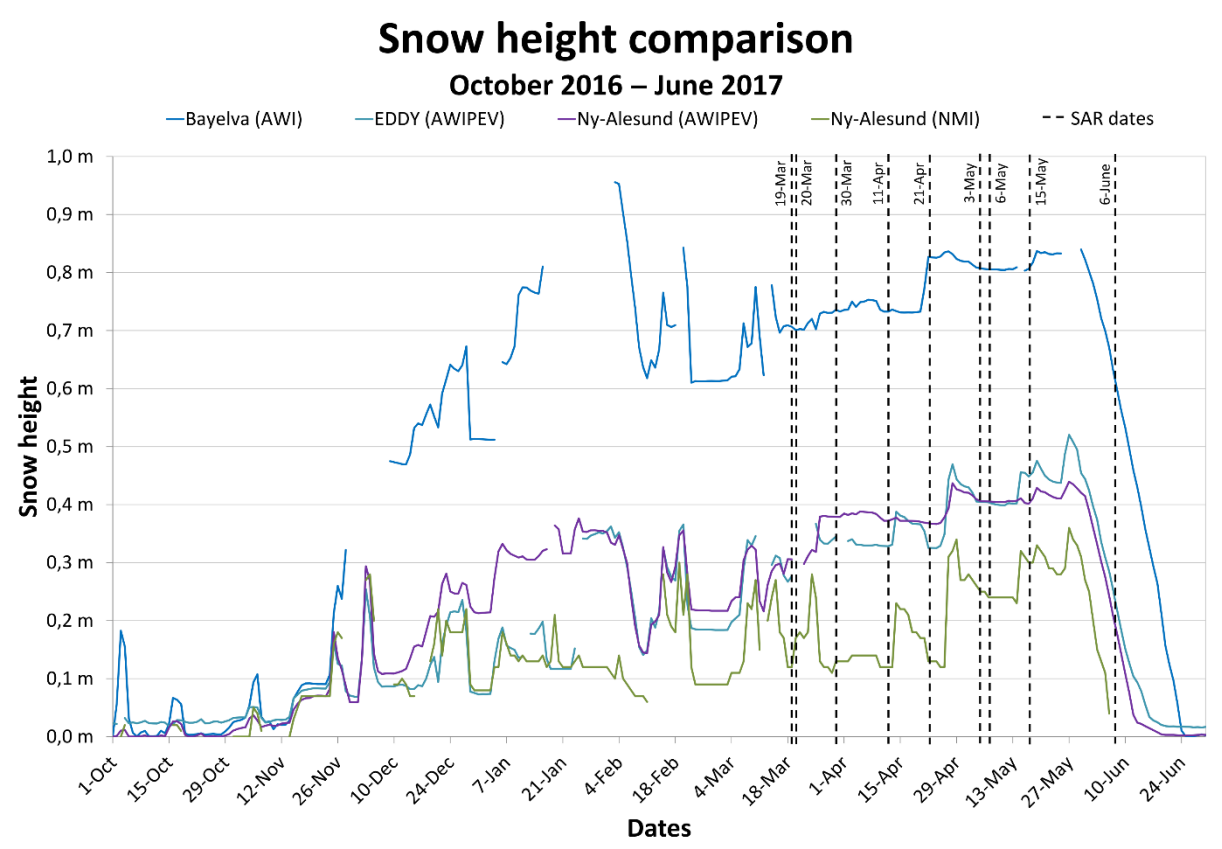

<span id="page-33-0"></span>*Figure 28 : Graphique d'évolution temporelle de la hauteur de neige sur les sites permanents durant l'hiver 2016-2017 : Bayelva, EDDY et Ny-Alesund (sources : AWI, AWIPEV, NMI)*

Pour chaque site permanent à proximité du village de Ny-Ålesund, un zoom à été réalisé sur les hauteurs de neige aux dates des acquisitions radar [\(Figure 29\)](#page-33-1). Le site de CCT est particulier puisqu' il est situé sur un espace dégagé, en hauteur par rapport aux environs. Les hauteurs de neige peuvent donc paraître faussées en raison de l'accumulation ou de la dispersion de la neige sous l'effet du vent. Dans la suite du mémoire, il a été choisi de ne pas traiter ce site permanent afin d'éviter toute confusion dans l'analyse des résultats.

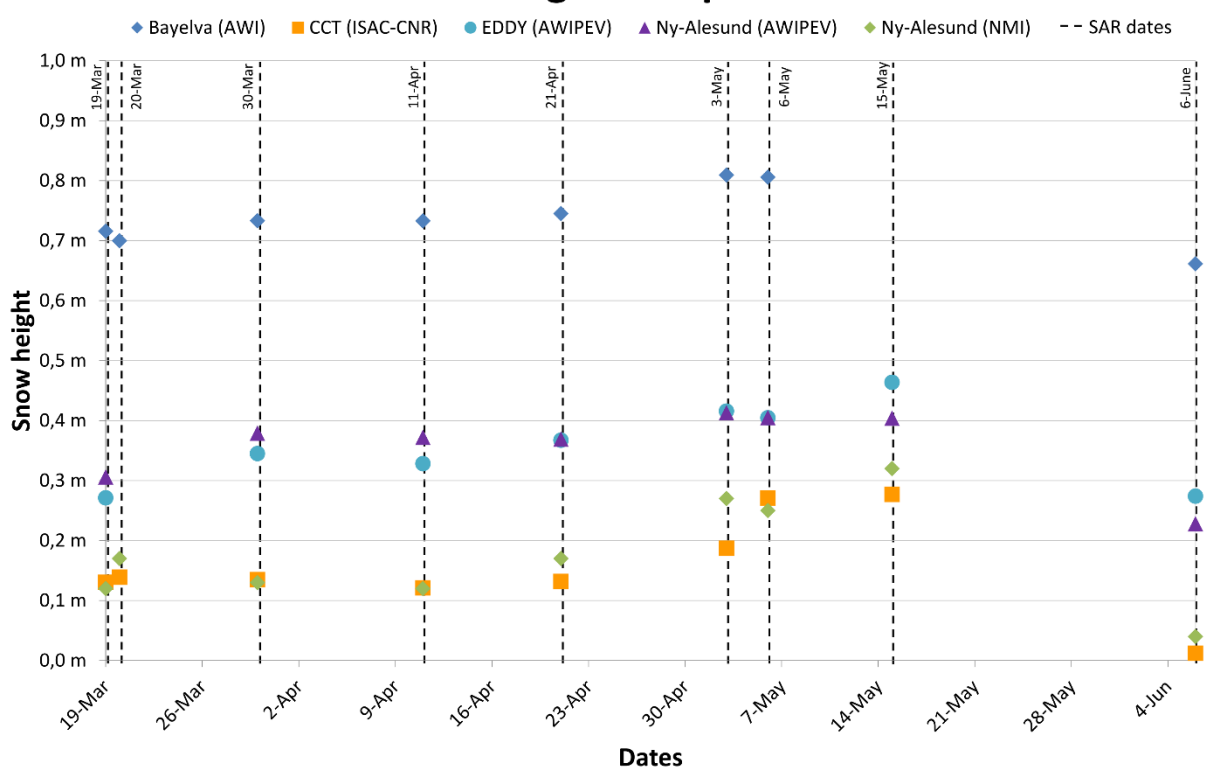

# **Snow height comparison**

<span id="page-33-1"></span>33 / 89 *Figure 29 : Graphique d'évolution temporelle de la hauteur de neige sur les sites permanents entre le 19 Mars et le 15 Juin 2017 : Bayelva, CCT, EDDY et Ny-Alesund (sources : AWI, ISAC-CNR, AWIPEV, NMI)*

<span id="page-34-0"></span>Malgré leur importance pour comprendre la structure du couvert neigeux, des stratigraphies ne sont pas systématiquement réalisées car cette pratique nécessite un certain temps sur le terrain. Les techniciens et les chercheurs sur place ne disposent pas de temps et de fonds suffisants pour établir régulièrement des stratigraphies. De manière similaire, la densité est un paramètre peu relevé in-situ. Hauteur de neige

Concernant le territoire de Brøgger étudié, seulement deux stratigraphies ont été réalisées par l'AWIPEV au printemps 2017 :

- $\checkmark$  Une première est réalisée le 12 Mai, de 16h à 17h UTC [\(Figure 30\)](#page-34-1). Elle est située dans au niveau du parc instrumental exploité par l'AWI dans le village de Ny-Alesund.
- Une seconde est réalisée le 16 Mai, de 14h à 15h UTC [\(Figure 31\)](#page-34-2). Elle est située à côté de la cabane de Gruvebadet (non présente sur l[a Figure 25\)](#page-30-0), légèrement en retrait dans les terres par rapport à la tour instrumentale EDDY.

Hauteur de neige Température (15:30

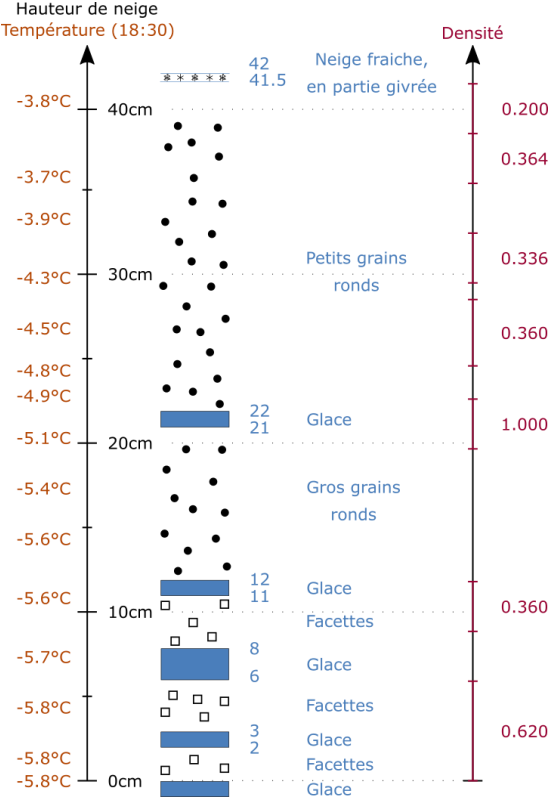

<span id="page-34-1"></span>*Figure 30 : Stratigraphie du 12 Mai 2017 (16:00-17:00) au niveau du village de Ny-Alesund (source : AWIPEV)*

Au niveau du site permanent de Bayelva, une description du couvert neigeux est réalisée par BOIKE (2017) mais il n'existe pas de stratigraphie quantitative précise.

D'autres stratigraphies sont également disponibles grâce aux données du NPI, mais comme évoqué précédemment, elles n'ont pas été prises en compte dans ce mémoire en raison de leur réception tardive.

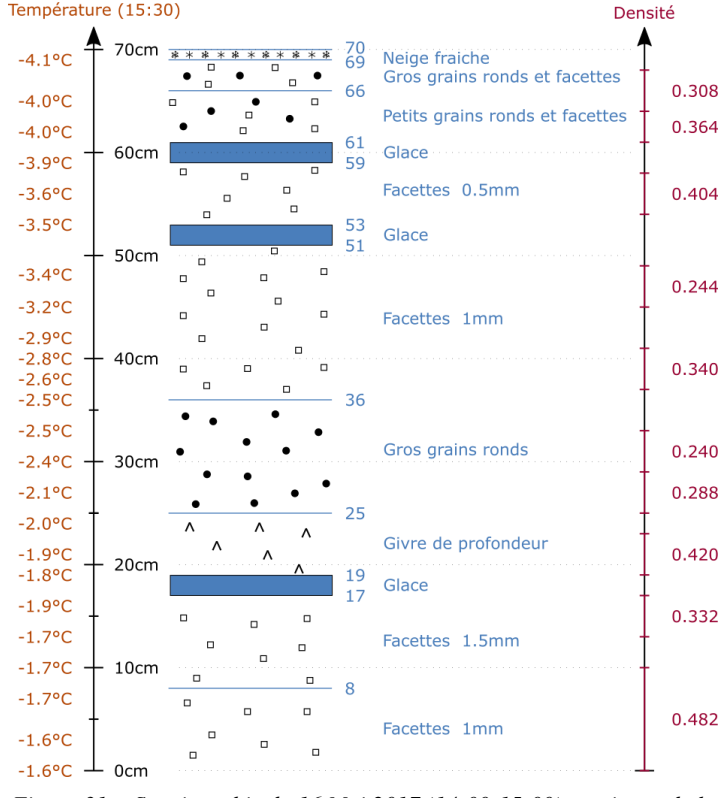

<span id="page-34-2"></span>*Figure 31 : Stratigraphie du 16 Mai 2017 (14:00-15:00) au niveau de la cabane de Gruvebadet (source : AWIPEV)*

## <span id="page-35-0"></span>**III.2. Analyse non polarimétrique**

#### <span id="page-35-1"></span>**III.2.1. Cartographie des pentes et des types de masques**

Etant donné les effets de raccourcissement, de repliement et d'ombre, certaines zones des produits de sortie du traitement radar présentent des informations incohérentes. Afin de prévenir de l'utilisation de ces données, des masques sont appliqués sur l'ensemble du territoire étudié. Une image radar est simulée par le logiciel SNAP à partir du MNT local sur la péninsule de Brøgger et des paramètres d'acquisition d'une image de référence. Elle permet de constituer un masque où les effets de repliement et d'ombre sont clairement mis en évidence sur une image binaire.

Quatre masques ont été extraits à partir des différents angles d'incidence utilisés lors de l'acquisition des images radar. Les deux premiers masques proviennent des acquisitions avec des angles programmés d'environ 36° (orbite ascendante) et 39° (orbite descendante). Les autres masques sont issus quant à eux des acquisitions avec un angle standard d'environ 28° (orbites ascendante et descendante). Les [Figures](#page-36-0) 32 et [33](#page-37-0) permettent de se rendre compte de la grande différence de surface couverte par les masques selon les angles d'incidence et les orbites. Cette différence affecte principalement les zones de repliements : les angles d'incidence faibles (28°) engendrent des masques couvrant une surface environ deux fois et demi plus grande que les angles d'incidence élevés (36-39°). Afin de conserver un maximum d'informations radar exploitables, il est donc préconisé d'utiliser des angles d'incidence élevés lors des acquisitions satellite.

Une cartographie des classes de pente a également été produite grâce au MNT à 5 m. Six classes ont été extraites afin de bien mettre en évidence les pentes moyennes ( $15 - 25^{\circ}$ ), fortes ( $25$ )  $-40^{\circ}$ ) et très fortes (40 – 80°) au centre de la péninsule. Les pentes nulles représentent les surfaces planes telles que les lacs ou l'espace maritime tandis que les pentes très fortes dessinent principalement des falaises. Ces dernières représentent également les zones où le masque d'ombres est très présent. Le masque de repliement recouvre quant à lui plusieurs classes de pentes, de moyennes à très fortes.

| <b>TYPE DE</b><br><b>MASQUE</b> | <b>ORBITE</b> | <b>ANGLE</b><br>D'INCIDENCE | <b>POURCENTAGE</b> | <b>PENTES</b>                                                                                        |  |
|---------------------------------|---------------|-----------------------------|--------------------|----------------------------------------------------------------------------------------------------|--|
| Repliement<br>(Layover)         | Ascendante    | 28 $^{\circ}$               | 12.31 %            | Moyennes à très fortes : $15^{\circ}$ à $50^{\circ}$ , voire<br>certaines pentes faibles $(< 10o)$   |  |
|                                 |               | 36°                         | 5.22 %             | Fortes à très fortes : $\approx 20^{\circ}$ à 50°                                                    |  |
|                                 | Descendante   | 28°                         | 6.84 %             | Moyennes à très fortes : $15^{\circ}$ à $50^{\circ}$ , voire<br>certaines pentes faibles ( $< 10$ °) |  |
|                                 |               | 39°                         | 2.74 %             | Fortes à très fortes : $\approx 20^{\circ}$ à 50°                                                    |  |
| Ombre<br>( <i>Shadow</i> )      |               | Ascendante                  | $28^{\circ}$       | $0.05\%$                                                                                             |  |
|                                 |               | 36°                         | $0.22\%$           | Très fortes : $> 40^{\circ}$                                                                         |  |
|                                 | Descendante   | 28°                         | $0.03\%$           |                                                                                                    |  |
|                                 |               | 39°                         | 0.23%              |                                                                                                    |  |

*Tableau 6 : Pourcentage représenté par les masques et classes de pente affectées (source : NPI, DLR)*
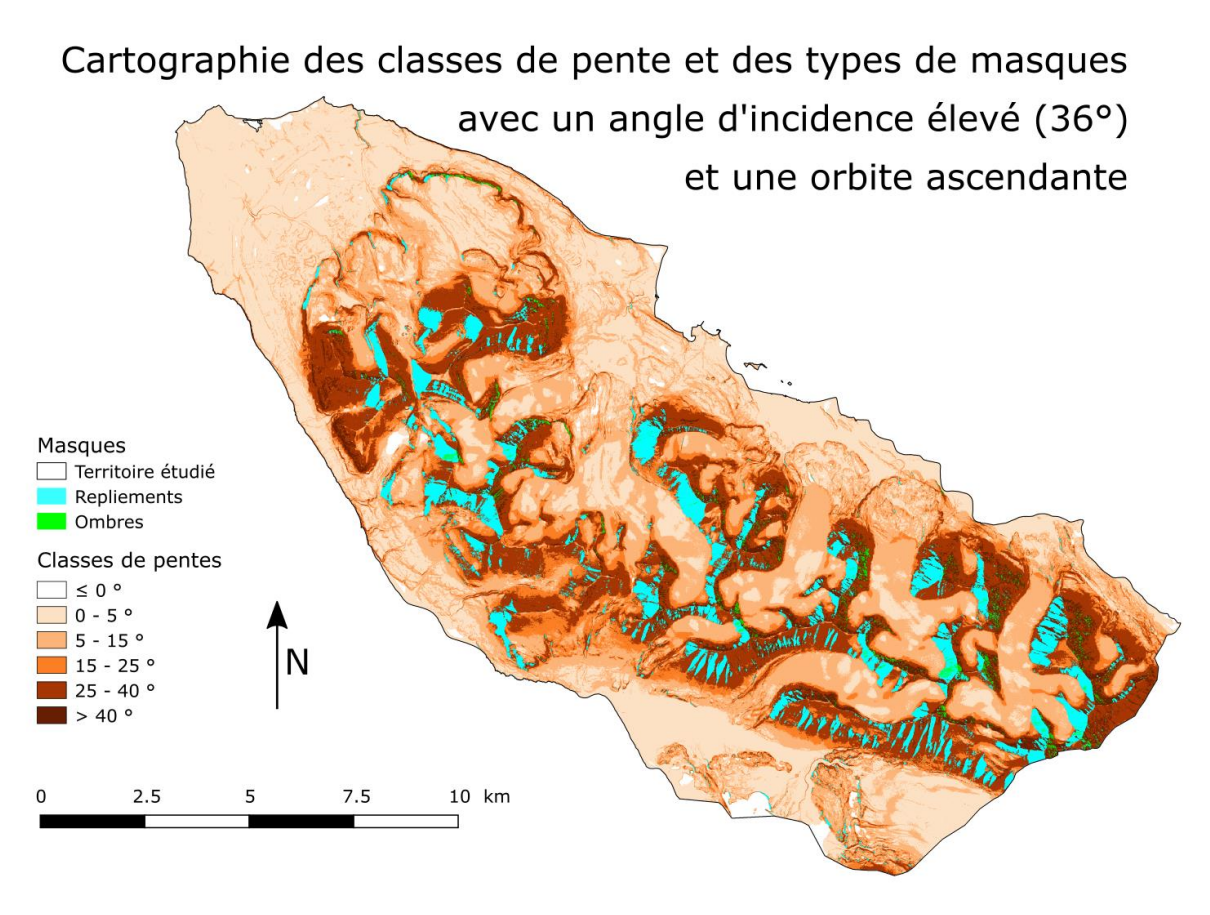

Cartographie des classes de pente et des types de masques

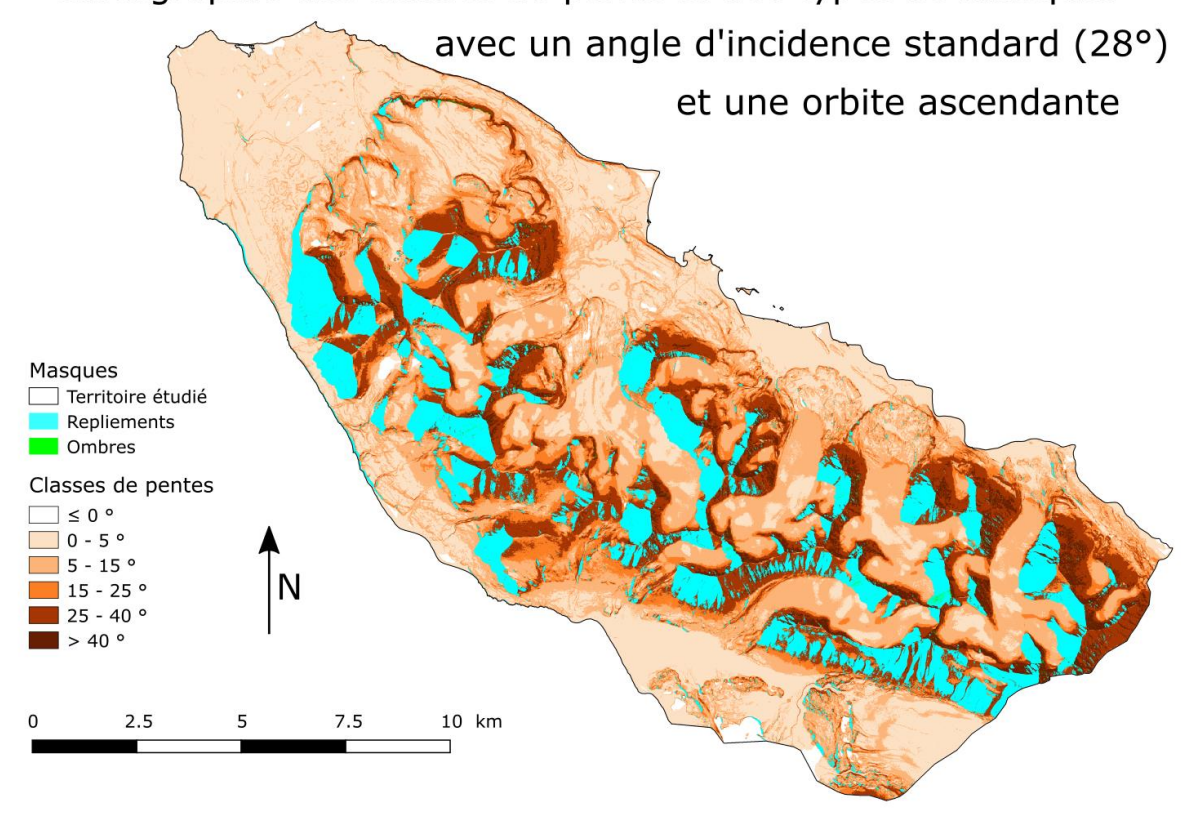

*Figure 32 : Comparaison des surfaces de masques (repliements, ombres) issus d'une acquisition sur une orbite ascendante, avec un angle d'incidence programmé (36°) et un angle d'incidence standard (28°) (sources : NPI, DLR)*

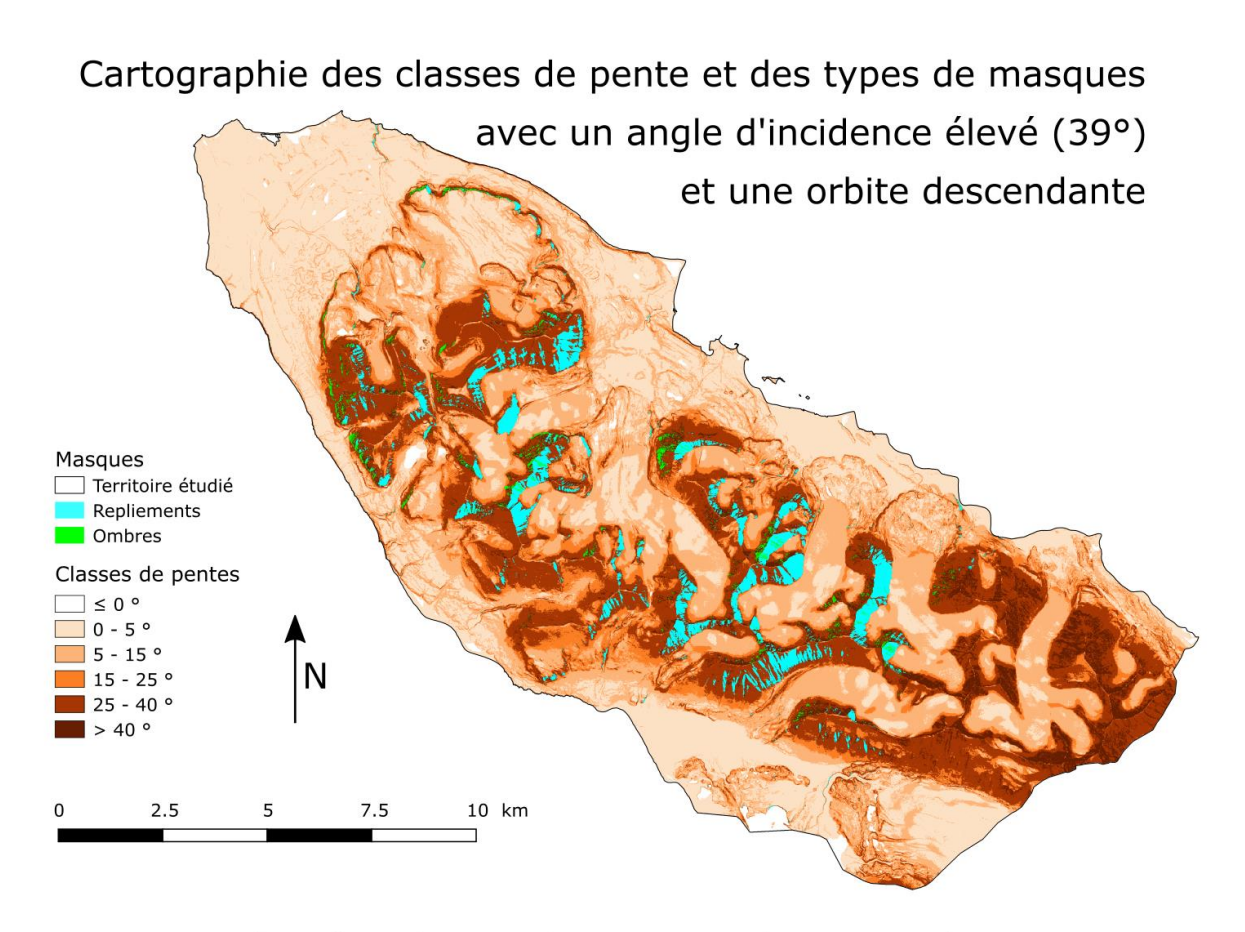

Cartographie des classes de pente et des types de masques

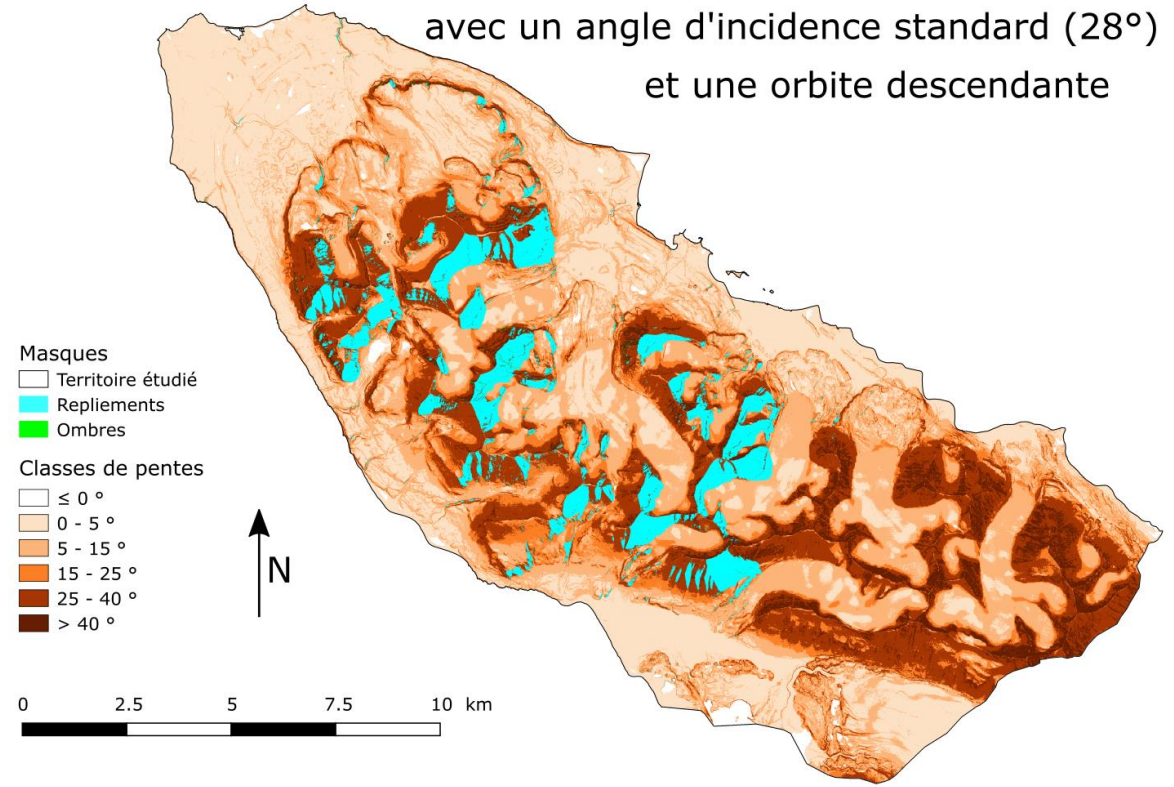

*Figure 33 : Comparaison des surfaces de masques (repliements, ombres) issus d'une acquisition sur une orbite descendante, avec un angle d'incidence programmé (39°) et un angle d'incidnece standard (28°) (sources : NPI, DLR)*

#### **III.2.2. Cartographie du couvert neigeux à partir des images TerraSAR-X**

Une fois les images radar traitées par le logiciel SNAP, une cartographie du couvert neigeux est possible en appliquant un seuil de -3 dB préconisé dans la littérature (NAGLER, ROTT, 2000). En revanche, ce seuil n'est valide que pour une neige commençant à fondre. A partir du 15 Juin où le processus de fonte est à son maximum, il est nécessaire d'adapter le seuil à -10 dB pour conserver la classification neige / sans neige.

Une comparaison visuelle avec les images optiques permet tout d'abord d'apprécier l'utilité du processus dans le cas arctique. Par la suite, le calcul du NDSI est effectué sur l'ensemble des images SENTINEL-2, puis un seuil est appliqué aux résultats. La littérature recommande un seuil de 0.4 pour des neiges situées dans un contexte alpin (DOZIER, 1989). Le projet touchant un contexte différent, il a été nécessaire d'adapter le seuil à 0.75, en prenant comme référence l'image estivale du 31 Août 2017. Les valeurs de NDSI en-dessous du seuil représentent les zones non enneigé (s ou les zones affectées par le couvert nuageux, tandis que les valeurs de NDSI au-dessus du seuil représentent les zones enneigées ou les zones d'ombres non corrigées.

L'ensemble des cartographies radar, du NDSI et des images optiques RVB sont présentées de la [Figure 34](#page-39-0) à la [Figure 43.](#page-43-0) Sur les cartographies radar (« *Cartographie du couvert neigeux a la date du (…)* »), la neige est représentée par un aplat bleu clair tandis que l'absence de neige est représentée par un aplat bleu foncé. Sur les cartographies du NDSI, l'aplat bleu clair représente le couvert neigeux et les zones d'ombres non corrigées alors que l'aplat bleu foncé représente l'absence de neige et les nuages.

Pour obtenir une cartographie du couvert neigeux, l'imagerie radar parait plus adaptée car elle n'est pas dépendante des conditions météorologiques et lumineuses pour effectuer ses acquisitions. En revanche, le traitement des produits radar est toutefois légèrement plus long.

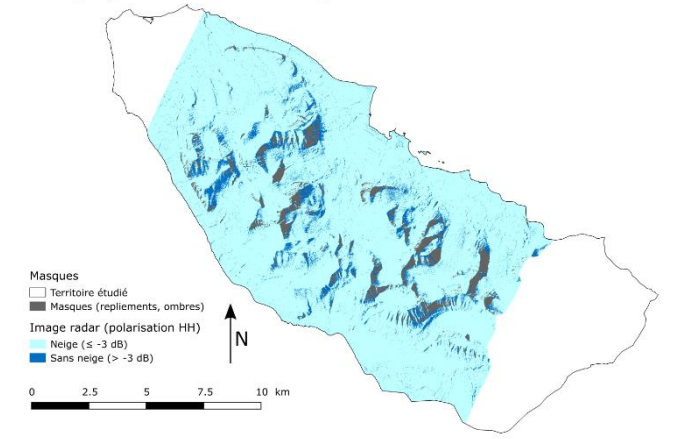

Cartographie du couvert neigeux à la date du 19 Mars 2017

Cartographie du couvert neigeux à la date du 20 Mars 2017

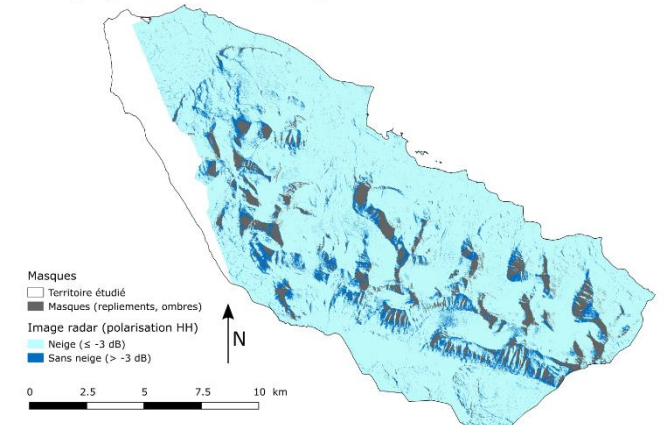

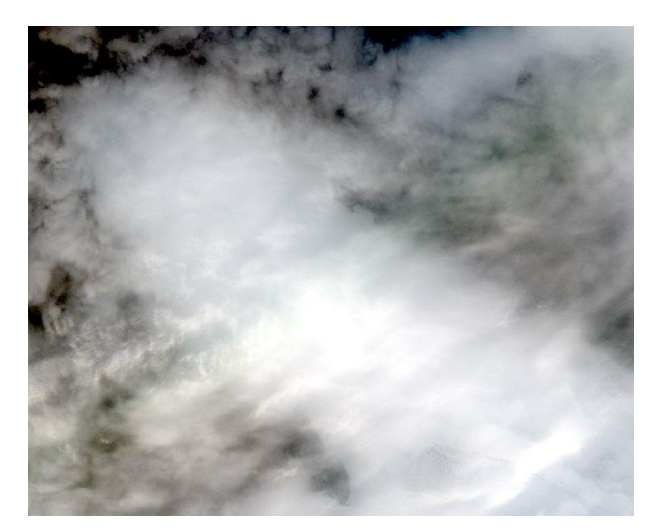

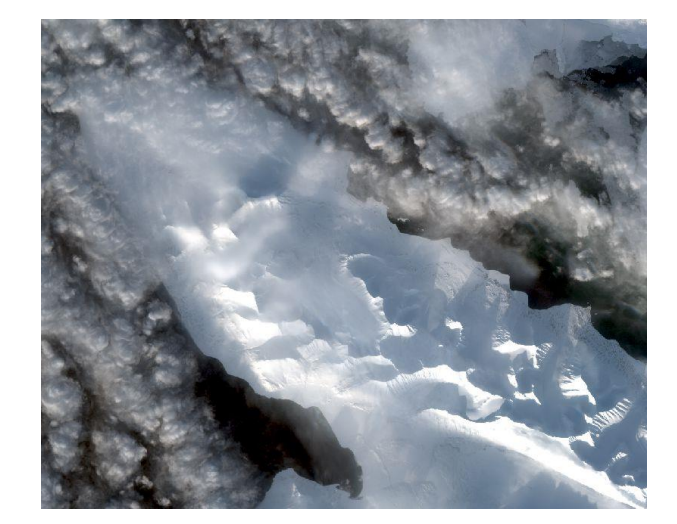

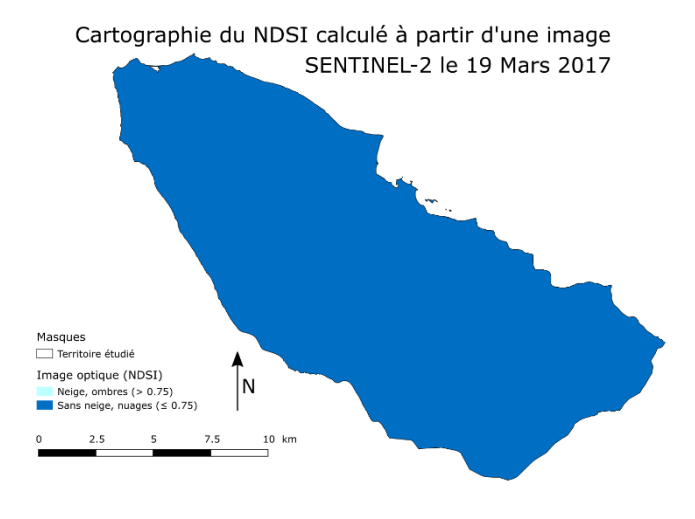

<span id="page-39-0"></span>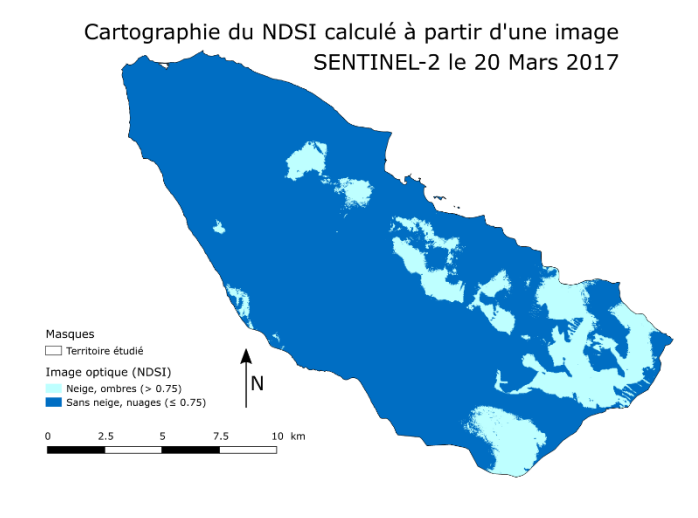

*(source : DLR, ESA)*

*Figure 35 : Cartographies radar du couvert neigeux et comparaison Figure 34 : Cartographies radar du couvert neigeux et comparaison avec les images optisues et la cartographie du NDSI le 19 Mars 2017 avec les images optisues et la cartographie du NDSI le 20 Mars 2017 (source : DLR, ESA)*

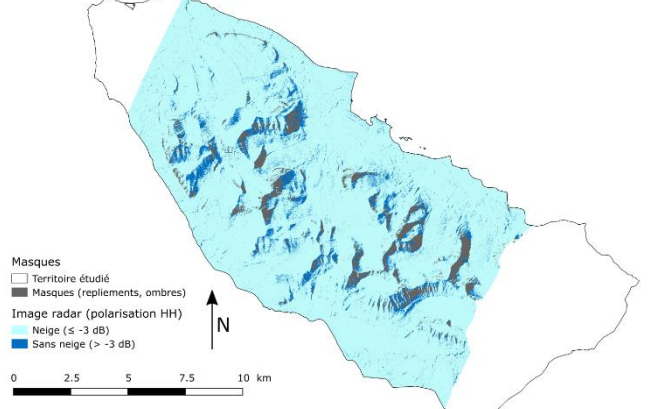

Cartographie du couvert neigeux à la date du 30 Mars 2017

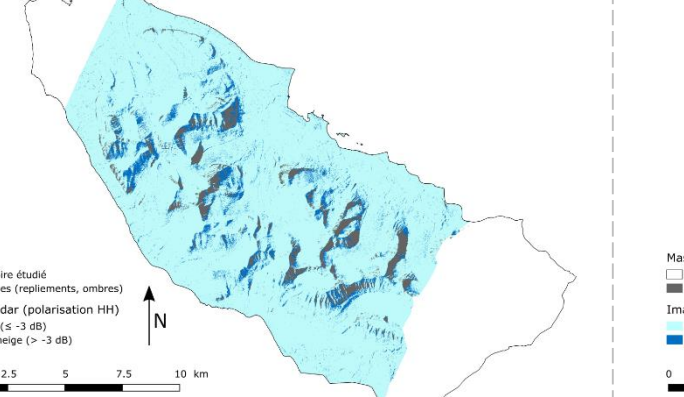

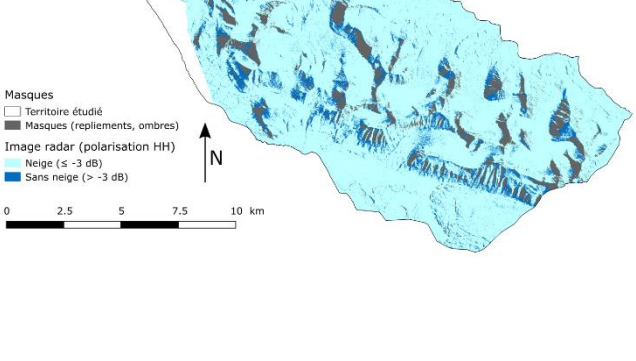

Cartographie du couvert neigeux à la date du 11 Avril 2017

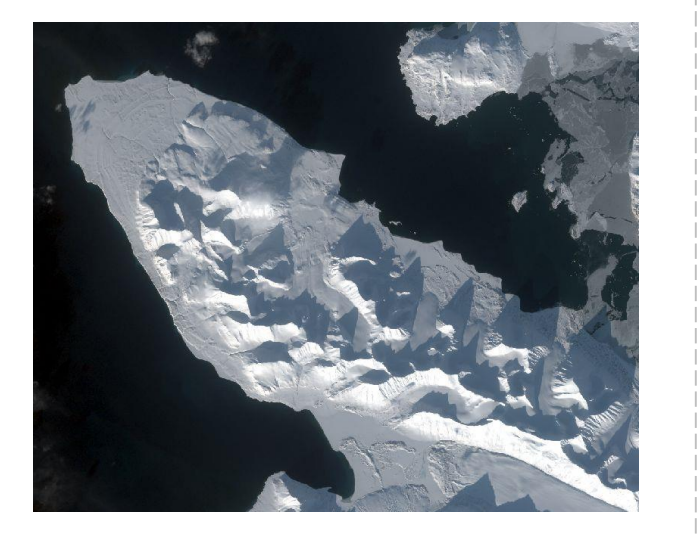

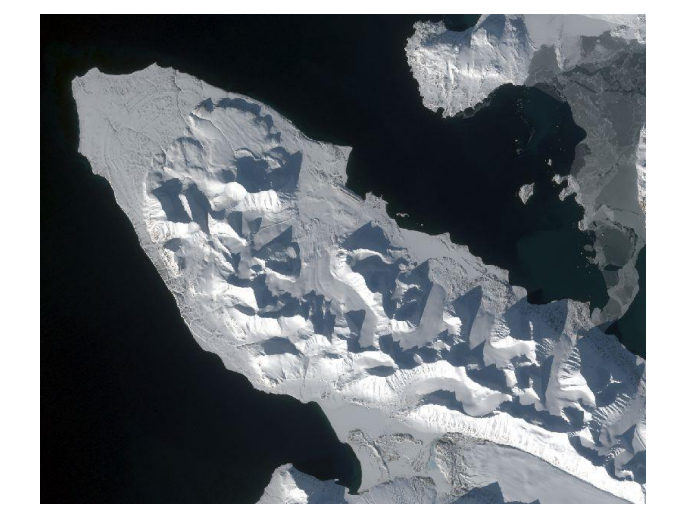

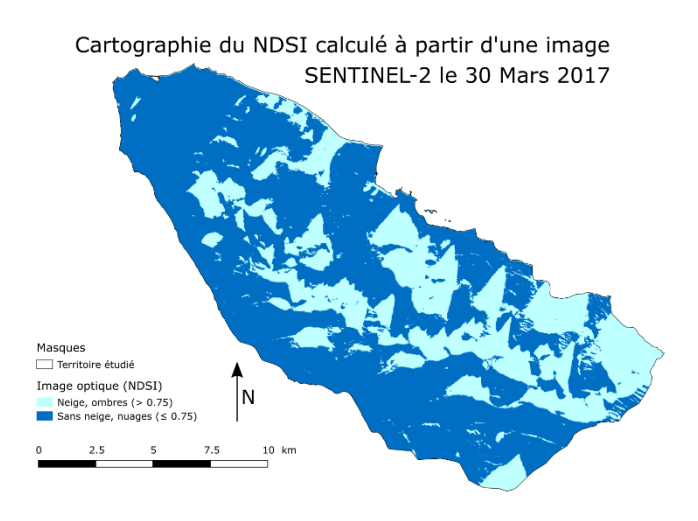

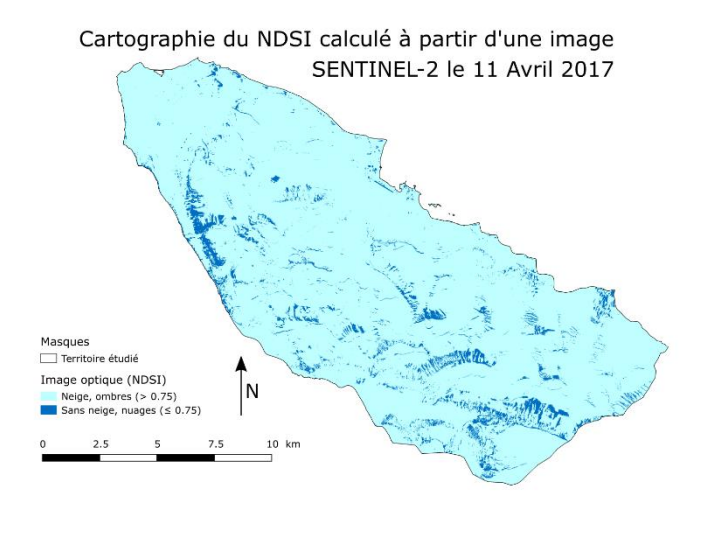

*(source : DLR, ESA)*

*Figure 37 : Cartographies radar du couvert neigeux et comparaison Figure 36 : Cartographies radar du couvert neigeux et comparaison avec les images optisues et la cartographie du NDSI le 11 Avril 2017 avec les images optisues et la cartographie du NDSI le 30 Mars 2017 (source : DLR, ESA)*

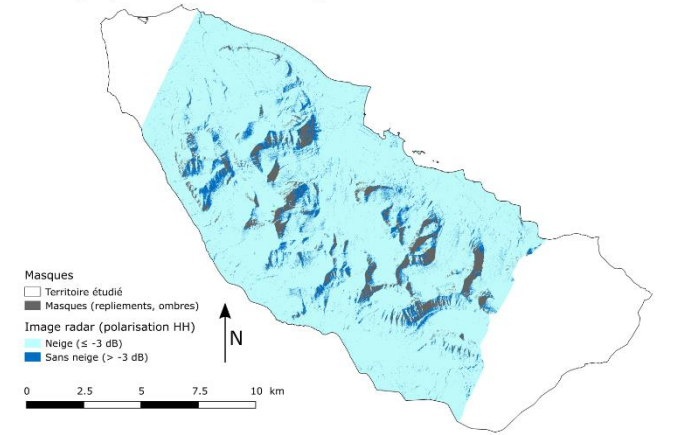

Cartographie du couvert neigeux à la date du 21 Avril 2017

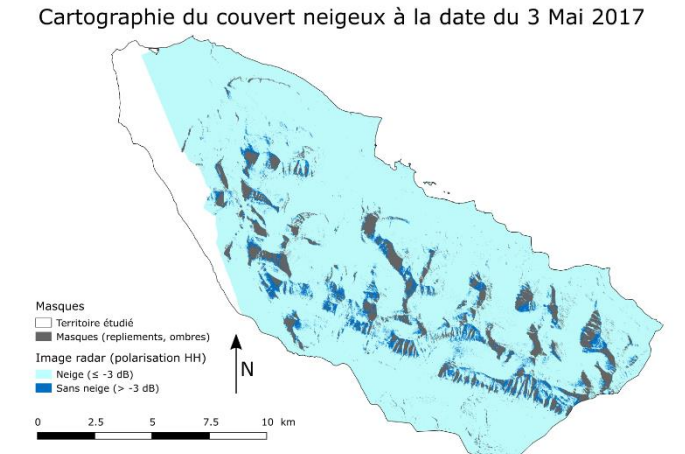

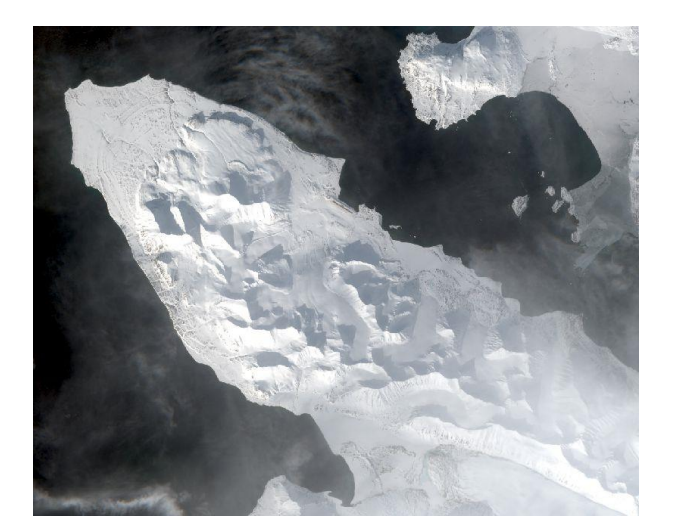

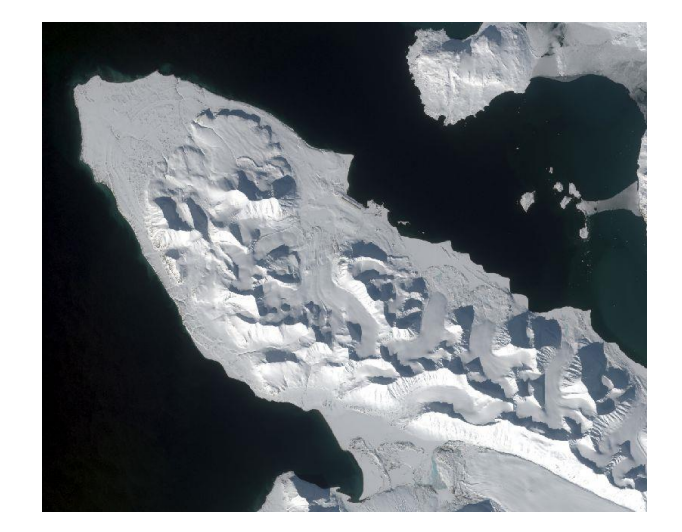

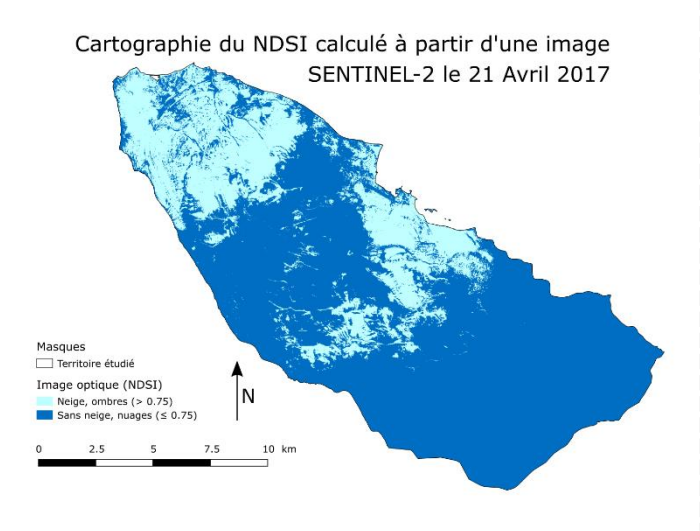

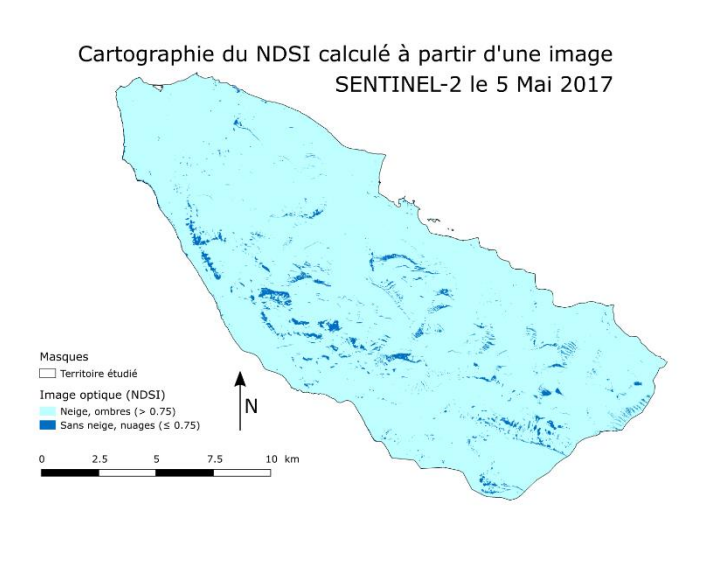

*avec les images optisues et la cartographie du NDSI le 30 Mars 2017 comparaison avec les images optisues et la cartographie du NDSI le (source : DLR, ESA)*

*Figure 39 : Cartographies radar du couvert neigeux et comparaison Figure 38 : Cartographies radar du couvert neigeux le 3 Mai 2017 et 5 Mai 2017 (source : DLR, ESA)*

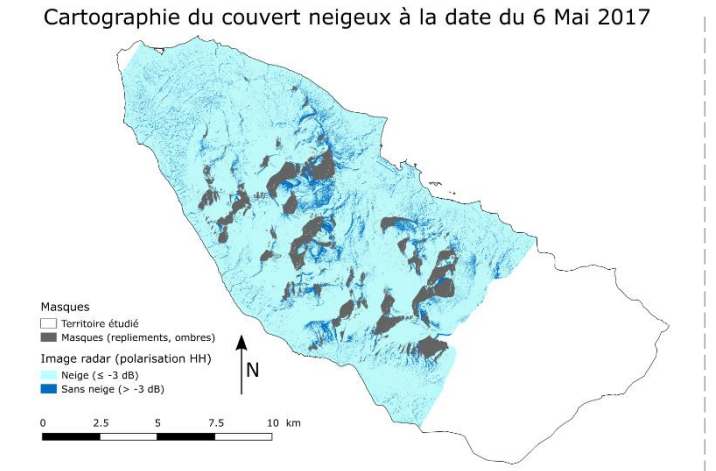

Cartographie du couvert neigeux à la date du 15 Mai 2017

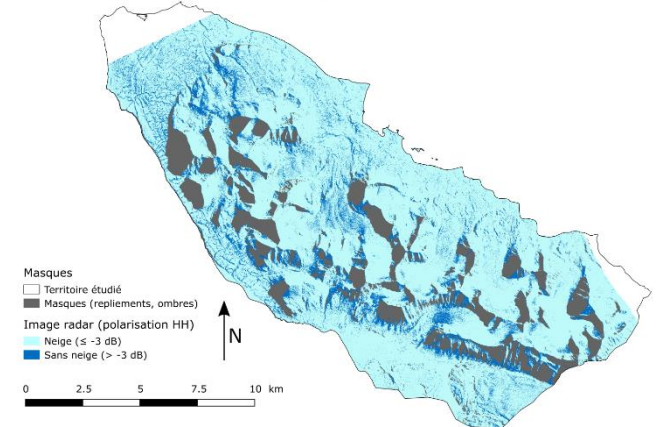

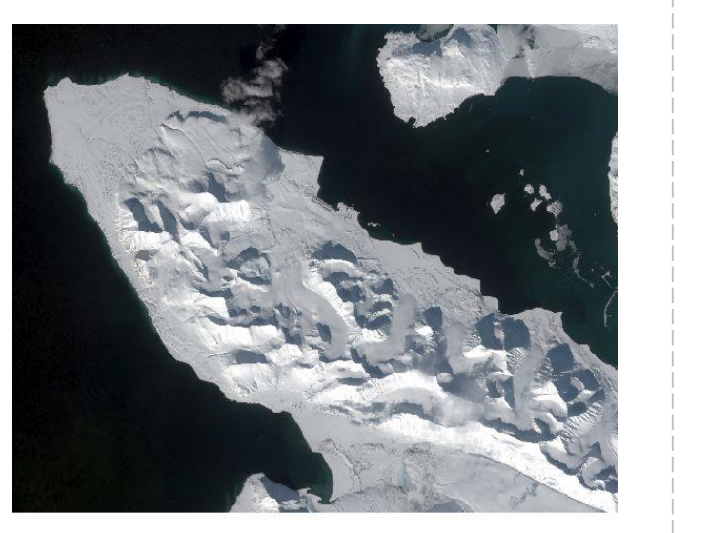

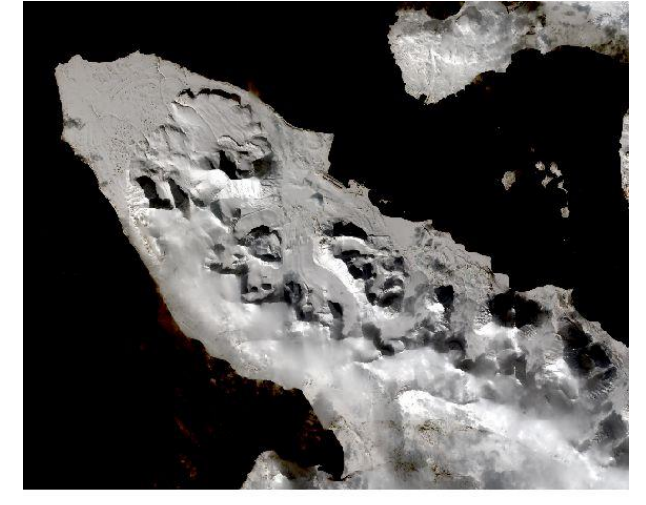

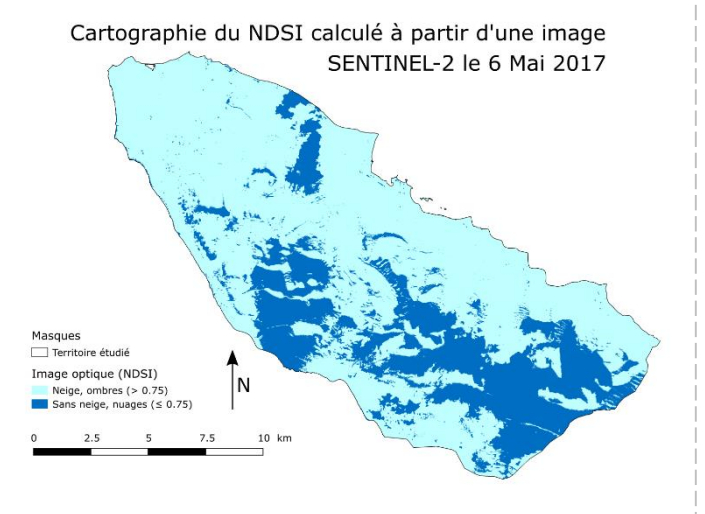

*Figure 40 : Cartographies radar du couvert neigeux et comparaison avec les images optisues et la cartographie du NDSI le 6 Mai 2017 (source : DLR, ESA)*

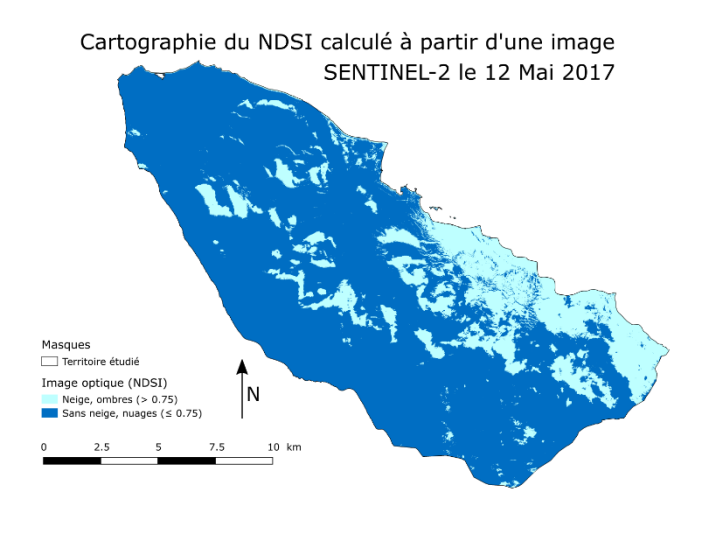

*Figure 41 : Cartographies radar du couvert neigeux le 15 Mai 2017 et comparaison avec les images optisues et la cartographie du NDSI le 12 Mai 2017 (source : DLR, ESA)*

Cartographie du couvert neigeux à la date du 6 Juin 2017

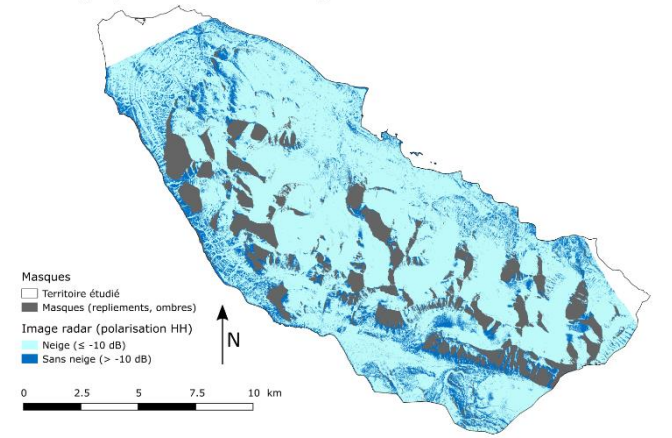

Cartographie du couvert neigeux à la date du 22 Août 2017

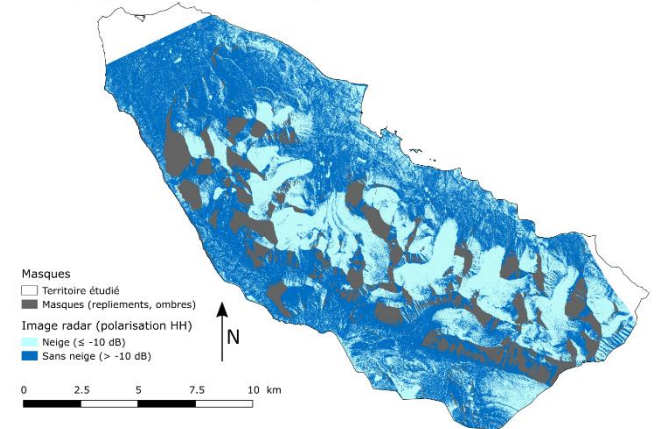

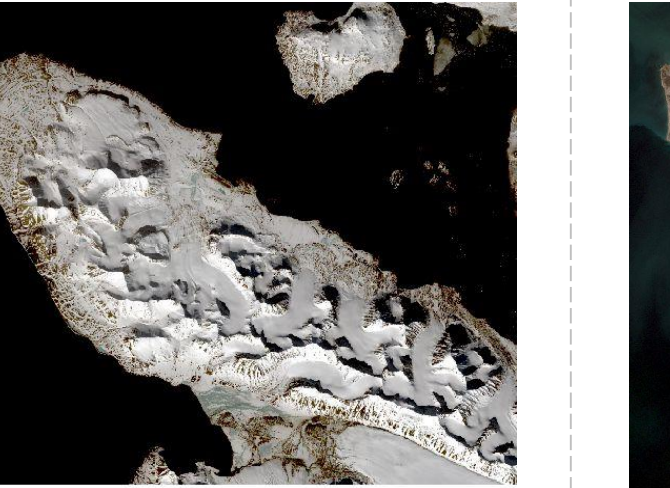

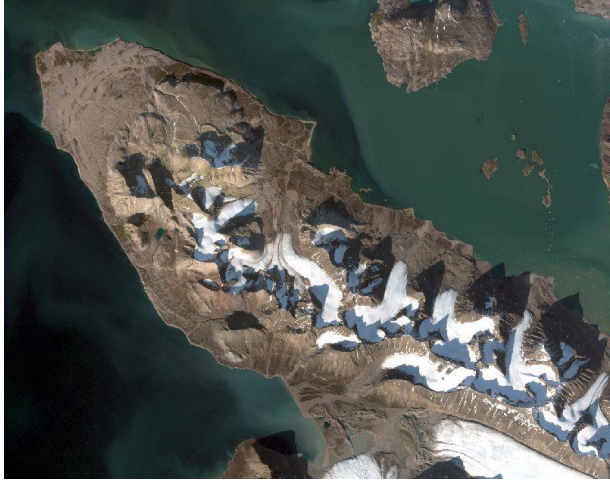

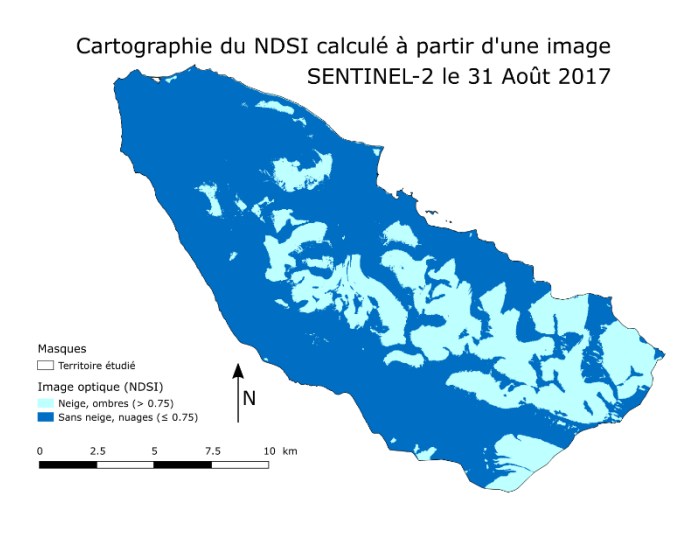

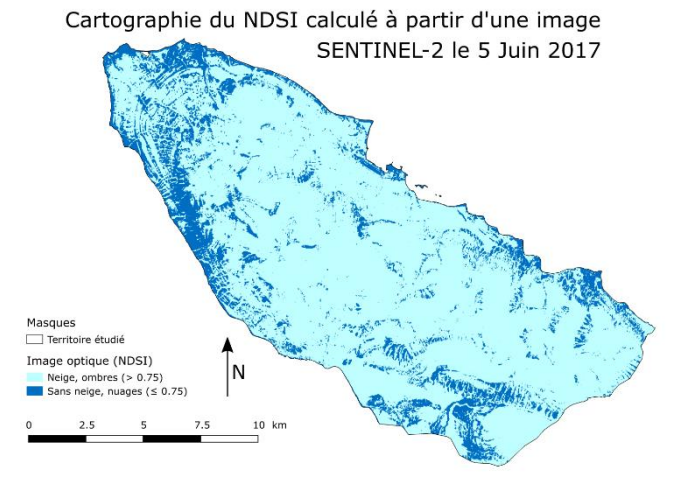

*Figure 42 : Cartographies radar du couvert neigeux le 6 Juim 2017 et comparaison avec les images optisues et la cartographie du NDSI le 5 Juin 2017 (source : DLR, ESA)*

<span id="page-43-0"></span>*Figure 43 : Cartographies radar du couvert neigeux le 28 Aout 2017 et comparaison avec les images optisues et la cartographie du NDSI le 31 Aout 2017 (source : DLR, ESA)*

### **III.3. Analyse polarimétrique**

#### **III.3.1. Comparaison et analyse des fenêtres de travail**

Une fois les traitements d'images radar effectuées (voir **Figure 17**), les valeurs de différence de phase de polarisation parallèle (CPD) au niveau des stations de mesures permanentes ont été extraites. Plusieurs fenêtres de travail ont été testées lors cette extraction de données :

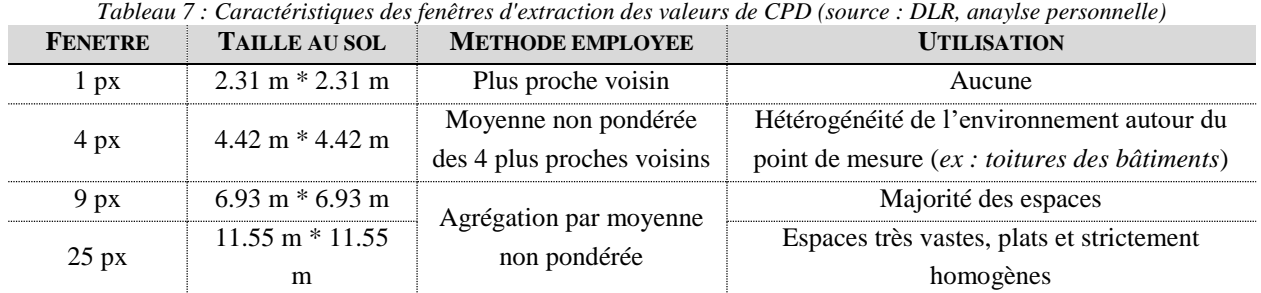

Garder la valeur de CPD au niveau même du pixel n'a pas d'intérêt pour plusieurs raisons. Tout d'abord, les stations de mesures de la hauteur de neige sont géoréférencées en WGS84 – UTM33, mais le point connu en coordonnées ne correspond pas nécessairement – voire jamais – à l'emplacement de l'instrument de mesure :

- $\checkmark$  Dans l'exemple de Bayelva, la mesure de neige finale correspond à une moyenne de trois instruments répartis à plusieurs mètres les uns des autres (BOIKE, 2017).
- $\checkmark$  Dans le cas d'EDDY, le point théorique de mesure est situé à quelques mètres de la tour instrumentale.
- $\checkmark$  Dans le cas du village (AWIPEV), le point géoréférencé correspond au centre de la zone instrumentale.
- $\checkmark$  Dans le cas de la station météo norvégienne (NMI), nous ne savons pas à quel point correspond les coordonnées fournies par l'institut.

De plus, les graphiques en [Figure 44](#page-45-0) montrent de grandes disparités entre les valeurs de CPD à 1 px (tirets) et celles à 4 px – 9 px – 25 px (pointillés, trait plein, trait discontinu). Il parait donc incohérent de choisir cette fenêtre de travail.

Les fenêtres à 4 px, 9 px et 25 px sont relativement similaires sur les stations permanentes, ce qui permet d'affirmer que le terrain autour des points de mesures est assez homogène. Afin, à la fois de lisser les valeurs de CPD et de prendre en compte les variations topographiques du territoire, il a été décidé de considérer une fenêtre de travail de 9 px.

En revanche, dans les zones hétérogènes telles que Ny-Ålesund où les valeurs de CPD des toitures sont extrêmes, prendre une trop grande fenêtre engendrerait des incohérences dans les résultats. Il a donc été choisi de considérer une fenêtre de travail de 4 px pour le village.

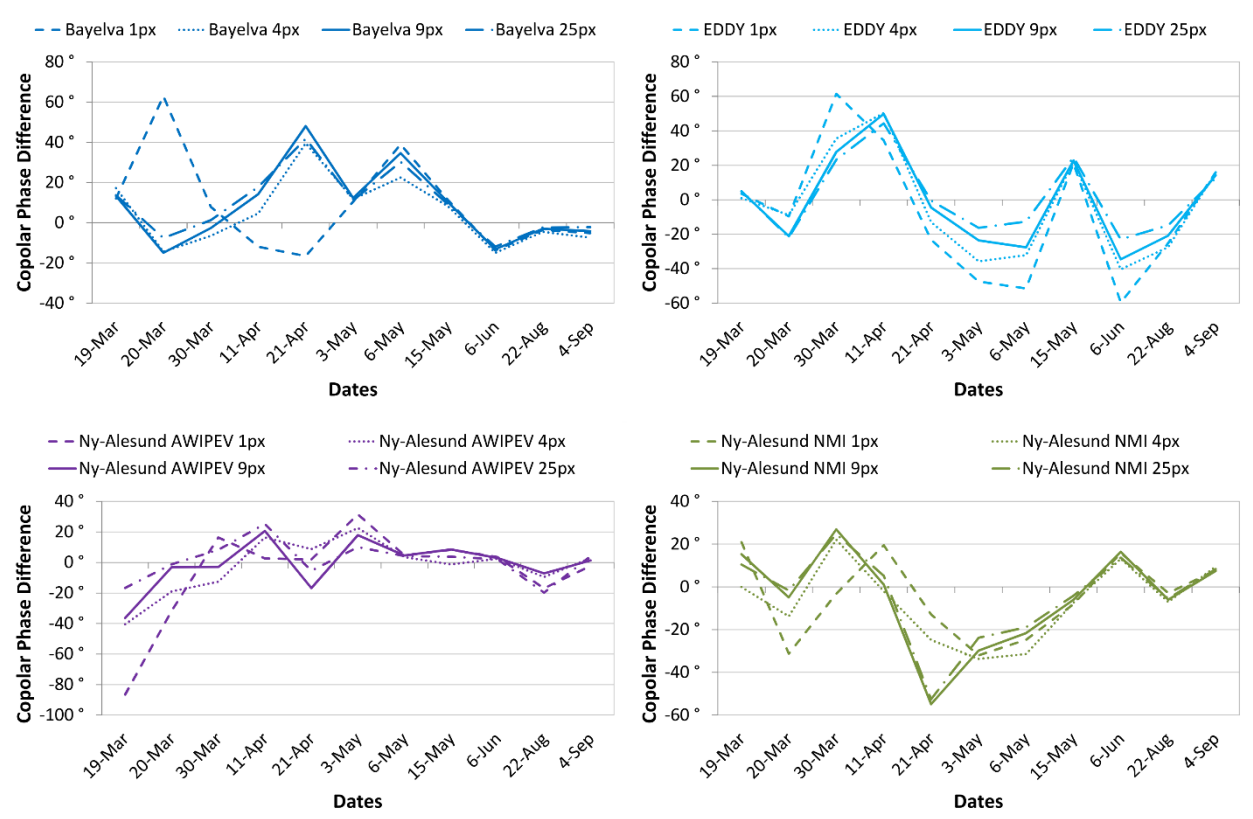

#### **CPD window size comparison**

<span id="page-45-0"></span>*Figure 44 : Evolution temporelle des valeurs de CPD sur 4 stations permanentes, extraites à partir de plusieurs fenêtres de travail*

#### **III.3.2. Relation entre les valeurs de CPD et la hauteur de neige**

#### **Analyse des sites permanents**

La [Figure 45](#page-46-0) permet d'analyser des nuages de point générés à partir des stations permanentes et de mettre en évidence de fortes différences dans les tendances des droites de régression linéaire. Les sites de Bayelva, EDDY, et Ny-Ålesund (AWIPEV) présentent une droite ascendante tandis que le site de Ny-Ålesund (NMI) présente une droite descendante.

Selon LEINSS et al. (2014), les valeurs positives et négatives tendent à représenter respectivement les hauteurs de neige fraiche et métamorphisée. Cependant, les points datés au printemps (3-6-15 Mai et 6 Juin) – période où la métamorphose est totale avec la fonte du couvert neigeux – ne montrent pas nécessairement des valeurs de CPD négatives.

Enfin, chaque site de mesures semble composer un nuage de points indépendant des autres sites permanents. Dans le cas de Bayelva, cela est principalement dû au fait que les hauteurs de neige sont plus importantes qu'à proximité immédiate du village. Avoir à disposition plus de couples hauteurs de neige – valeurs de CPD permettrait d'approfondir l'analyse des nuages de points pour ces sites.

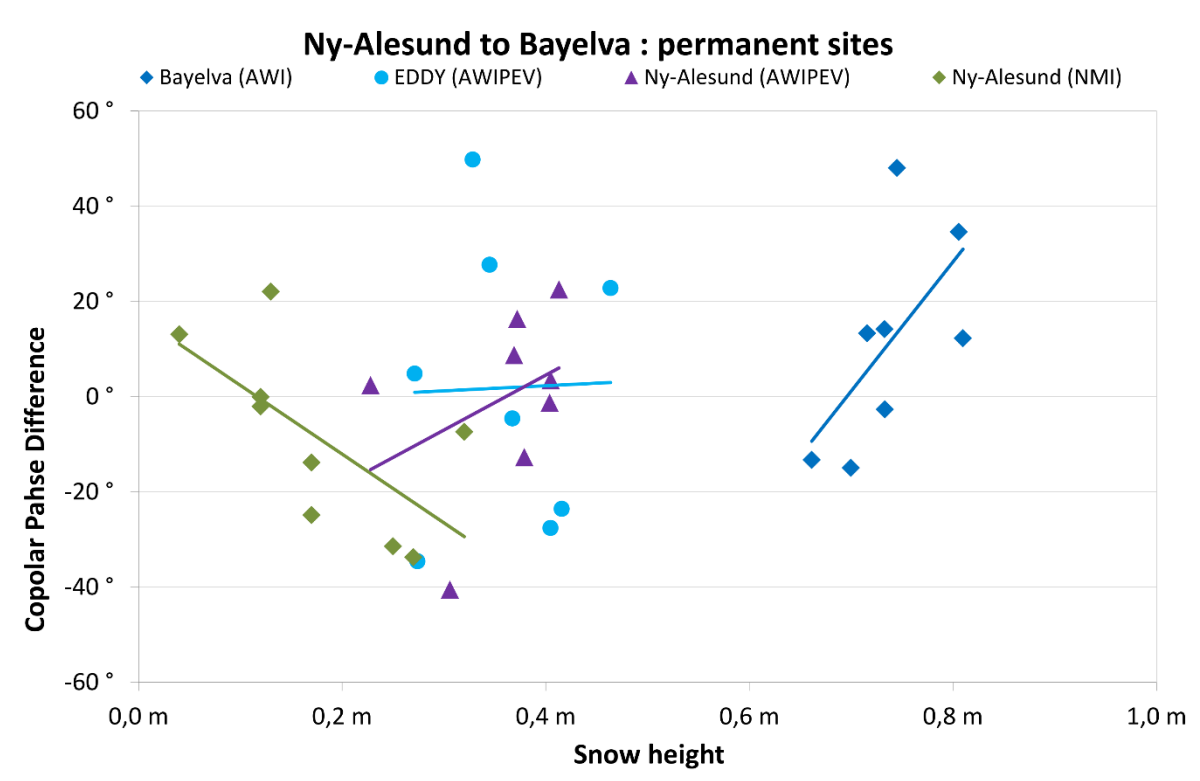

<span id="page-46-0"></span>*Figure 45 : Représentation de CPD en fonction de la hauteur de neige sur les sites permanents entre Ny-Alesund et Bayelva*

#### **Analyses des lignes de mesures ponctuelles**

Sur l'ensemble des sites ponctuels – dont les mesures ont été réalisées majoritairement sur la période printanière – une analyse de tendance a été réalisée entre l'évolution spatiale du CPD et celle de la hauteur de neige (voir [Figures](#page-47-0) 46 à 49 : rouge / bleu).

Pour chaque site, les valeurs de CPD issues de l'image radar dont la date était la plus proche de celle des campagnes de mesures a été comparée aux données terrain. L'écart de temps entre les données acquises par le capteur radar et les données terrain est compris entre 0 et 9 jours. Le manque de données radar sur les sites d'Austra Lovenbreen aux dates du 6 Mai (voir [Figure 4](#page-47-1)8) et du 21 Avril (voir [Figure 49](#page-47-2)) sont dues au fait que l'orbite du satellite descendante ne permet pas de visualiser l'ensemble du glacier.

Les courbes de CPD et de hauteurs de neige montrent de fortes ressemblances dans le cas de la ligne de mesures entre Ny-Ålesund et Bayelva (voir [Figure 46\)](#page-47-0) à la date du 21 Avril : les données ont été acquises à la même date, et de la neige fraiche est tombée ce jour-là. En revanche, à la date du 15 Mai, les tendances des courbes sont tout à fait différentes : trois jours se sont écoulés depuis les données terrain, durant lesquels il a légèrement neigé.

Pour l'ensemble des autres courbes, les différences de tendances sont clairement visibles sur les graphiques (voir [Figures](#page-47-3) 47 à 49). Il y a une forte décorrélation entre les deux paramètres étudiés. Le signal enregistré par le capteur radar ne correspond donc pas à la réalité mesurée sur le terrain quelques jours plus tôt ou plus tard.

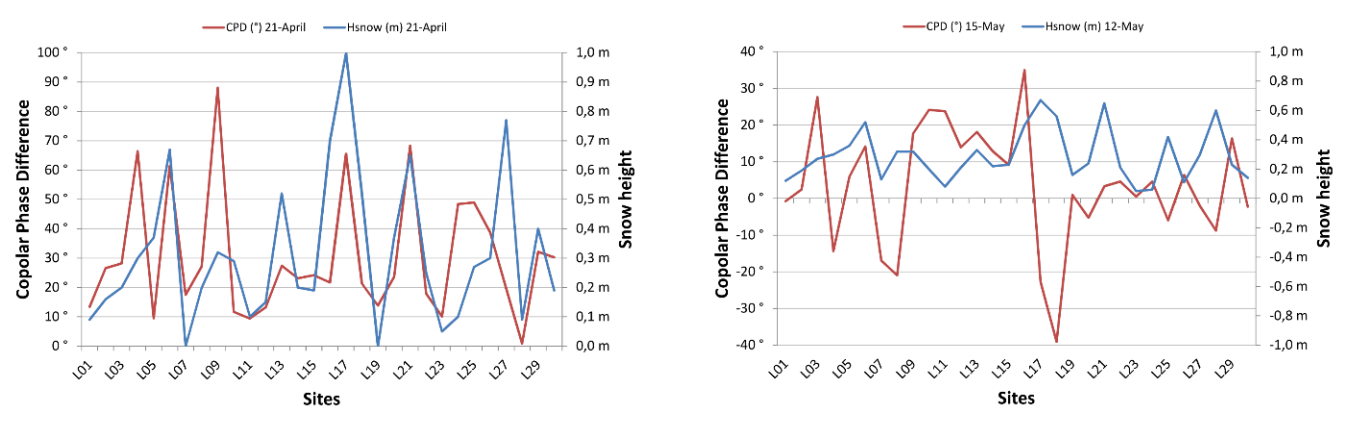

<span id="page-47-0"></span>*Figure 46 : Evolutions spatiales de CPD et de Hsnow entre Ny-Alesund et Bayelva. A gauche, les données radar et terrain datent du 21 Avril 2017. A droite, les données radar datent du 15 Mai et celles terrain du 12 Mai 2017.*

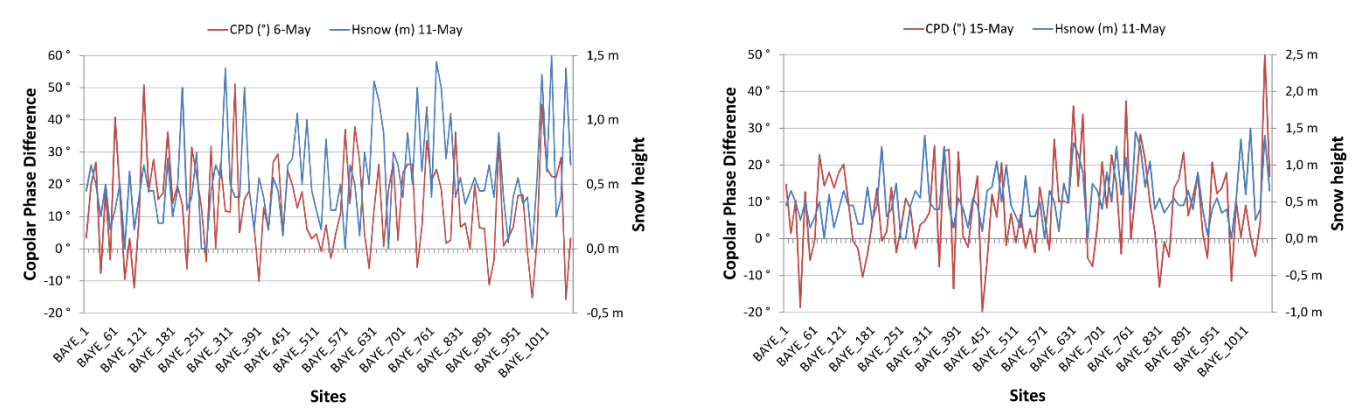

*Figure 47 : Evolutions spatiales de CPD et de Hsnow autour du site de Bayelva. A gauche et à droite, les données radar datent respectivement du 6 Mai et du 15 Mai 2017. Les données terrain datent du 11 Mai 2017 dans les deux cas.*

<span id="page-47-3"></span>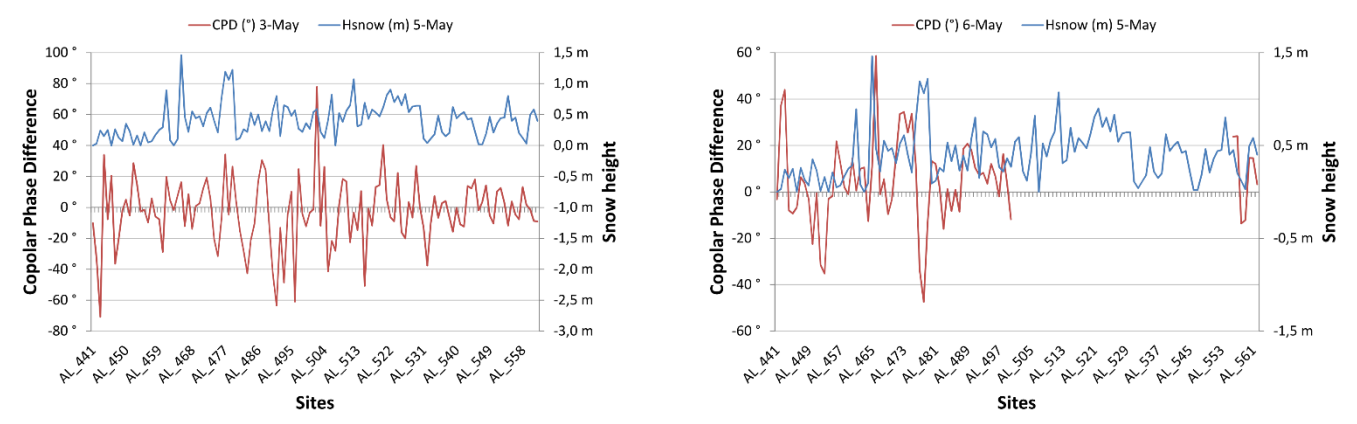

<span id="page-47-1"></span>*Figure 48 : Evolutions spatiales de CPD et de Hsnow sur le glacier d'Austra Lovenbreen. A gauche et à droite, les données radar datent respectivement du 3 Mai et du 6 Mai 2017. Les données terrain datent du 5 Mai 2017 dans les deux cas.*

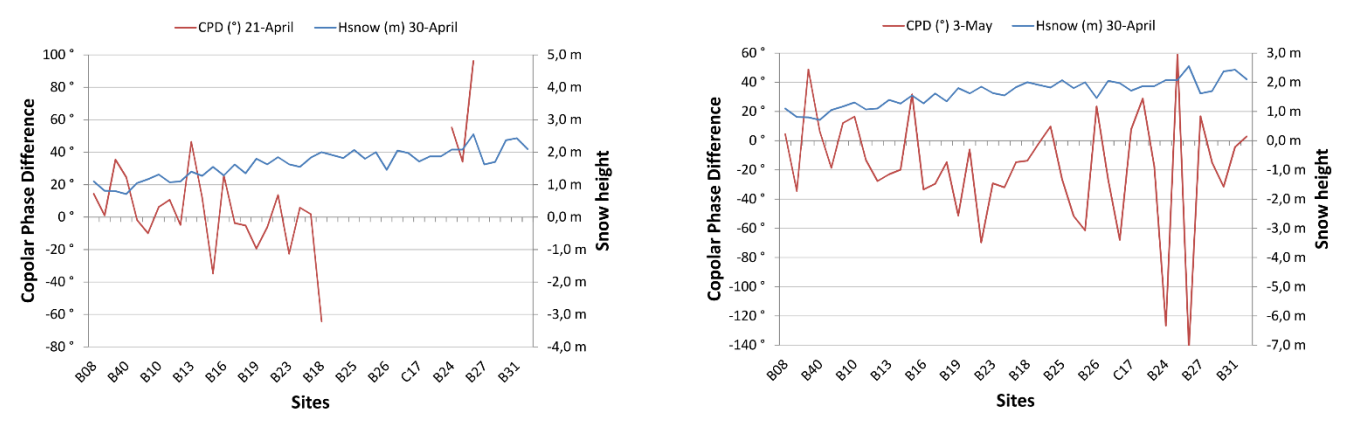

<span id="page-47-2"></span>*Figure 49 : Evolutions spatiales de CPD et de Hsnow sur la moraine d'Austra Lovenbreen. A gauche et à droite, les données radar datent respectivement du 21 Avril et du 3 Mai 2017. Les données terrain datent du 30 Avril 2017 dans les deux cas.*

#### **Conclusion à propos d'une relation mathématique**

Dans l'état actuel de traitement des données, il est difficile d'établir une équation mathématique directe entre les valeurs de CPD et les hauteurs de neige. La cible étudiée semble être très sensible à plusieurs paramètres instrumentaux (angle d'incidence) et environnementaux (topographie, humidité, rugosité de la surface, stratification de la neige, exposition au vent, etc.). De plus, il y a une variabilité dans les données, dans le sens où les sites permanents enregistrent les hauteurs de neige en continu tandis que les lignes de mesures sont réalisées de manière ponctuelle. Les mesures terrain sont principalement réalisées au printemps pour des raisons compréhensibles : l'accessibilité des sites est facilitée par rapport aux conditions hivernales, la nuit polaire n'est plus présente et la période est propice aux bilans glaciaires.

### **IV - Discussion**

Depuis de nombreuses années, il parait évident que la télédétection radar se prête mieux que la télédétection optique à des acquisitions tous temps et toutes conditions d'éclairement. La capacité du capteur à illuminer sa cible donne lieu à des acquisitions quelle que soit la luminosité au sol (jour, nuit, crépuscule, nuit polaire, etc.). L'utilisation de micro-ondes par le capteur actif permet de passer outre les nuages et les brumes, ce qui rend ce procédé indépendant des conditions météorologiques classiques. En revanche, les images radar doivent être traitées informatiquement car elles sont soumises à des effets de raccourcissement, de repliement et d'ombre – et ce malgré des angles d'incidence ajustables lors de l'acquisition – ce qui empêche la bonne utilisation des données. De plus, les images doivent être géocodées au moyen d'un MNT, pour passer dans un mode de projection au sol cohérent.

La méthode développée par LEINSS et al. (2014) pour déterminer la hauteur de neige en place à l'aide d'images radar a pour avantage d'utiliser seulement une double polarisation, ce qui est plus fréquent avec les capteurs radar. En plus de cet aspect, la bande X utilise une fréquence élevée (f = 9.65 GHz) et une courte longueur d'onde (λ = 3.1 cm), ce qui permet de bien pénétrer le couvert nival. La cartographie du couvert neigeux en lui-même est plutôt facile à mettre en place avec la méthode de NAGLER et ROTT (2000). L'extraction de caractéristiques physiques de la neige s'avère en revanche beaucoup plus complexe. Le procédé développé par LEINSS et al. (2014) est relativement long à organiser et l'analyse des résultats requiert des compétences avancées en électromagnétisme et en nivologie. En effet, le signal radar est très influencé par la métamorphose de la neige, sa rugosité et son humidité. La neige est une cible difficile à analyser de par sa variabilité temporelle très rapide et la complexité de sa structure interne.

Les acquisitions radar doivent être programmées en avance avec des angles d'incidence relativement élevés afin de limiter les effets de raccourcissement et de repliement, tout en faisant attention à ne pas trop augmenter les zones d'ombres sur les images. L'approche de LEINSS et al. nécessite, pour être performante, l'utilisation de nombreuses images, espacées régulièrement durant l'hiver. Un grand nombre d'acquisitions radar fournit un bon échantillon pour établir une

relation de corrélation entre les valeurs de CPD et celles de hauteur de neige. Une analyse de corrélation entre les différences temporelles de CPD et les différences temporelles de hauteur de neige serait possible à partir d'images réparties de manière périodique dans le temps, ce que LEINSS et al. (2014) ont réalisé avec un intervalle de 11 jours. De plus, dans l'objectif de déterminer la hauteur de neige fraiche et sèche, il est nécessaire de connaitre les conditions climatiques et météorologiques pour programmer les acquisitions radar à la suite de récentes chutes de neige.

De nombreuses données terrain proches des dates des acquisitions satellitaires sont également indispensables. La programmation des campagnes in-situ est d'autant plus compliquée à mettre en place car la nuit polaire et le froid limitent fortement la collecte des données sur le terrain. De plus, plusieurs informations doivent être enregistrées :

- $\checkmark$  La température de l'air, la température de la neige et les précipitations afin de bien situer les conditions météorologiques dans lesquelles s'effectuent les acquisitions radar,
- $\checkmark$  La stratigraphie et la hauteur de neige afin de trouver une relation de corrélation avec les données radar et adapter l'interprétation des résultats en fonction du type de neige (neige sèche, neige humide, couche de regel, etc.),
- $\checkmark$  La densité afin de retrouver l'équivalent en eau de la neige à partir de la hauteur de neige.

La récolte d'informations relatives aux données se complexifie encore lorsqu'elles ont été acquises par différents instituts, nécessitant de normaliser toutes les données entre elles. Enfin, les données terrain doivent être acquises au plus proche des dates des images radar afin de saisir des conditions identiques.

Après analyse des résultats, une simple régression linéaire entre les valeurs de CPD et celles de hauteur de neige sur les sites permanents ne semble pas correspondre. Ceci est principalement dû au manque d'images radar sur la période centrale de l'hiver (Janvier-Février-Mars-Avril). En revanche, beaucoup de données sont disponibles au mois de Mai et Juin, au moment de la fonte du couvert nival. De par le taux d'humidité très élevé de la neige à cette période, les ondes électromagnétiques du capteur radar ne peuvent pas pénétrer la surface enneigée. L'utilisation de la télédétection radar s'applique alors seulement à la cartographie de la neige humide, mais non à celle des propriétés physiques de la neige.

De plus, les valeurs de CPD semblent être dépendantes de beaucoup de paramètres liés à la neige, en plus de son humidité. Le type de sol sous-jacent, la présence de pergélisol ou de végétation, la variation des températures, la rugosité de surface, la métamorphose subie par la neige, la présence de couches de glace dans la stratigraphie, l'anisotropie des grains de neige sont autant de paramètres pouvant entrer en jeu dans la variabilité du signal radar rétrodiffusé. N'étant pas en mesure de reconstituer la hauteur de neige à partir d'images TerraSAR-X, et n'ayant pas à disposition assez de données concernant la densité de la neige in-situ, il apparait difficile d'estimer l'équivalent en eau de la neige. Cette donnée est pourtant nécessaire pour de nombreuses applications, notamment hydrologiques.

#### **Conclusion**

Dans ce mémoire, il est question d'utiliser des images radar TerraSAR-X acquises en bande X pour cartographier à différentes dates le couvert neigeux et pour analyser la relation qu'il existe entre la hauteur de neige mesurée sur le terrain et la différence de phase de double polarisation parallèle, autrement nommé  $CPD = \varphi_{VV} - \varphi_{HH}$ , calculée suite au traitement informatique. Le site d'étude situé aux alentours du village de Ny-Ålesund (Svalbard, Norvège) présente une topographie variée, composée de plaines peu vallonées aux abords directs de la mer, de plateaux un peu plus en retrait dans les terres et de montagnes recouvertes en grande partie par des zones glaciaires au centre de la péninsule. La végétation est très majoritairement rase, ce qui a l'avantage de ne pas influencer la rétrodiffusion du signal radar.

Pendant l'hiver 2017, neuf images radar ont été acquises en double polarisation (HH, VV) par le capteur TerraSAR-X (3.1 cm, 9.65 GHz), sur des orbites ascendante et descendante, avec des angles d'incidence de 28°, 36° et 39°. Les dates d'acquisition satellitaire se situent entre mi-Mars et mi-Juin et sont réparties de manière non régulière. En parallèle, des données météorologiques (température de l'air, précipitation, vitesse et direction du vent, etc.) et nivologiques (hauteur de neige, densité, stratification, etc.) ont été récoltées auprès de six instituts internationaux et combinées pour comparaison. Sur la base de quatre sites permanents enregistrant les données en continu, la question d'une relation entre les valeurs de CPD et les hauteurs de neige a été mise en avant. Un échantillon d'environ 400 mesures ponctuelles, principalement au printemps lorsque les conditions techniques et météorologique sont favorables, vient compléter les données in-situ.

Des cartes du couvert neigeux ont été réalisées à l'aide de l'intensité du signal radar. Elles permettent de suivre l'évolution temporelle de l'enneigement et plus particulièrement la fonte du couvert nival au printemps. Elles ont également été comparées aux produits de sortie (images optiques, cartographies du NDSI) de la télédétection optique. L'analyse des résultats polarimétriques ne permet pas de conclure quant à une relation directe entre les valeurs issues du traitement radar et celles de hauteur de neige. Afin d'améliorer le processus de corrélation de la hauteur de neige in-situ avec les valeurs de CPD issues du traitement radar, des images supplémentaires acquises périodiquement au cours de l'hiver doivent compléter les données à disposition. La réalisation de ce projet à partir d'un radar fixe au sol et de campagnes de mesures régulières et complètes permettrait de suivre l'évolution des valeurs de CPD par rapport à l'évolution des hauteurs et de la métamorphose de la neige. Compte tenu des contraintes rencontrées lors de ce projet, la méthode directe ne semble pas reproductible facilement. En conclusion, des études plus approfondies permettraient de mettre en place un modèle satisfaisant pour établir une relation indirecte entre le signal radar et les propriétés physiques de la neige.

#### *NEGRELLO Charlène*

### **Bibliographie**

BERNIER M., DEDIEU JP., DUGUAY Y., 2016. Chap. 5 Caractérisation de la Neige par Imagerie Radar. In : BAGHDADI N., ZRIBI M., Ed. *Observation des surfaces continentales par télédétection II, Vol. 4 Hydrologie continentale*. ISTE Editions, 141-178 p.

BERNIER M. et al. (2017). Snow Water Equivalent Estimation using High Resolution SAR Data. *IEEE International Geoscience and Remote Sensing Symposium (IGARSS)* [en ligne]. Disponible sur : < 10.1109/IGARSS.2017.8127212 >, consulté le 19/02/2018.

BERNIER M., FORTIN JP. (1998). The potential of times series of C-band SAR data to monitor dry and shallow snow cover. *IEEE Transactions on Geoscience and Remote Sensing (Vol. 36)* [en ligne]. Disponible sur : < 10.1109/36.655332 >, consulté le 25/05/2018.

BESIC N. et al. (2012). Dry snow backscattering sensitivity on density change for SWE estimation. *IEEE International Geoscience and Remote Sensing Symposium (IGARSS)* [en ligne]. Disponible sur : < 10.1109/IGARSS.2012.6350393 >, consulté le 24/05/2018.

BOIKE J. (2017). A 20-year record (1998-2017) of permafrost, active layer, and meteorological conditions at a High Arctic permafrost research site (Bayelva, Spitsbergen): an opportunity to validate remote sensing data and land surface, snow, and permafrost models. *ESSD Earth System Science Data* [en ligne]. Disponible sur : < <https://doi.org/10.5194/essd-10-355-2018> >, consulté le 06/02/2018.

DEDIEU JP. et al. (2012). Interpretation of a RADARSAT-2 Fully Polarimetric Time Series for Snow Cover Studies in an Alpine Context. *CJRS Canadian Journal of Remote Sensing* [en ligne]. Disponible sur : < 10.5589/m12-027 >, consulté le 28/02/2018.

DEDIEU JP. et al. (2014). Dry Snow Analysis in Alpine Regions using RADARSAT-2 Full Polarimetry Data - Comparison with in situ measurements. *IEEE International Geoscience and Remote Sensing Symposium (IGARSS)* [en ligne]. Disponible sur : < 10.1109/IGARSS. 2014.6947276 >, consulté le 01/03/2018.

DEDIEU JP. et al.. Advances in PolSAR Remote Sensing of Seasonal Snow at C-band - Application in Alpine Environment by Means of RADARSAT-2 Data. In : *Earth Observation Summit Conference*, Montréal (Canada), 9- 23 Juin 2017[. http://crss-sct.ca/conferences/csrs2017.](http://crss-sct.ca/conferences/csrs2017)

DOZIER J. (1989). Spectral Signature of Alpine Snow Cover from the Landsat Thematic Mapper. *Remote Sensing of Environment* [en ligne]. Disponible sur : < [https://doi.org/10.1016/0034-4257\(89\)90101-6](https://doi.org/10.1016/0034-4257(89)90101-6) >, consulté le 18/06/2018.

DUGUAY Y., 2017. Exploitation des images RADARSAT-2 polarimétriques et TERRASAR-X multipolarisations pour la cartographie des paramètres du couvert nival et de la végétation en milieu subarctique [en ligne]. *Obtention du grade de Philosophiae doctor, Ph.D. en sciences de l'eau, Institut National de la Recherche Scientifique - Université du Québec (Canada)*. 236 p. Disponible sur : < <http://espace.inrs.ca/id/eprint/6939> >, consulté le 22/02/2018.

Imagerie satellitaire et produits. In : *Ressources Naturelles Canada* [en ligne]. Disponible sur : < <https://www.rncan.gc.ca/sciences-terre/geomatique/imagerie-satellitaire-photos-aeriennes/> [imagerie-satellitaire-produits/ressources-educatives](https://www.rncan.gc.ca/sciences-terre/geomatique/imagerie-satellitaire-photos-aeriennes/) >, consulté le 02/05/2018.

LEINSS S., 2015. Depth, Anisotropy, and Water Equivalent of Snow estimated by Radar Interferometry and Polarimetry [en ligne]. *Degree of doctor of sciences of ETH Zürich, ETH Zürich (Allemagne)*. 260 p. Disponible sur : < <https://doi.org/10.3929/ethz-a-010603517> >, consulté le 09/03/2018.

LEINSS S., HAJNSEK I.. Snow Property Extraction Based on Polarimetry and Differential SAR Interferometry. In : *POLinSAR 2013*, Frascati, Rome (Italie), 28 Janvier - 1 Février 2013. [https://earth.esa.int/web/guest/polinsar-2013.](https://earth.esa.int/web/guest/polinsar-2013)

LEINSS S., PARRELLA G., HAJNSEK I. (2014). Snow Height Determination by Polarimetric Phase Differences in X-Band SAR Data. *IEEE Journal of Selected Topics in Applied Earth Observations and Remote Sensing* (Vol. 7) [en ligne]. Disponible sur : < 10.1109/JSTARS.2014.2323199 >, consulté le 16/02/2018.

MAZZOLA M., PIETRO VIOLA A., LANCONELLI C. et al. (2016). Atmospheric observations at the Amundsen-Nobile Climate Change Tower in Ny-Ålesund, Svalbard. Springer Link [en ligne]. Disponible sur : < <https://doi.org/10.1007/s12210-016-0540-8> >, consulté le 26/02/2018.

Métamorphoses de la neige satellitaire et produits. In : *ANENA – Association Nationale pour l'Etude de la Neige et des Avalanches* [en ligne]. Disponible sur : < <http://www.anena.org/7158-les-metamorphoses-de-la-neige.htm> >, consulté le 02/05/2018.

NAGLER T., ROTT H. (2000). Retrieval of wet snow by means of multitemporal SAR data. *IEEE Transactions on Geoscience and Remote Sensing (Vol. 38)* [en ligne]. Disponible sur : < 10.1109/36.842004 >, consulté le 25/05/2018.

POLIDORI L., 1997. Cartographie Radar. *Gordon and Breach Science Publishers*, 304 p.

Radartutorial [en ligne]. Disponible sur : <<http://www.radartutorial.eu/index.fr.html> >, consulté le 24/05/2018.

ROTT H. et al., (2014). Ku- and X-Band Backscatter Analysis and SWE Retrieval for Alpine Snow. *IEEE International Geoscience and Remote Sensing Symposium* (IGARSS) [en ligne]. Disponible sur : < 10.1109/IGARSS.2014.6946957 >, consulté le 15/05/2018.

SMALL D., (2011). Flattening Gamma: Radiometric Terrain Correction for SAR Imagery. *IEEE Transactions on Geoscience and Remote Sensing* (Vol. 49) [en ligne]. Disponible sur : < 10.1109/TGRS.2011.2120616 >, consulté le 05/03/2018.

TerraSAR-X Image Product Guide. In : *Airbus Defence & Space* [en ligne]. Disponible sur : < <http://www.intelligence-airbusds.com/en/228-terrasar-x-technical-documents> >, consulté le 02/05/2018.

# **Table des annexes**

<span id="page-53-0"></span>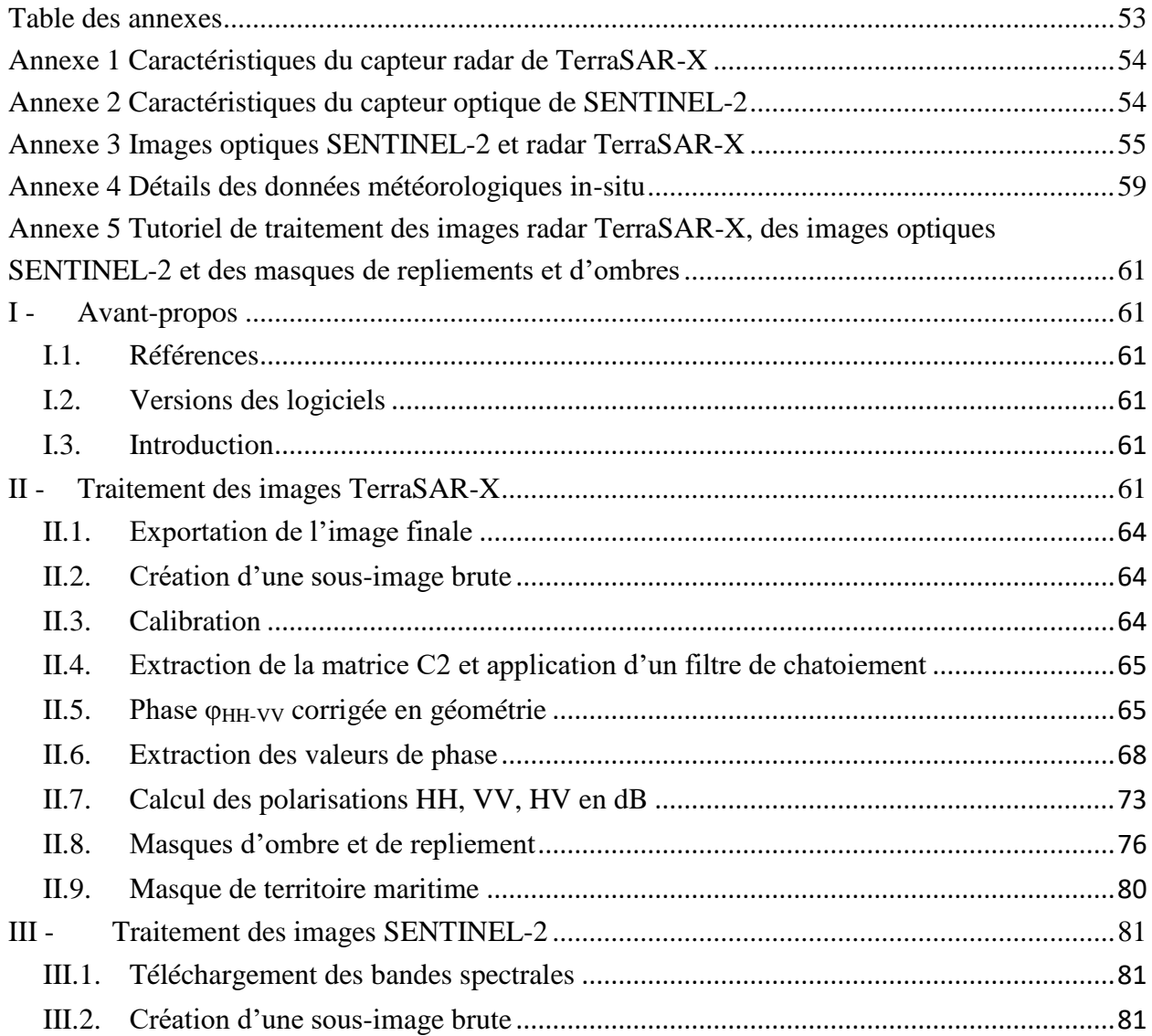

### **Annexe 1 Caractéristiques du capteur radar de TerraSAR-X**

*Tableau 8 : Informations techniques sur le satellite TerraSAR-X (source : DLR)* **INFORMATIONS TECHNIQUES DU SATELLITE TERRASAR-X**

<span id="page-54-0"></span>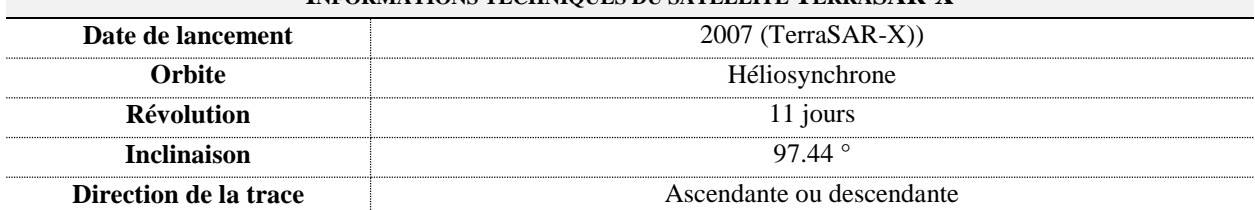

*Tableau 9 : Informations d'acquisition du capteur radar (source : DLR)* **INFORMATIONS D'ACQUISITION DU CAPTEUR RADAR**

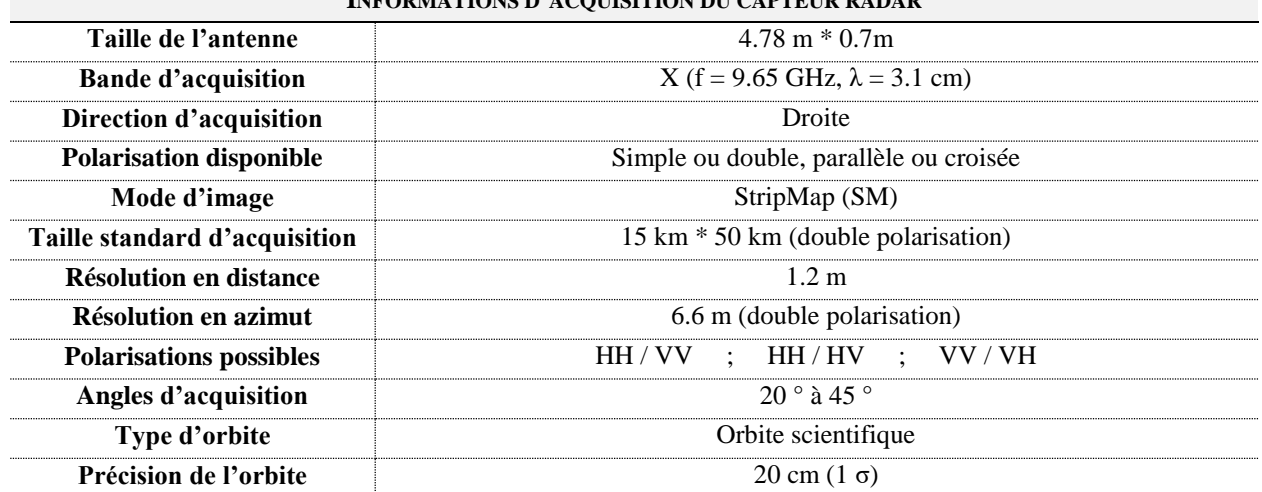

### **Annexe 2 Caractéristiques du capteur optique de SENTINEL-2**

<span id="page-54-1"></span>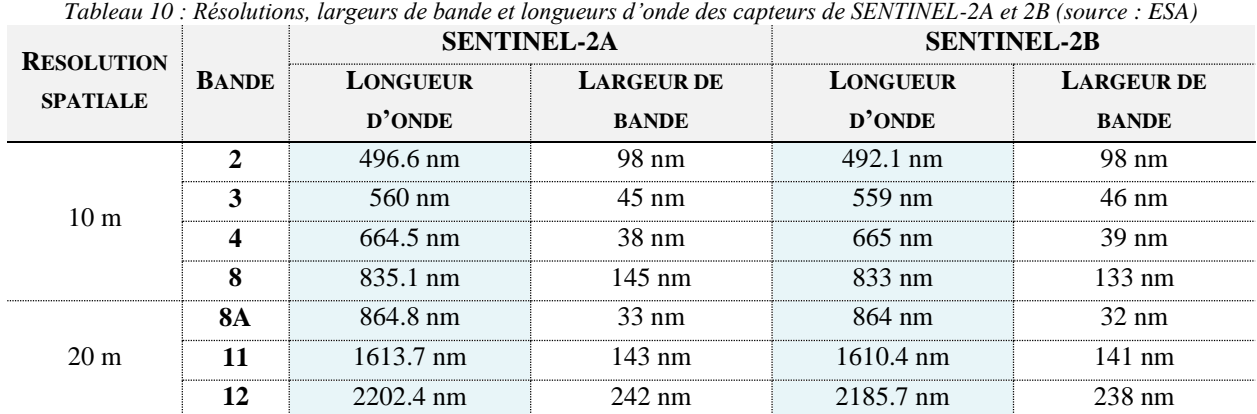

*Tableau 11 : Combinaisons de bandes spectrales nécessaires à la photo-interprétation des images optiques (source : ESA)*  $$ 

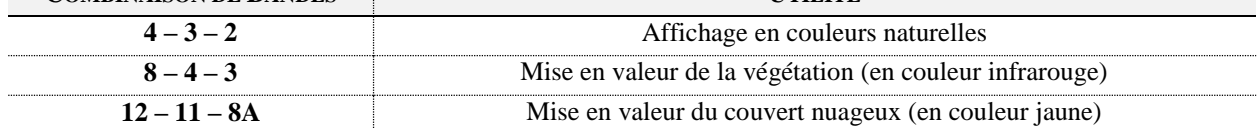

## **Annexe 3 Images optiques SENTINEL-2 et radar TerraSAR-X**

<span id="page-55-0"></span>Les images optiques sont issues d'une combinaison de bandes spectrales RVB [ B04 – B03 – B02 ]. Les images radar sont issues d'une combinaison de bandes [ HH – VV – ((HH+VV) / 2) ] réalisée par le DLR.

Entre le 19 Mars et le 21 Avril 2017, les images optiques et radar présentées ici correspondent au même jour. A partir du 3 Mai 2017, les images optiques sont décalées de quelques jours par rapport aux images radar.

Ny-Ålesund, Svalbard (Norvège)

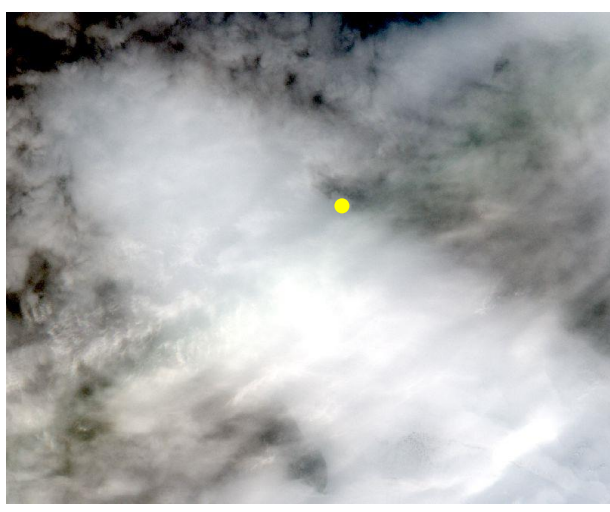

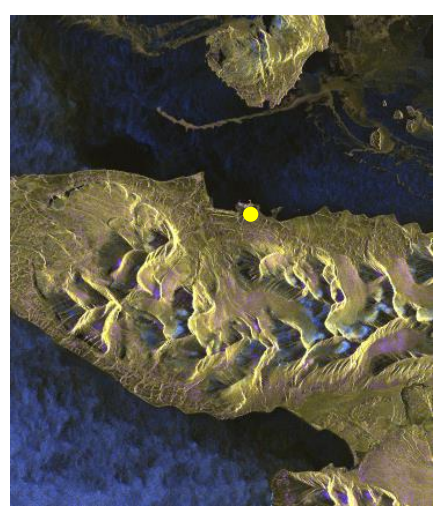

*Figure 50 : Image optique (source : ESA) et radar (source : DLR) du 19-03-2017*

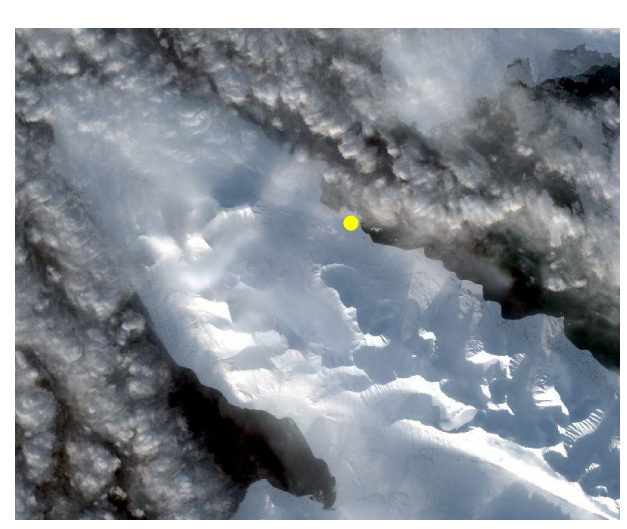

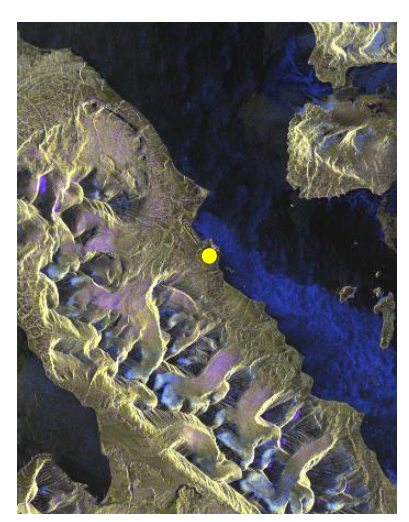

*Figure 51 : Image optique (source : ESA) et radar (source : DLR) du 20-03-2017*

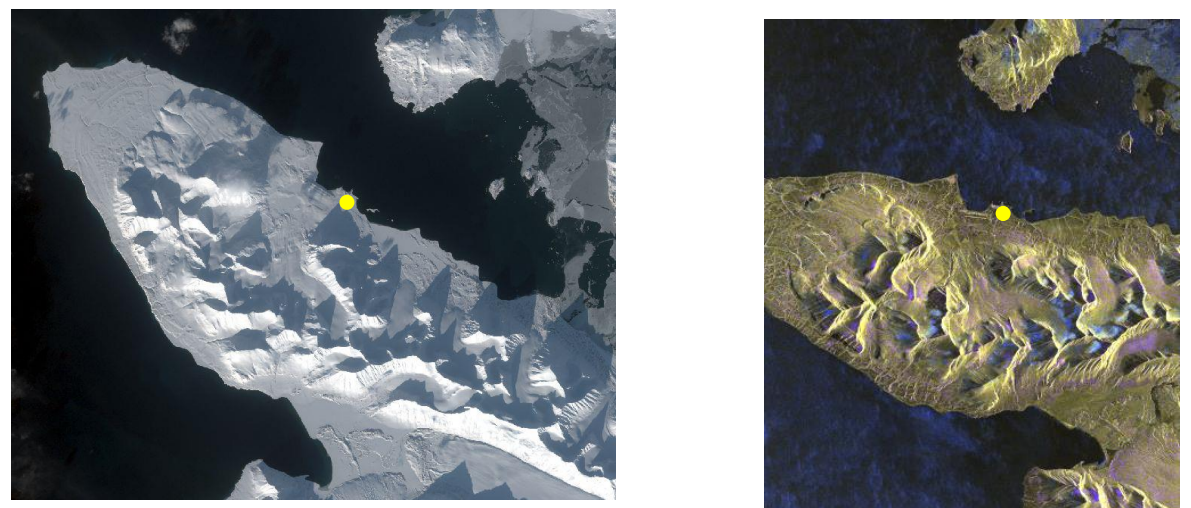

*Figure 52 : Image optique (source : ESA) et radar (source : DLR) du 30-03-2017*

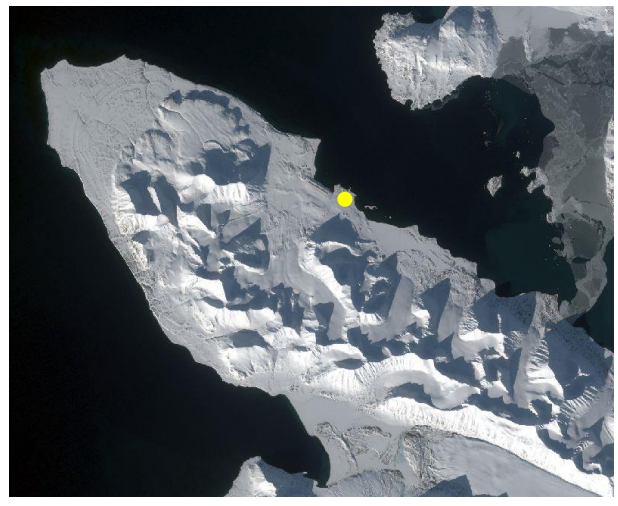

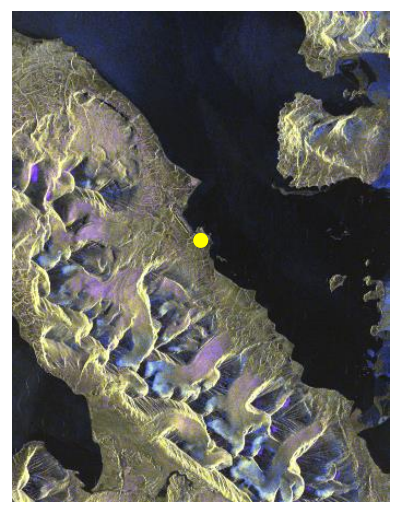

*Figure 53 : Image optique (source : ESA) et radar (source : DLR) du 11-04-2017*

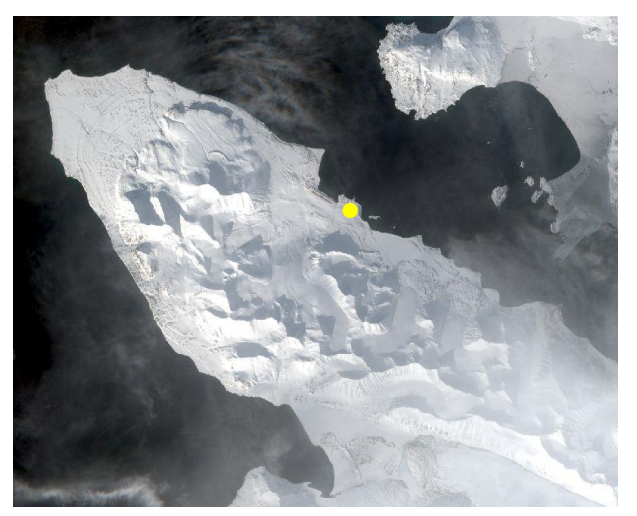

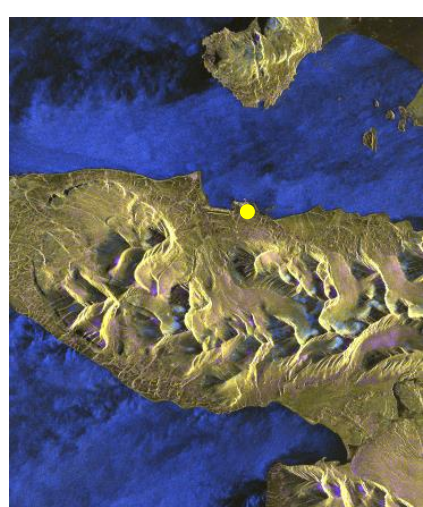

*Figure 54 : Image optique (source : ESA) et radar (source : DLR) du 21-04-2017*

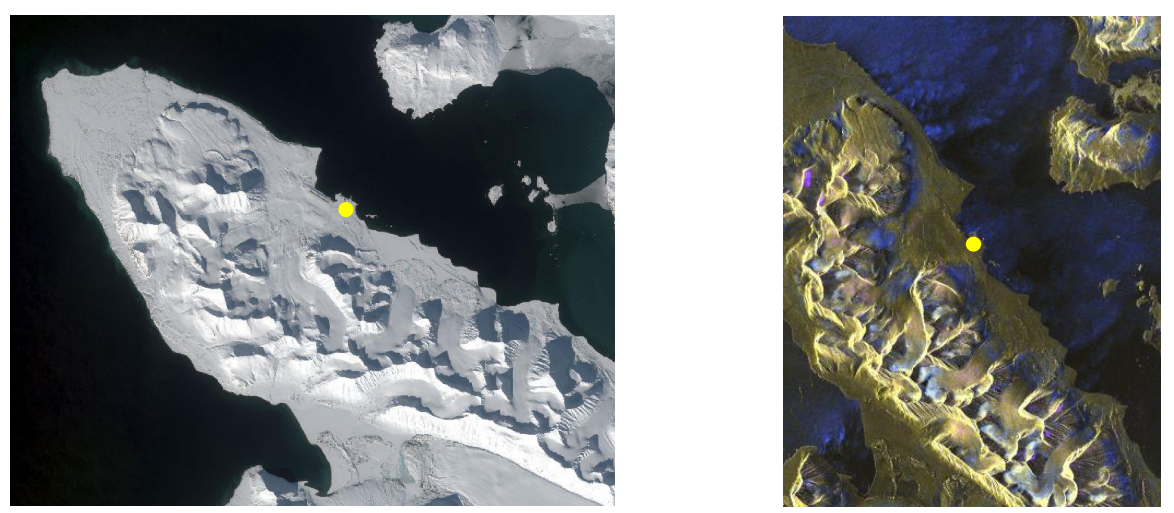

*Figure 55 : Image optique du 05-05-2017 (source : ESA) et radar du 03-05-2017 (source : DLR)*

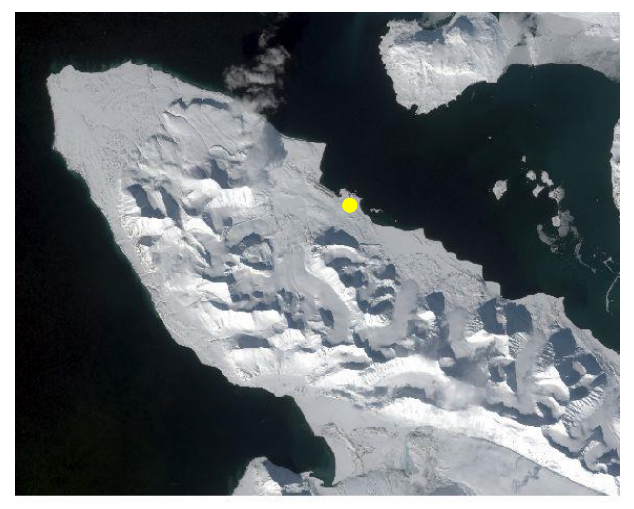

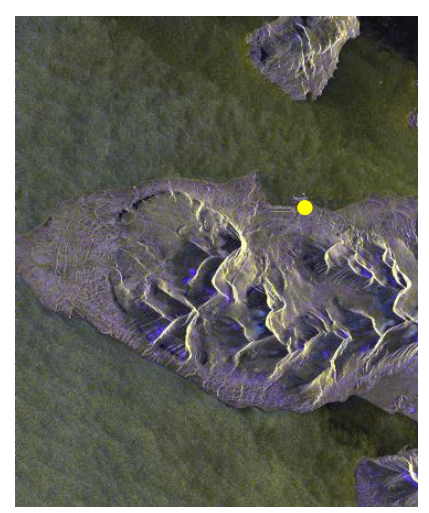

*Figure 56 : Image optique du 05-05-2017 (source : ESA) et radar du 06-05-2017 (source : DLR)*

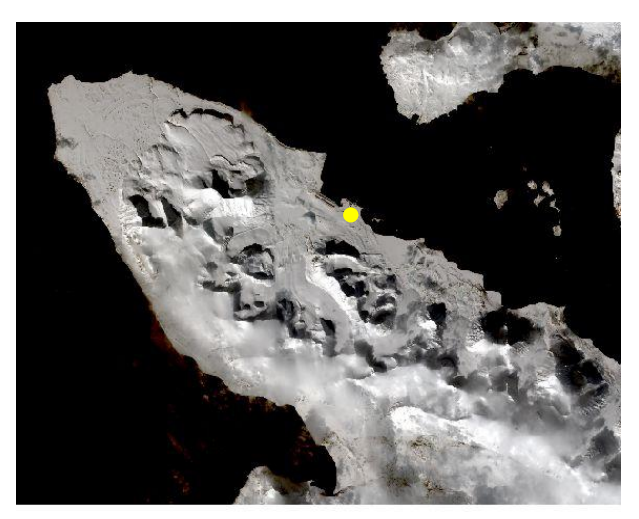

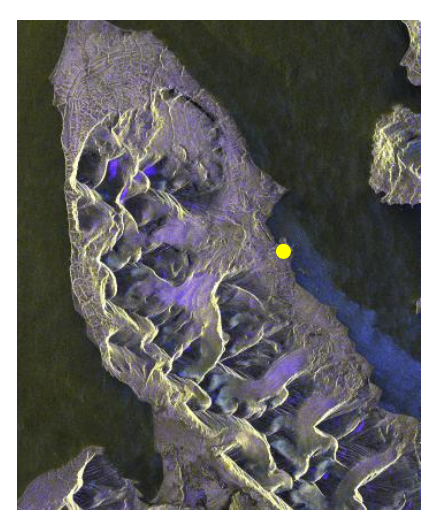

*Figure 57 : Image optique du 12-05-2017 (source : ESA) et radar du 15-05-2017 (source : DLR)*

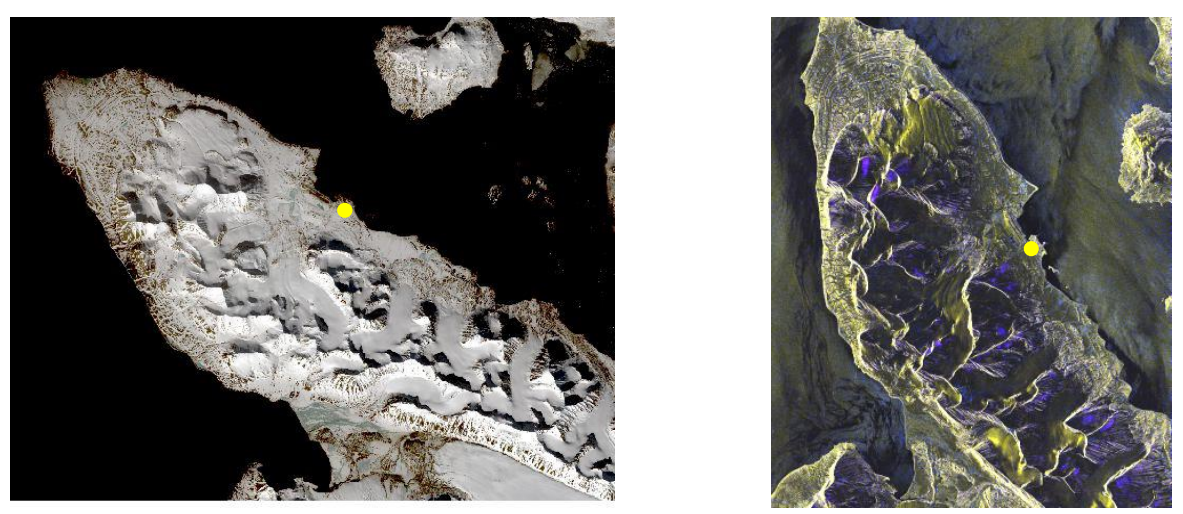

*Figure 58 : Image optique du 05-06-2017 (source : ESA) et radar du 06-06-2017 (source : DLR)*

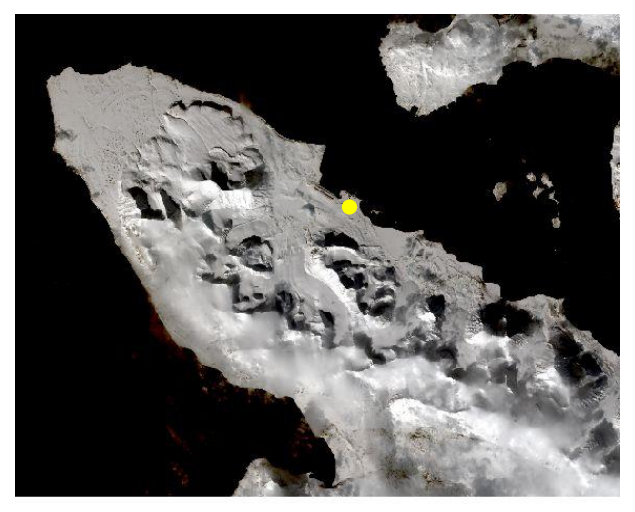

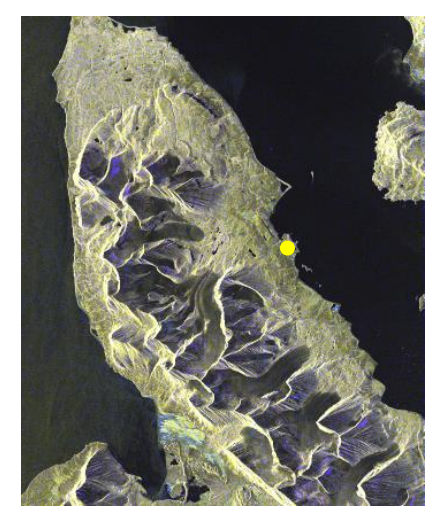

*Figure 59 : Image optique du 31-08-2017 (source : ESA) et radar du 22-08-2017 (source : DLR)*

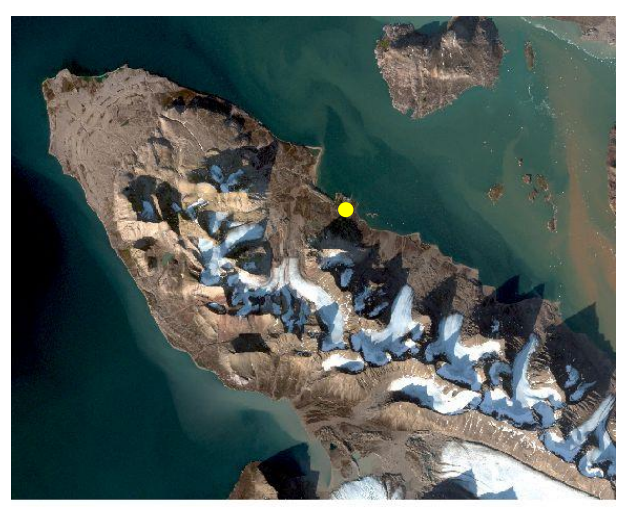

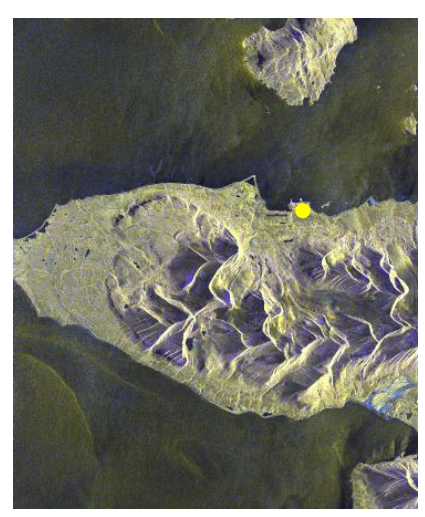

*Figure 60 : Image optique du 10-09-2017 (source : ESA) et radar du 04-09-2017 (source : DLR)*

## **Annexe 4 Détails des données météorologiques in-situ**

<span id="page-59-0"></span>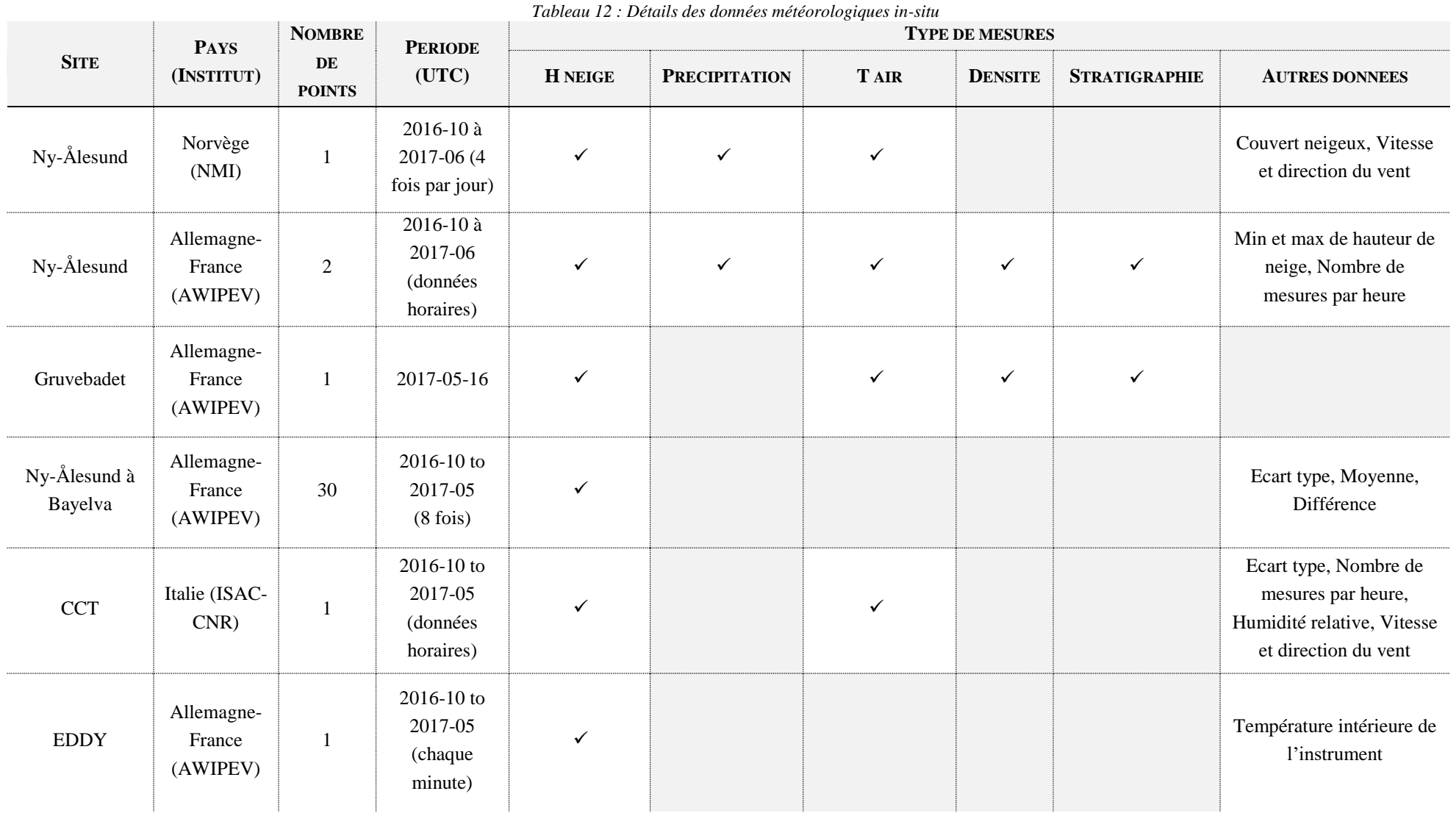

| <b>SITE</b>          | <b>PAYS</b><br>(INSTITUT) | <b>NOMBRE</b><br>DE<br><b>POINTS</b> | <b>PERIODE</b><br>(TU)                              | O:1<br><b>TYPE DE MESURES</b> |                      |              |                |                      |                                                                                                   |
|----------------------|---------------------------|--------------------------------------|-----------------------------------------------------|-------------------------------|----------------------|--------------|----------------|----------------------|---------------------------------------------------------------------------------------------------|
|                      |                           |                                      |                                                     | <b>H</b> NEIGE                | <b>PRECIPITATION</b> | <b>TAIR</b>  | <b>DENSITE</b> | <b>STRATIGRAPHIE</b> | <b>AUTRES DONNEES</b>                                                                             |
| Bayelva              | Allemagne<br>(AWI)        |                                      | 1998-01 à<br>2017-12<br>(toutes les 30)<br>minutes) | $\checkmark$                  | $\checkmark$         | $\checkmark$ |                |                      | Humidité relative, Vitesse<br>et direction du vent,<br>Nombre diélectrique,<br>Température du sol |
| Bayelva              | Norvège<br>(UiO)          | 104                                  | 2017-05-13                                          | $\checkmark$                  |                      |              | $\checkmark$   |                      |                                                                                                   |
| Kvadehuksletta       | Norvège<br>(UiO)          | 75                                   | 2017-05-11                                          | $\checkmark$                  |                      |              |                |                      |                                                                                                   |
| Austra<br>Lovenbreen | France<br>(UFC)           | 122                                  | 2017-04-30                                          | ✓                             |                      | ✓            |                |                      |                                                                                                   |
| Austra<br>Lovenbreen | France<br>(UFC)           | 41                                   | 2017-05-12                                          | ✓                             |                      |              |                |                      |                                                                                                   |

*Tableau 13 : Détails des données météorologiques in-situ (suite)*

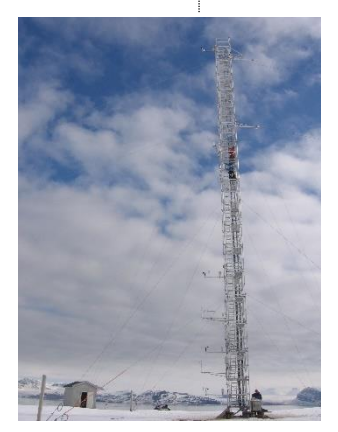

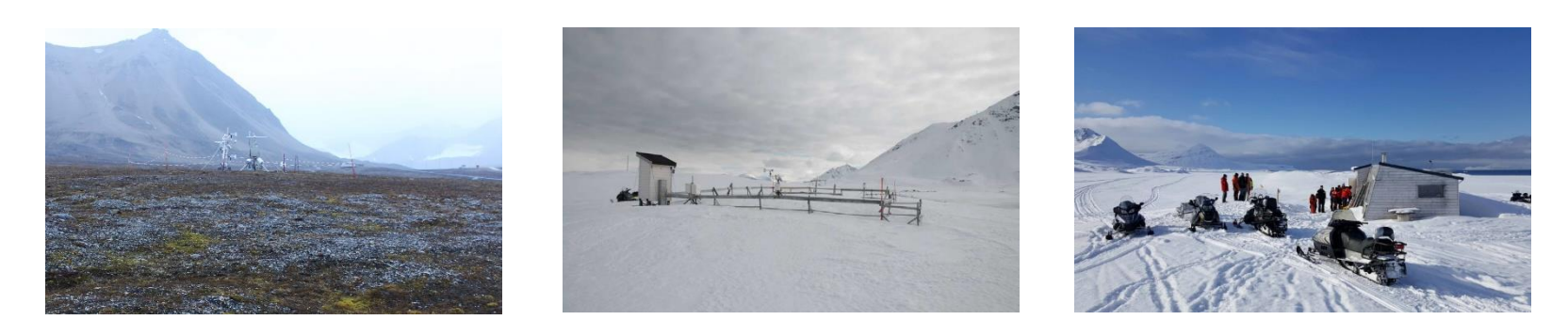

*Figure 61 : Photographie des sites de mesures : CCT, EDDY, Bayelva, Austra Lovenbreen (sources : ISAC-CNR, AWIPEV, AWI, IPEV)*

#### **Annexe 5**

## **Tutoriel de traitement des images radar TerraSAR-X, des images optiques SENTINEL-2 et des masques de repliements et d'ombres**

## <span id="page-61-0"></span>**I - Avant-propos**

### <span id="page-61-1"></span>**I.1. Références**

<span id="page-61-2"></span>LEINSS S., PARRELLA G., HAJNSEK I. (2014). Snow Height Determination by Polarimetric Phase Differences in X-Band SAR Data. *IEEE Journal of Selected Topics in Applied Earth Observations and Remote Sensing*, Vol. 7 [en ligne]. Disponible sur : < <10.1109/JSTARS.2014.2323199> >.

### **I.2. Versions des logiciels**

<span id="page-61-3"></span>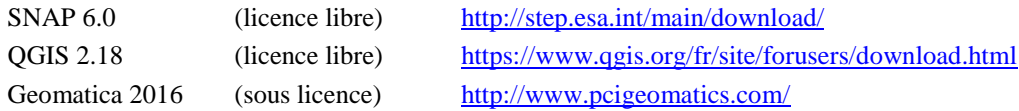

### **I.3. Introduction**

<span id="page-61-4"></span>En premier lieu, ce document décrit la procédure pour extraire la phase des canaux co-polarisés HH et VV (QHH-VV) provenant d'images TerraSAR-X en double polarisation (dual-pol) à l'aide du logiciel SNAP de l'ESA. Une deuxième sous-partie explique également la création de masques, nécessaires afin d'exclure certaines zones incohérentes des résultats finaux. Les étapes générales représentant le processus du traitement d'images sont illustrées dans la [Figure 6](#page-62-0)2, les détails de chaque étape sont décrits dans le document.

En second lieu, ce document décrit la procédure de traitement des images optiques SENTINEL-2 à l'aide du logiciel Geomatica. Les étapes générales représentant le processus du traitement d'images sont illustrées dans la [Figure 63,](#page-63-0) les détails de chaque étape sont décrits dans le document.

## **II - Traitement des images TerraSAR-X**

## <span id="page-61-5"></span>**EXTRACTION DE LA PHASE CO-POLAIRE ΦHH-VV CREATION D'UN MASQUE POUR LES ZONES D'INCOHERENCES**

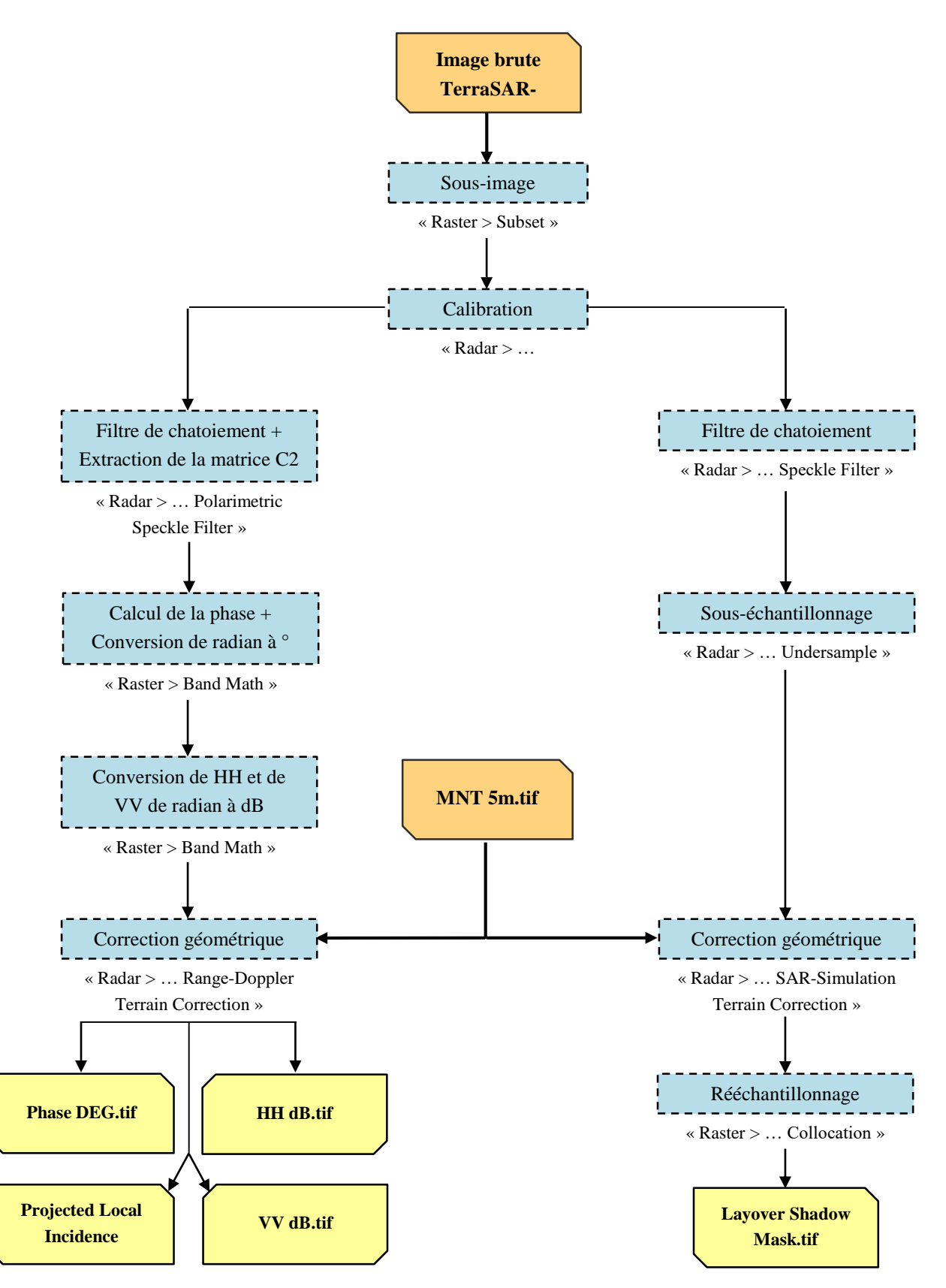

<span id="page-62-0"></span>*Figure 62 : Processus de traitement des images TerraSAR-X (sous SNAP)*

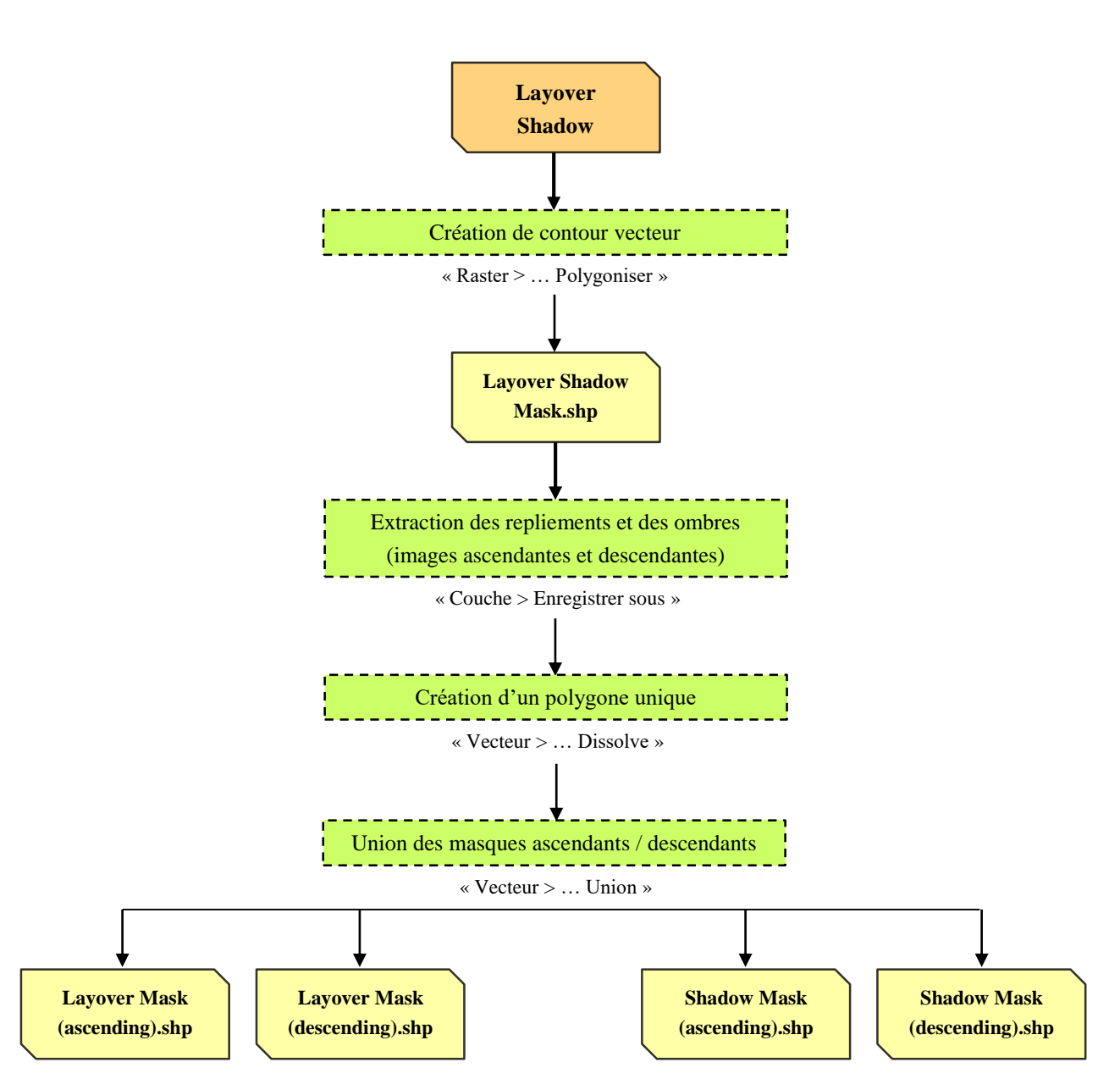

<span id="page-63-0"></span>*Figure 63 : Processus de traitement des masques de repliements et d'ombres (sous QGIS)*

### **II.1. Exportation de l'image finale**

<span id="page-64-0"></span>Il est préférable d'exporter l'image finale générée par SNAP dans un format autre que le format BEAM-DIMAP natif car ce dernier n'est pas toujours reconnu par les autres logiciels de SIG. Utiliser le format le plus approprié pour les traitements futurs. À noter que le format *GeoTiff* risque de perdre le nom des bandes générées, mais conserve l'ordre dans lesquelles elles apparaissent dans SNAP. Le format *PolSARPro* génère une image individuelle par bande et pourra être lu par le logiciel PolSARPro. Pour exporter l'image, ouvrir le menu *File > Export* et choisir le format désiré. Le format *PolSARPro* se situe dans le sous-menu *SAR Formats.*

### **II.2. Création d'une sous-image brute**

<span id="page-64-1"></span>Dans le logiciel SNAP, ouvrir le menu *File > Import > SAR Sensors > TerraSAR-X* puis le fichier .xml associé à l'image, par exemple : SX1\_SAR\_SSC\_SM\_D\_SRA\_20170319T063621\_20170319T063629.xml. Sélectionner l'image ouverte dans le panneau de gauche (onglet : **Product Explorer**), puis ouvrir le menu *Raster > Subset* [\(Figure 64\)](#page-64-3). Dans l'onglet **Spatial Subset** sélectionner le sous-onglet **Geo Coordinates** et insérer les limites en latitude et longitude correspondantes aux limites du MNT utilisé :

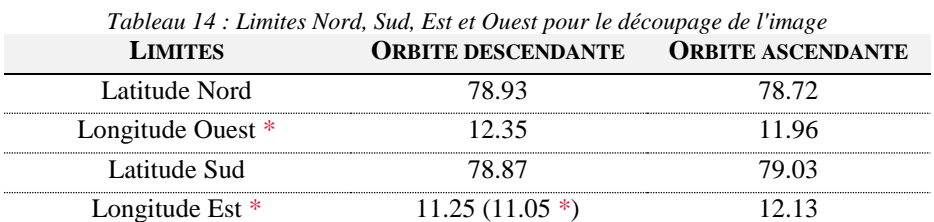

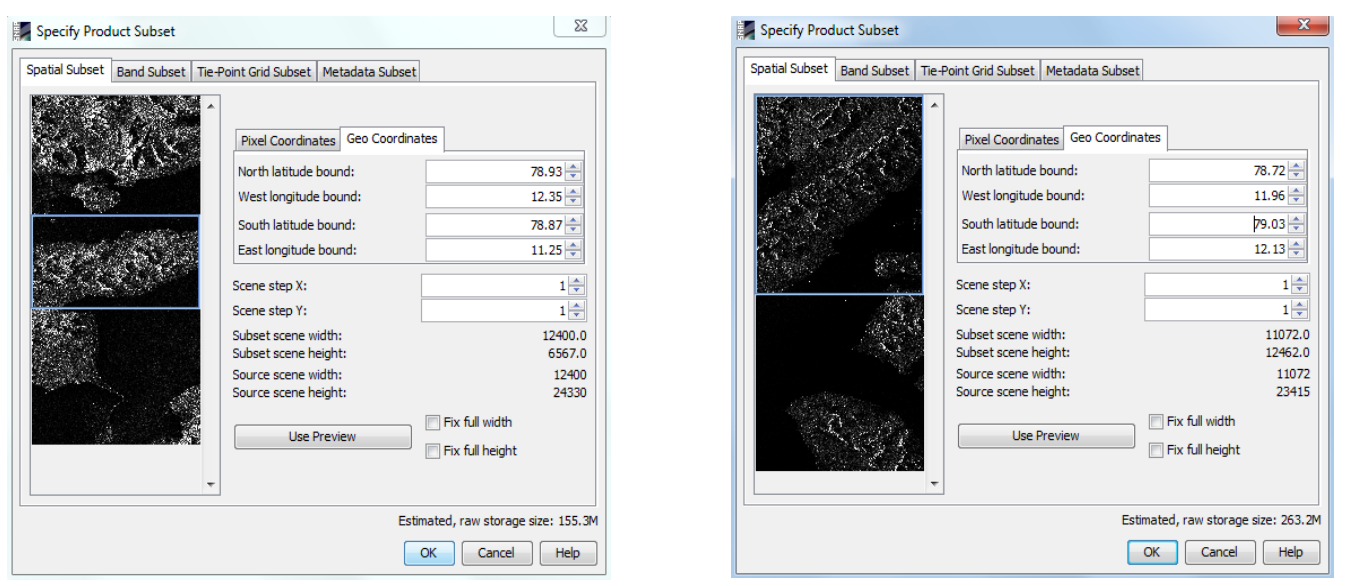

*Figure 64 : Découpage des sous-images ascendantes (gauche) et descendantes (droite) (outil : Subset)*

## <span id="page-64-3"></span>**II.3. Calibration**

<span id="page-64-2"></span>Ouvrir le menu *Radar > Radiometric > Calibrate*, sélectionner l'onglet **Processing Parameters**. Dans la section *Source Bands* sélectionner les canaux en mode complexe (i\_HH, q\_HH, i\_VV, q\_VV) en cliquant tout en maintenant la touche *Ctrl* enfoncée (Ctrl + Click), puis sélectionner l'option *Save as complex output*.

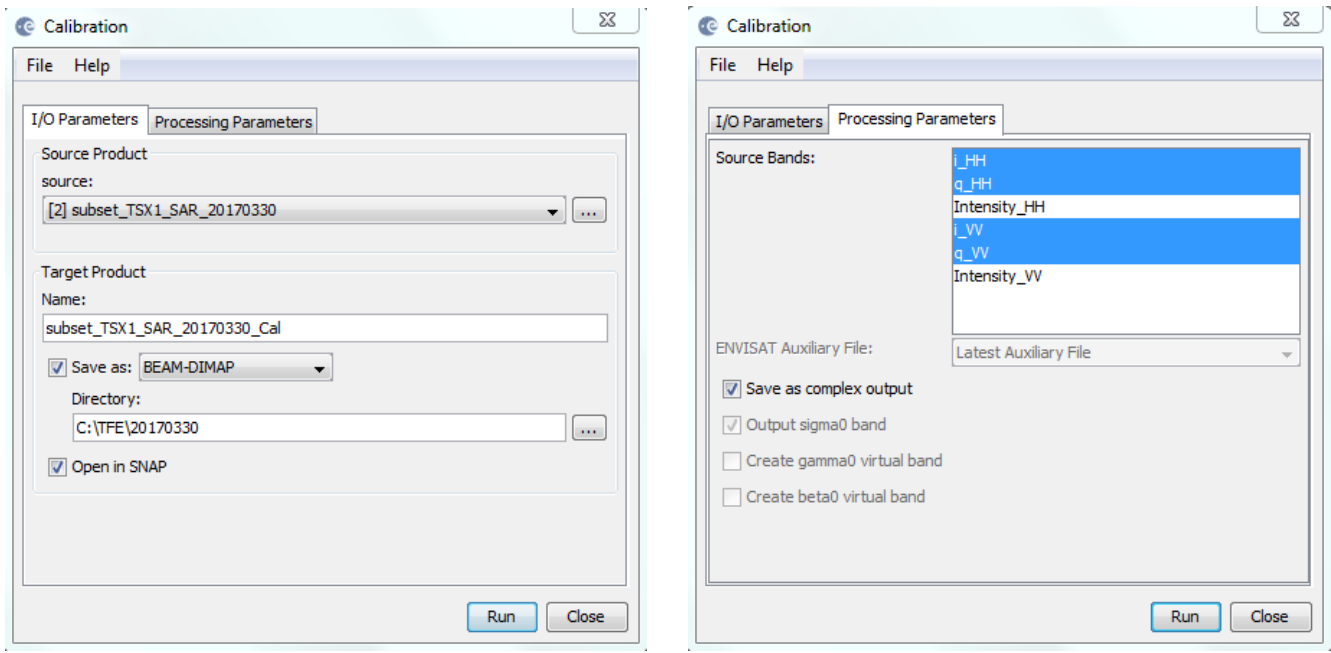

*Figure 66 : Calibration de la sous-image (outil : Calibrate)*

### **II.4. Extraction de la matrice C2 et application d'un filtre de chatoiement**

<span id="page-65-0"></span>L'extraction de la matrice C2 peut se faire directement lors de l'étape du filtre de chatoiement (en : *speckle filter*). Ouvrir le menu *Radar > Polarimetric > Polarimetric Speckle Filter*, puis sélectionner l'onglet **Processing Parameters**. Sélectionner *Speckle Filter* **:** *Improved Lee Sigma Filter*, pour la taille de fenêtre (*Window Size*) utiliser 7x7 ce qui équivaut à environ un quart de la taille de fenêtre utilisée par LEINSS et al (2014). Laisser les valeurs par défaut pour les autres paramètres.

### **II.5.** Phase φ<sub>HH-VV</sub> corrigée en géométrie

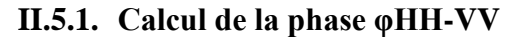

<span id="page-65-1"></span>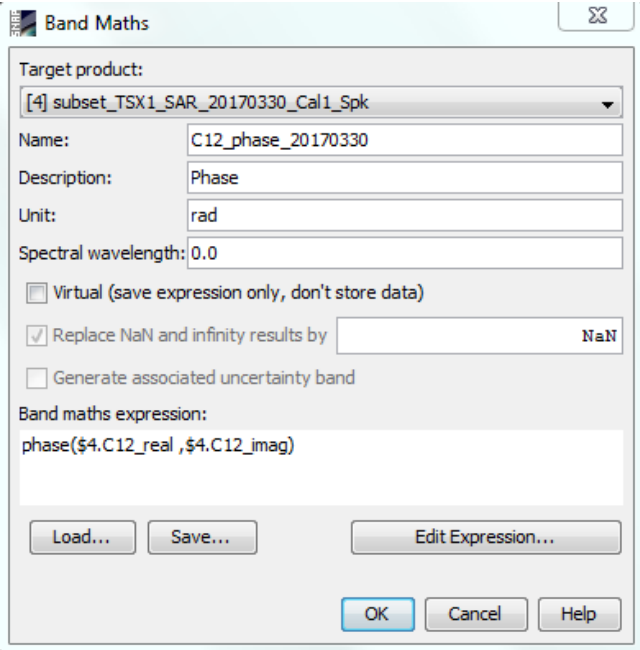

 $\mathbb{Z}$ Polarimetric Speckle Filter File Help I/O Parameters Processing Parameters Speckle Filter: Improved Lee Sigma Filter Number of Looks:  $\mathbf{1}$ Window Size:  $7x7$ ▼ Sigma: 0.9 Target Window Size:  $\overline{3x3}$ Run  $Close$ 

*Figure 65 : Filtre de chatoiement et extraction de la matrice C2 (outil : Polarimetrice Speckle Filter)*

Il est possible d'extraire la phase φ<sub>HH-VV</sub> à partir de l'élément C<sub>12</sub> de la matrice de covariance C2. Pour calculer la phase de  $C_{12}$ ouvrir le menu *Raster > Band Math* et remplir les champs **Name**, **Description** et **Unit** selon les valeurs désirées, un exemple est donné à la [Figure 67](#page-65-2). Ouvrir la section **Edit Expression** [\(Figure](#page-66-0)  68), puis dans le menu **Functions** sélectionner la fonction **phase**. Insérer la partie réelle de  $C_{12}$  (C12 real) comme premier élément de la fonction et la partie imaginaire (C12\_imag) comme second élément.

<span id="page-65-2"></span>*Figure 67 : Calcul de la phase (outil : Band Math)*

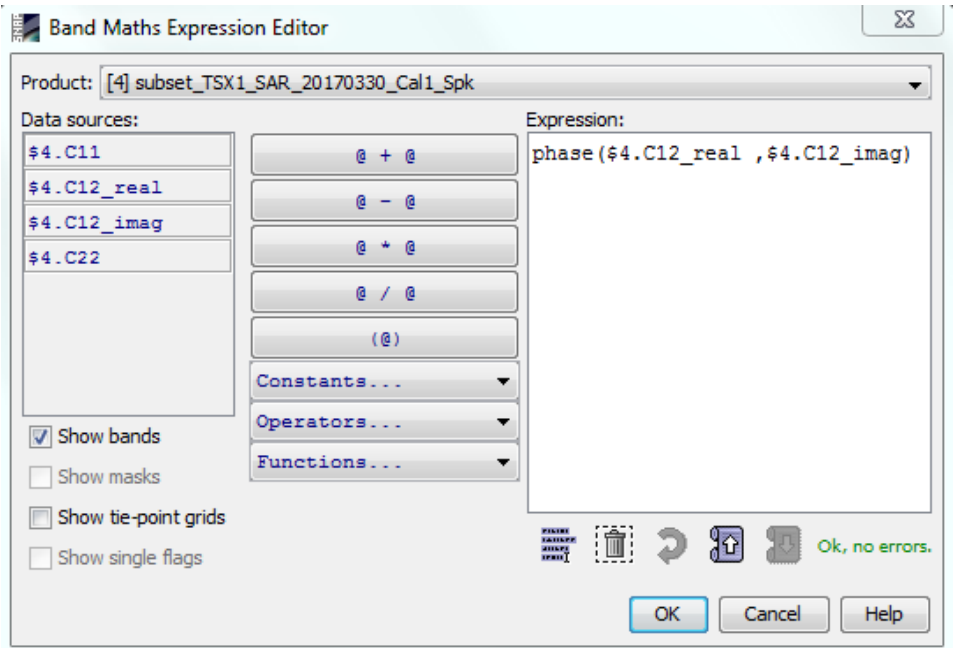

**NOTE** : Le symbole \$4 apparaissant comme suffixe des différentes bandes représente le numéro de l'image assigné par SNAP (numéro entre crochets [ ] dans la section de gauche Product Explorer), celui-ci peut donc être différent.

*Figure 68 : Fonction de calcul de la phase (outil : Band Math > Edit Expression)*

#### <span id="page-66-0"></span>**II.5.2. Conversion des valeurs en degrés**

Afin de comparer les résultats à ceux de LEINSS et al. (2014), il est nécessaire de convertir les valeurs de phase de radian à degrés. Pour cela, ouvrir le menu *Raster > Band Math* et remplir les champs **Name**, **Description** et **Unit** comme précédemment, un exemple est donné à la [Figure 69](#page-66-1).

Ouvrir la section **Edit Expression** [\(Figure 70\)](#page-66-2), puis dans le menu **Functions** sélectionner la fonction **deg**. Insérer la bande de phase précédemment calculée en radian (C12\_phase\_20170330).

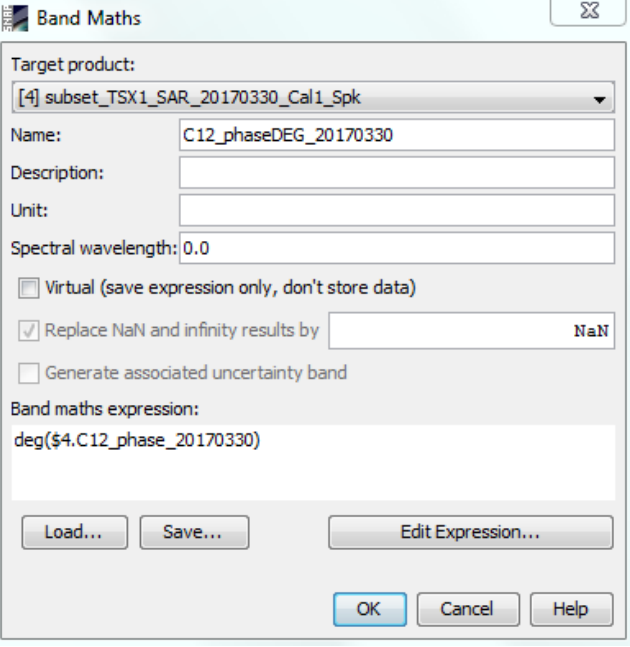

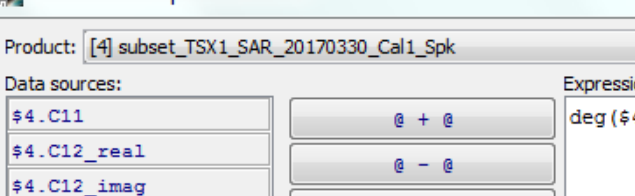

**Band Maths Expression Editor** 

<span id="page-66-1"></span>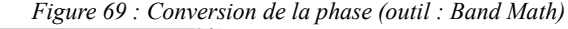

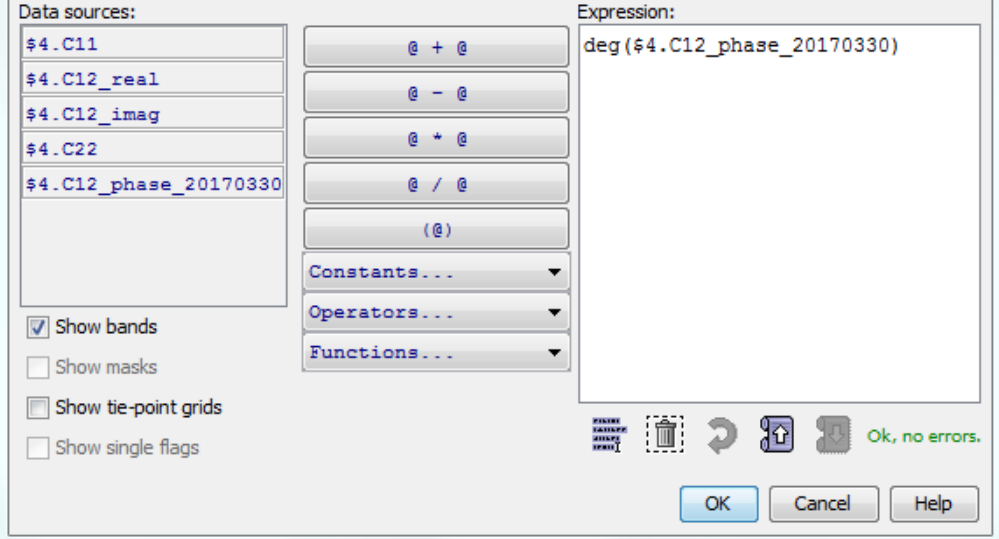

<span id="page-66-2"></span>*Figure 70 : Fonction de conversion de la phase (outil : Band Math > Edit Expression)*

#### **II.5.3. Corrections géométriques**

Pour effectuer les corrections géométriques ouvrir le menu *Radar > Geometric > Terrain Correction > Range-Doppler Terrain Correction*, puis ouvrir l'onglet **Processing Parameters**. S'assurer que toutes les couches à conserver dans le produit final sont sélectionnées avec Shift + Click dans la section Source Bands. Dans la section **Digital Elevation Model**, sélectionner **External DEM**, ce qui ouvrira un nouveau menu où il est nécessaire d'ouvrir le MNT en format *GeoTiff*. Dans la section **External DEM No Data Value**, inscrire la valeur : -340282346638528860000000000000000000000.

Activer les options *Apply Earth Gravitational Model*. Ajuster les valeurs de **Pixel Spacing** à la résolution désirée (dans un premier temps, il est préférable de garder la meilleure résolution possible).

**Mask out areas without elevation** n'est pas sélectionnée car toutes les zones dont l'élévation est  $\leq 0$  m seront masquées.

Pour la section **Map Projection**, sélectionner le datum *WGS84* dans **Geodetic datum** et la projection *UTM Zone*  dans le menu **Projection**. Ensuite, ouvrir le menu **Projection Parameters** et ajuster la Zone à *33* et l'**Hemisphere** à *North*.

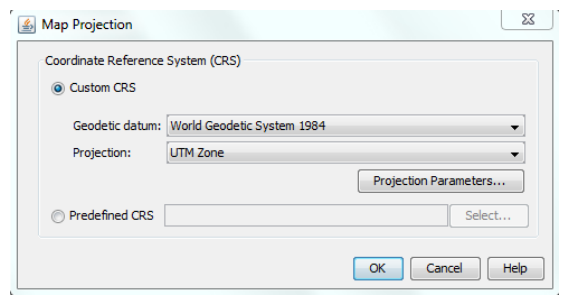

*Figure 73 : Sélection de projection cartographique et de la zone UTM (Projection Parameters)*

#### **II.5.4. Export de l'image finale**

Une fois les corrections géométriques réalisées, un nouveau fichier BEAM-DIM contient l'ensemble des bandes exportées ainsi que les bandes calculées (*Incidence angle from ellipsoid*, *Local indicence angle*, *Projected local incidence angle*, …). Lors de l'export comme tel du fichier en format *GeoTiff*, l'ensemble des bandes est exportée, ce qui peut alourdir fortement le fichier de sortie et limiter son utilisation dans les logiciels SIG.

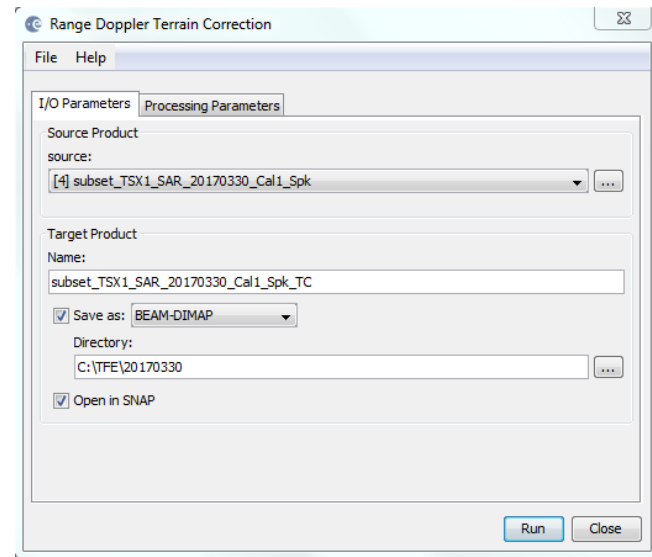

*Figure 71 : Corrections géométriques des produits de sortie (outil : Range-Doppler Terrain Correction)*

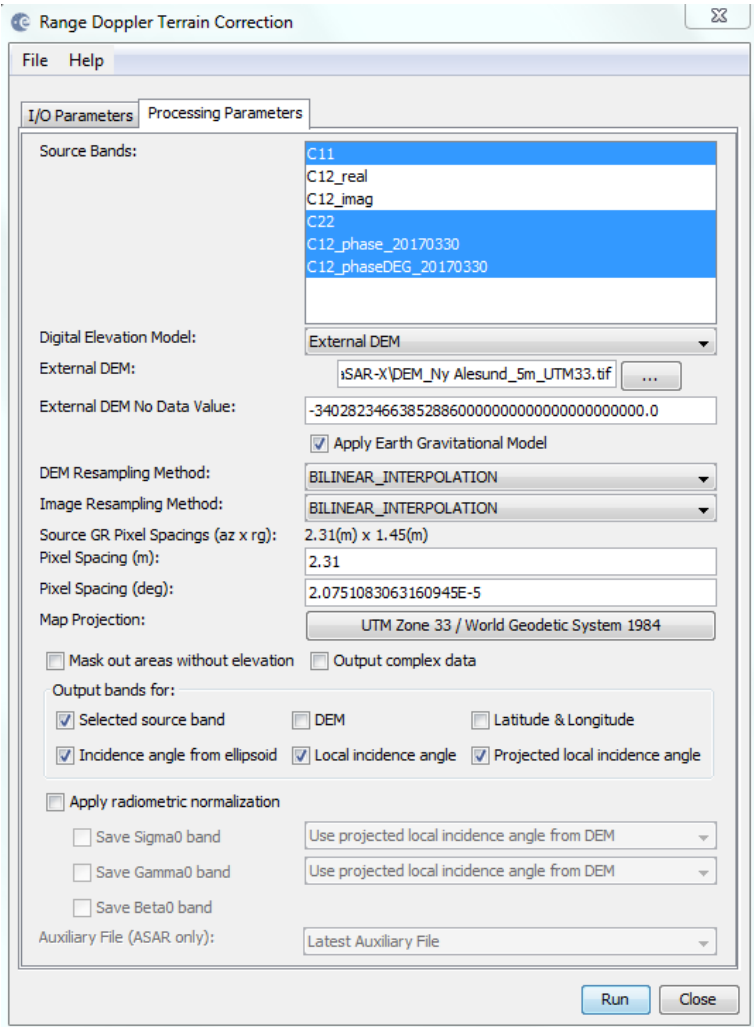

*Figure 72 : Corrections géométriques des produits de sortie (outil : Range-Doppler Terrain Correction)*

Dans le **Product Explorer**, il est préférable de supprimer temporairement les bandes non désirées avec l'outil **Clic droit > Delete**, un exemple est donné avec la [Figure 74.](#page-68-1) Une fois la bande désirée mise en avant, ouvrir le menu **File > Export > GeoTIFF** afin d'enregistrer le produit final.

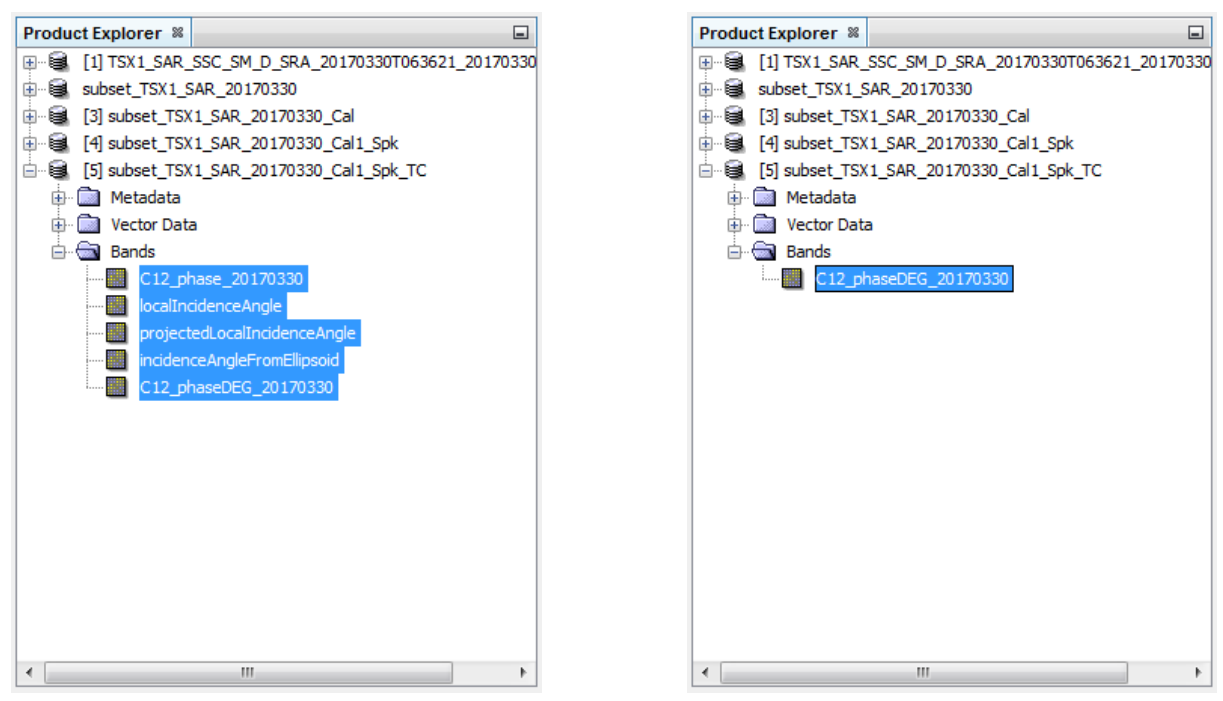

*Figure 74 : Prétraitement avant export (outil : Clic droit > Delete)*

### <span id="page-68-1"></span>**II.6. Extraction des valeurs de phase**

#### **II.6.1. Installation des plugins nécessaires**

<span id="page-68-0"></span>Trois plugins nécessaires pour la suite des traitements, dont deux doivent être installés et un activé via le gestionnaire des extensions : **Extension > Installer / Gérer les extensions**.

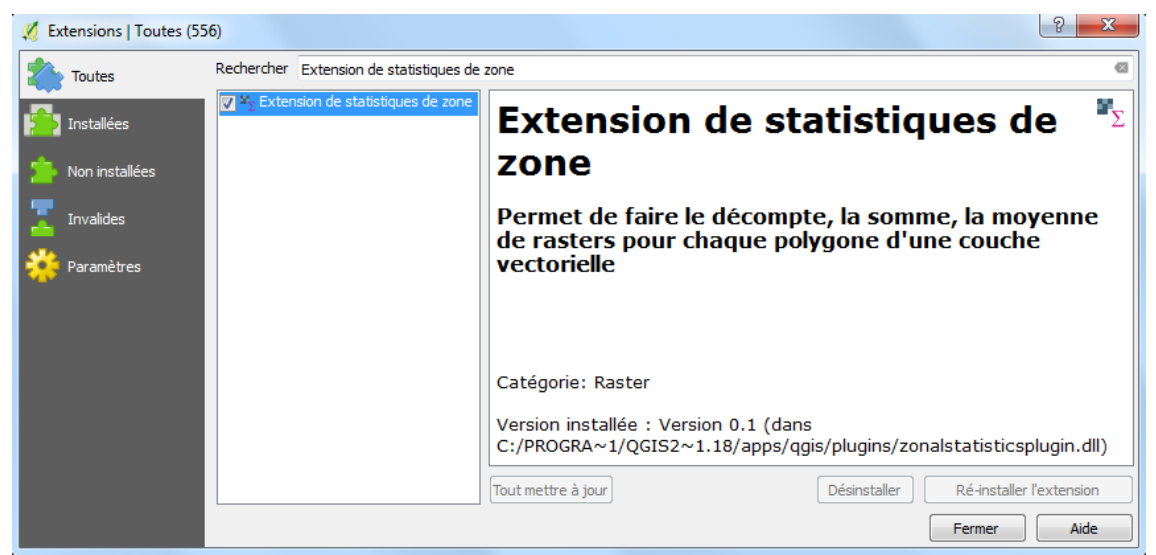

*Figure 75 : Activation de "Extension de statistiques de zone" (outil : Installer / Gérer les extensions)*

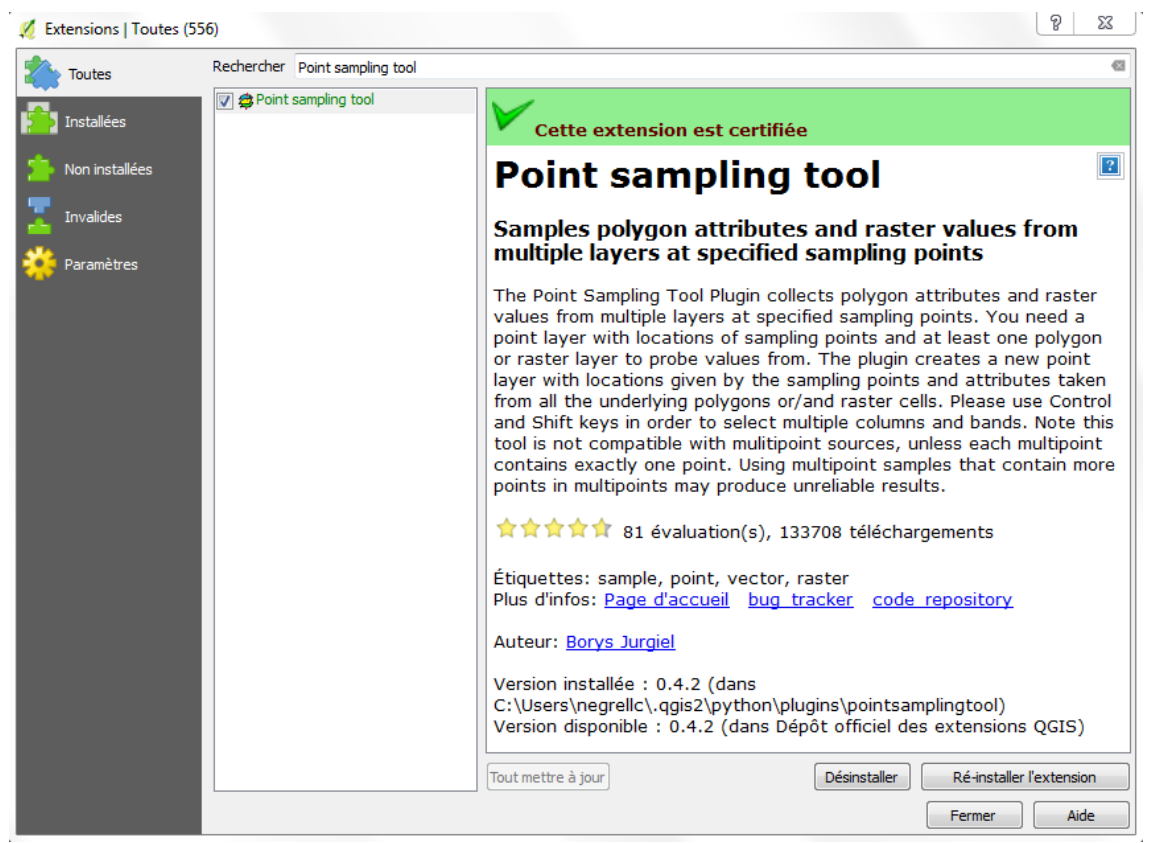

*Figure 77 : Installation de "Point sampling tool" (outil : Installer / Gérer les extensions)*

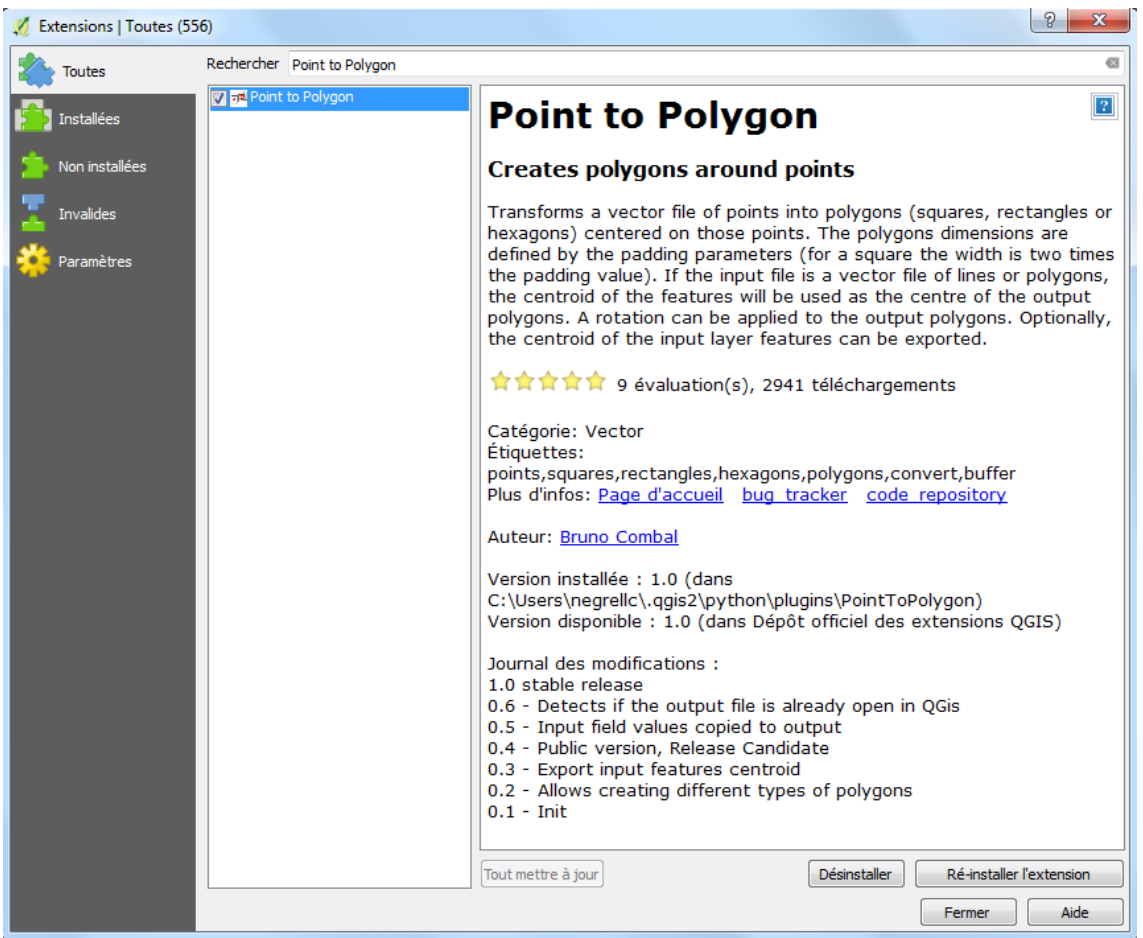

*Figure 76 : Installation de "Point to Polygon" (outil : Installer / Gérer les extensions)*

#### **II.6.2. Ouverture des fichiers et installation des plugins nécessaires**

Dans le logiciel QGIS, ouvrir le menu **Couche > Ajouter une couche > Ajouter une couche vecteur** ou **Couche > Ajouter une couche > Ajouter une couche raster**. Il est aussi possible d'utiliser les icônes équivalentes sur la gauche :  $\sqrt{\frac{2}{9}}$ . Charger le fichier des points terrain (measures\_coordinates.shp) ainsi que les fichiers rasters issus du traitement des images radar TerraSAR-X (phaseDEG.tif).

**NOTA** : Les fichiers étant lourds à traiter, il est préférable de ne pas afficher tous les rasters en même temps. En revanche, pour l'utilisation du plugin « **Point sampling tool** », il sera nécessaire de tous les afficher.

#### **II.6.3. Extraction des valeurs de rasters au niveau des points**

Une fois le fichier de points terrain et les rasters affichés dans QGIS, ouvrir le menu **Extension > Analyses > Point sampling tool** 

. Dans l'onglet **Général**, sélectionner le fichier de points terrain au format .*SHP* dans la section **Layer containing sampling points**. Dans la section **Layers with fields / bands to get values from**, sélectionner les fichiers rasters sur lesquels l'extraction doit être effectuée. Dans la section **Output point vector layer**, choisir le chemin d'enregistrement et le nom du fichier de sortie. Dans l'onglet **Fields**, modifier les noms des futures colonnes de la table attributaire en double-cliquant sur *subset\_TSX* dans la colonne **Name**.

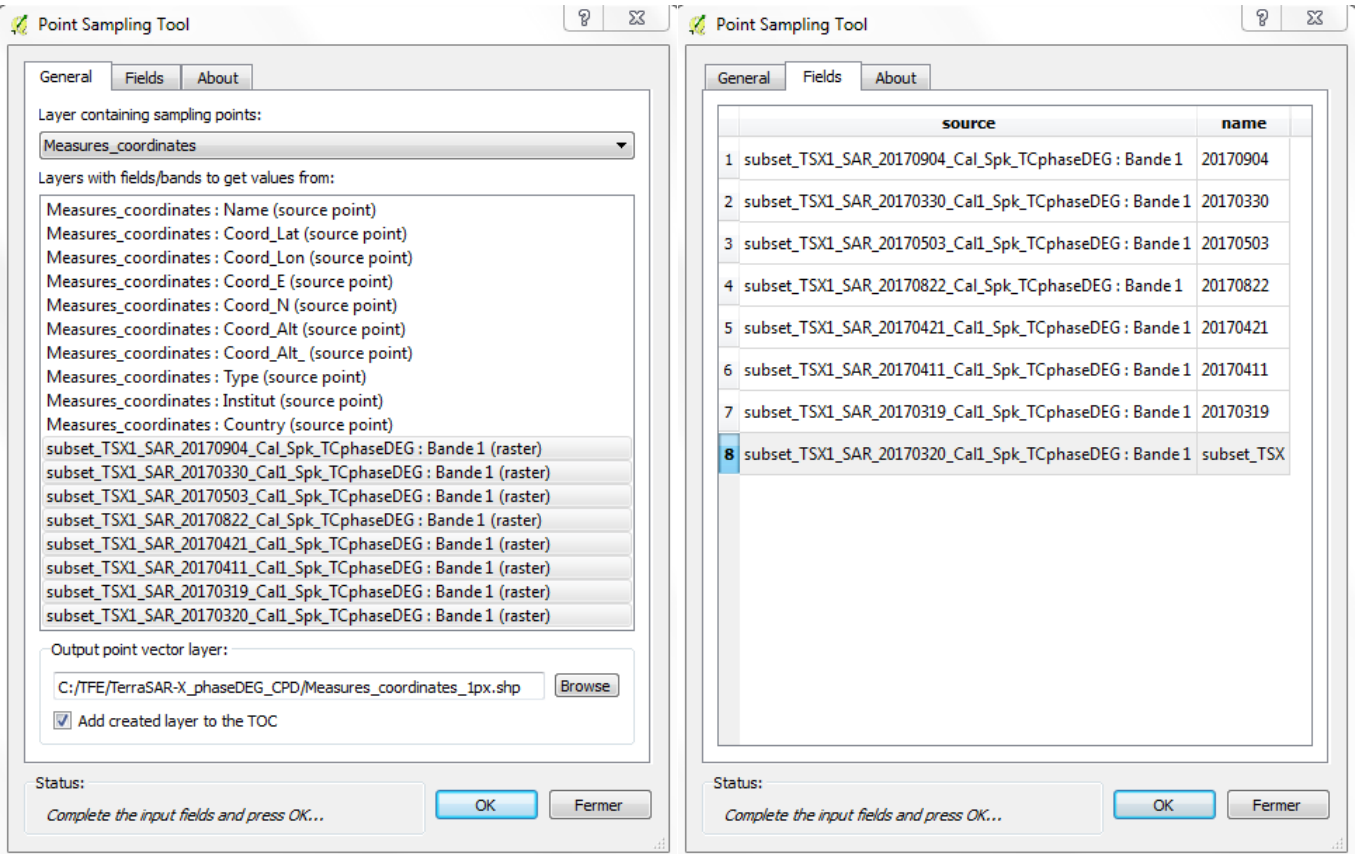

*Figure 78 : Extraction des valeurs de raster au niveau des points (outil : Point sampling tool)*

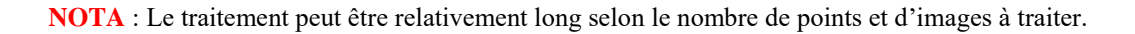

**NOTA** : Cet outil ne conserve pas le nom des points. Il conviendra donc de les réinsérer hors de QGIS pour obtenir le nom et les coordonnées des points dans la table attributaire.

Une fois le fichier de sortie au format *Shapefile* chargé dans QGIS, l'enregistrer au format *CSV* via **Clic droit > Enregistrer sous**. Modifier **SEPARATOR** en **SEMICOLON** ( ; ).

Ouvrir le fichier *CSV* avec Excel et remplacer les « . » par des « , » avec l'outil **Accueil > Rechercher et sélectionner > Remplacer**. Ouvrir en parallèle le fichier *Excel* des points terrain, copier-coller les colonnes **Name**, **Coord\_E**, **Coord\_N** en tête du fichier *CSV* et l'enregistrer.

Ouvrir le menu **Couche > Ajouter une couche > Ajouter une couche de texte délimité** ou .

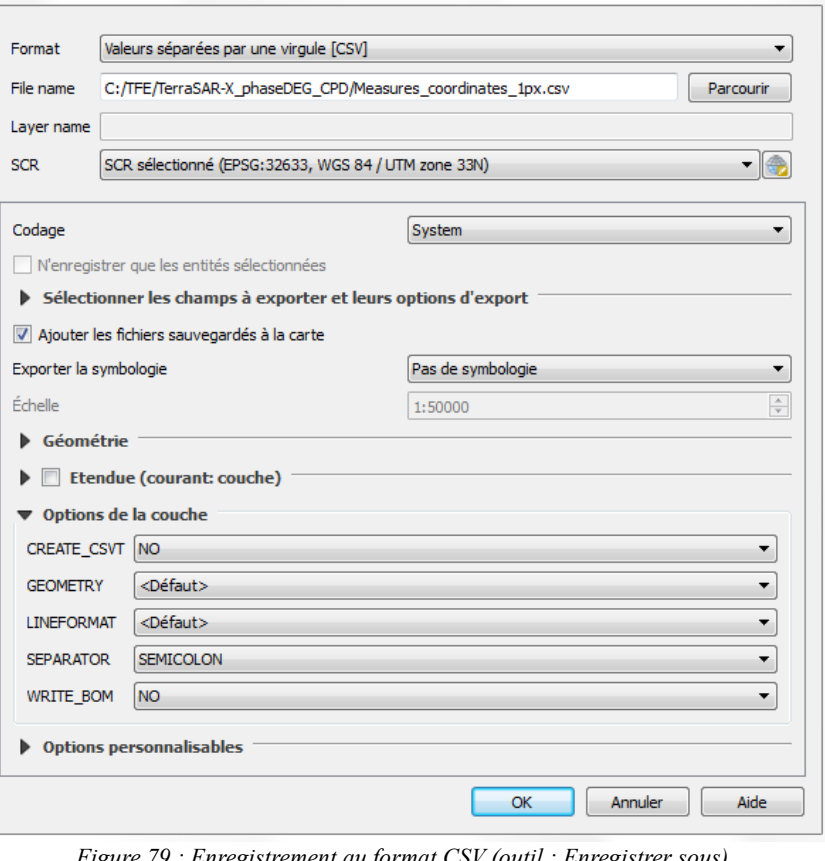

*Figure 79 : Enregistrement au format CSV (outil : Enregistrer sous)*  $\boxed{8}$   $\boxed{23}$ 

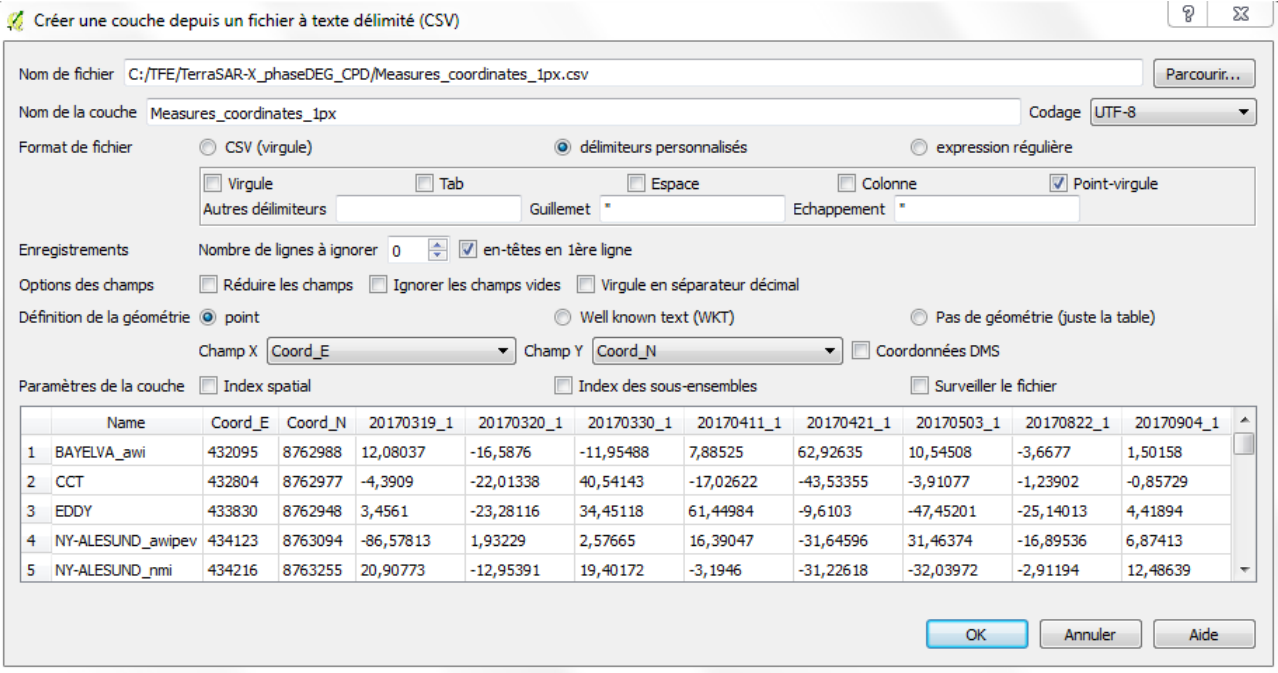

Enregistrer la couche vectorielle sous.

*Figure 80 : Import d'une couche au format CSV (outil : Ajouter une couche de texte délimité)*

#### **II.6.4. Création de fenêtres d'extraction**

Ouvrir le menu **Vecteur > Point to Polygon > Create squares around points** ou utiliser l'icône . Dans la section **Input vector file**, aller chercher le fichier des points terrain au format *Shapefile*. Dans la section **Ouput (ESRA shapefile format)**, choisir le chemin du fichier d'enregistrement et le nom du fichier de sortie.

 $82$
## **Distance to centre (in input unit : Meter)** doit êt

renseigné suivant la taille de la fenêtre voulue :

Pour une fenêtre 2\*2 (4px) : 2,31m Pour une fenêtre  $3*3(9px)$ :  $2,31 + (2,31/2) = 3,465m$ Pour une fenêtre  $5*5 (25px) : (2 \times 2,31) + (2,31 / 2) = 5,775$ 

**NOTA** : Cette précédente méthode permet de cré des fenêtres carrées ou rectangulaires autour d points.

Une autre méthode consiste à créer une zon tampon, ce qui créera des fenêtres circulaires auto des points. La **Distance** à renseigner correspondra à la diagonale d'un pixel carré. Sélectionner la coucl de points terrain puis ouvrir le menu Vecteur **Outils de géotraitement > Distance tampon fix** 

Exécuter comme processus de lot...

 $\bullet$   $\bullet$   $\bullet$ 

◎ ⇒ …

 $\overline{\div}$  ...

 $\overline{\phantom{a}}$ 

Distance tampon fixe

Journal

Measures\_coordinates [EPSG:32633]

Paramètres

Distance 3,000000

Segments

Tampon

Dissoudre le résultat

[Create temporary layer]

 $\boxed{\mathbb{V}}$  Ouvrir le fichier en sortie après l'exécution de l'algorithme

 $\overline{\mathbf{5}}$ 

Couche en entrée

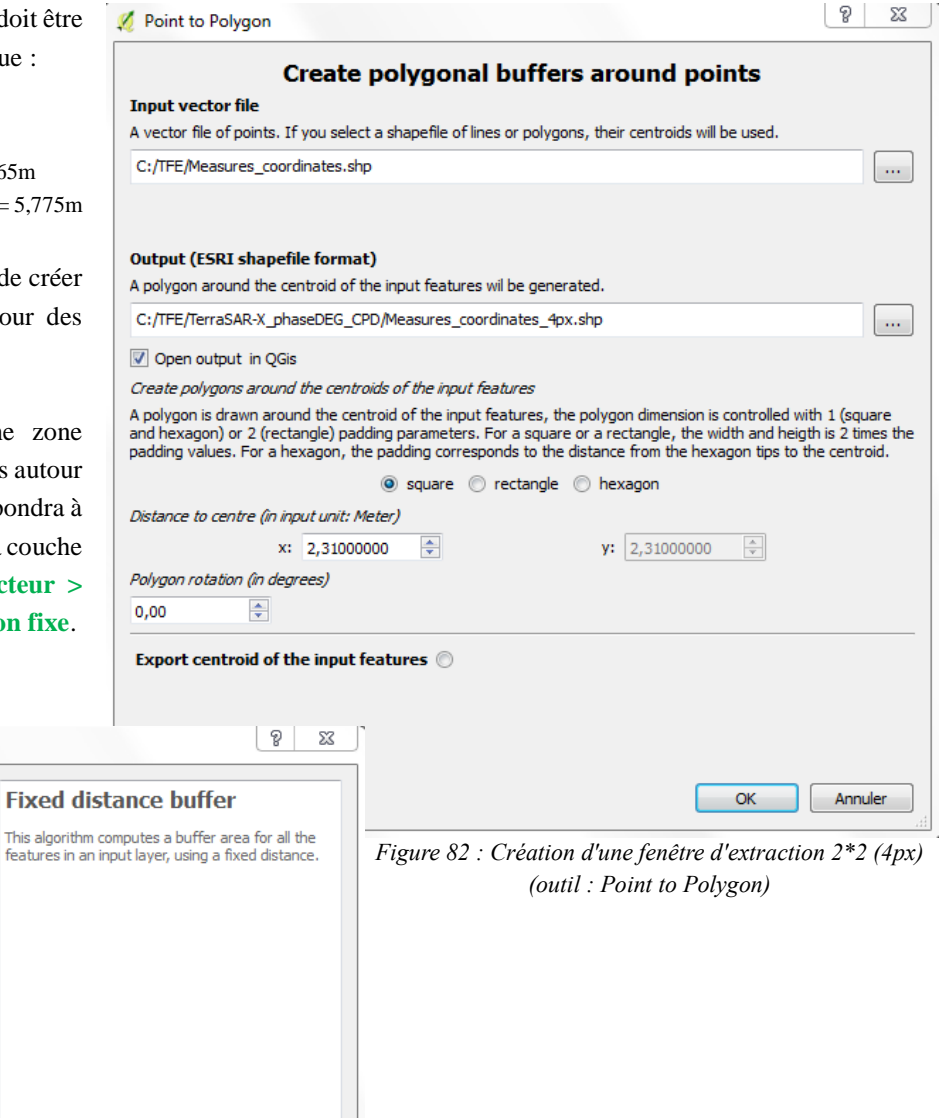

*Figure 81 : Création d'une fenêtre circulaire (outil : Distance tampon fixe)*

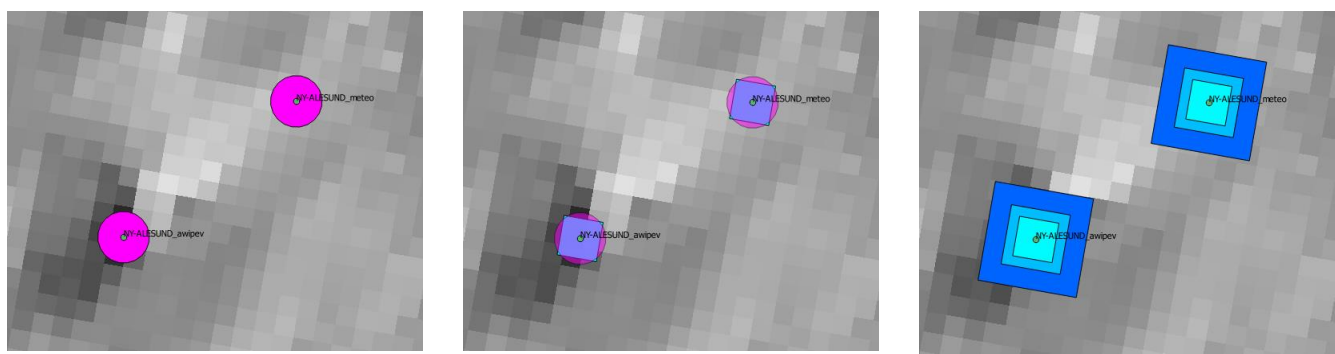

Run

 $0%$ 

Fermer

*Figure 83 : Résultats d'une zone tampon circulaire, comparaison avec une fenêtre carrée*

#### **II.6.5. Extraction des valeurs de rasters**

Une fois les fichiers de fenêtres 2\*2 (4 px), 3\*3 (9 px) et 5\*5 (25 px) ainsi que les rasters ouverts dans QGIS, ouvrir le menu **Raster > Statistiques de zone > Statistiques de zone**.

Dans la section **Couche raster**, choisir le fichier raster sur lequel doit être effectué l'analyse. Dans la section **Couche de polygone contenant les zones**, choisir alternativement les fichiers 4 px / 9 px / 25 px précédemment réalisés (ou les fichiers avec zone tampon). Insérer la date de l'image raster comme **Préfixe de la colonne de sortie**. Enfin choisir les **Statistiques à calculer** : **Compte**, **Moyenne**, **Écart-type**.

Cet outil crée de nouvelles colonnes dans la table attributaire du fichier *Shapefile* de la zone concernée (4 px / 9 px / 25 px). Enregistrer ce fichier mis à jour au format *CSV* via **Clic droit > Enregistrer sous**. Modifier **SEPARATOR** en **SEMICOLON** ( ; ).

Ouvrir le fichier *CSV* nouvellement créé avec Excel et remplacer les « . » par des « , » avec l'outil **Accueil > Rechercher et sélectionner > Remplacer**.

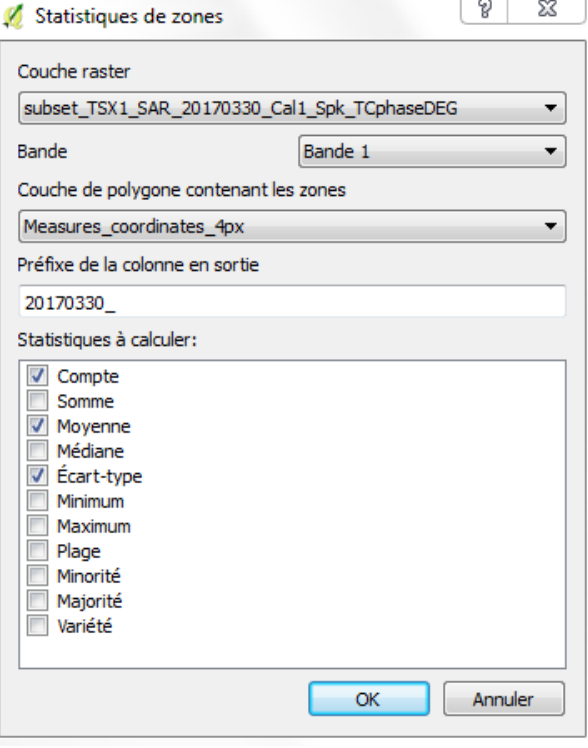

*Figure 84 : Extraction des valeurs de rasters au niveau des fenêtres (outil : Statistiques de zone)*

# **II.7. Calcul des polarisations HH, VV, HV en dB**

#### **II.7.1. Conversion des valeurs en dB**

De manière similaire à la conversion des valeurs de phase de radian à degrés, l'objectif ici est de convertir les valeurs des bandes HH et VV de radian à dB. L'expression mathématique utilisée est la suivante, avec XX pour 11 (bande HH) ou 22 (bande VV) : 10 \* log10 (*CXX*).

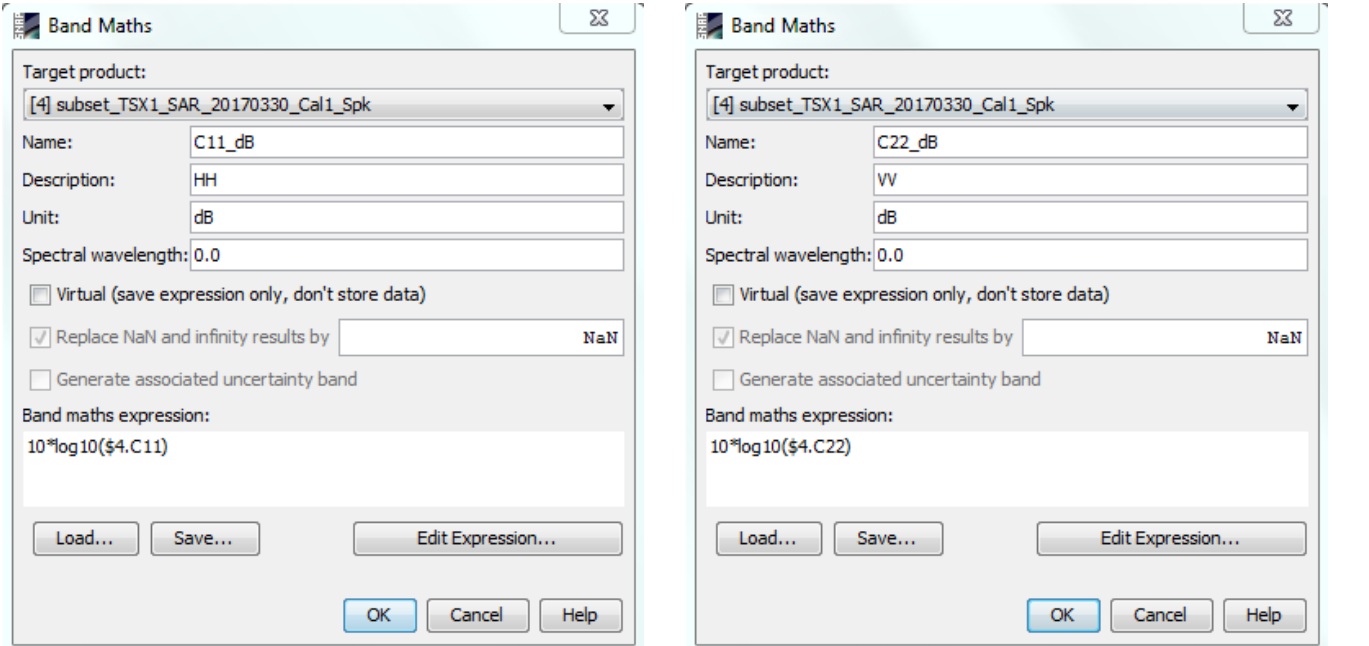

*Figure 85 : Conversion des bandes HH et VV (outil : Band Math)*

## **II.7.2. Export des images finales**

Réaliser une procédure déjà réalisée, en supprimant temporairement la bande C11 (C22) et en exportant la bande C11\_dB (C22\_dB).

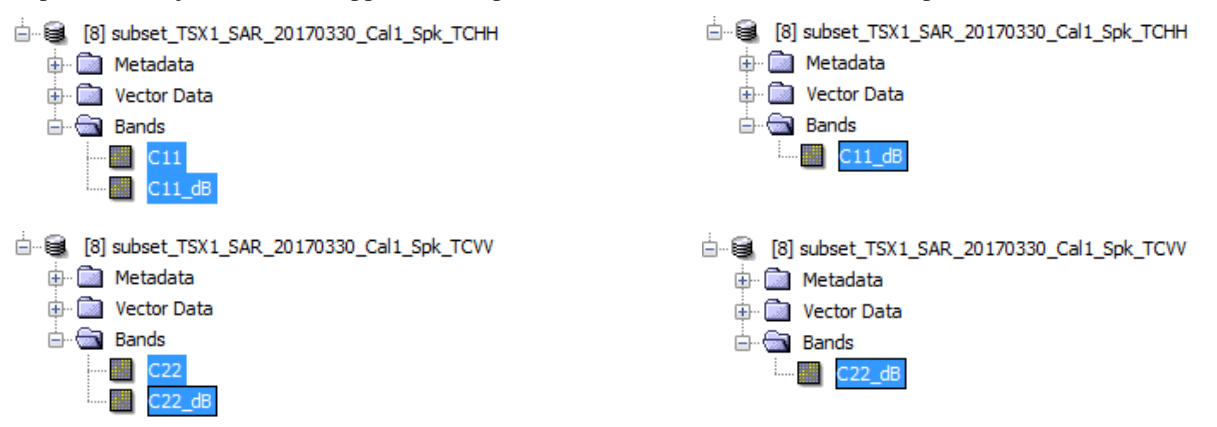

*Figure 86 : Prétraitement avant export (outil : Clic droit > Delete)*

## **II.7.3. Création d'une image multi-bandes HH, VV, HV**

Sous **Geomatica**, ouvrir les deux fichiers *GeoTIFF* représentant les valeurs de HH et de VV en dB avec le menu **File > Open**. Sélectionner le fichier HH dans l'explorateur **Maps** sur la gauche puis ouvrir le menu **File > Utility > Translate** [\(Figure 87\)](#page-74-0). Choisir le chemin d'enregistrement du fichier dans la section **Destination file**. Dans la partie **Source Layers**, sélectionner toutes les couches puis cliquer sur **> Add >** puis sur **Translate**.

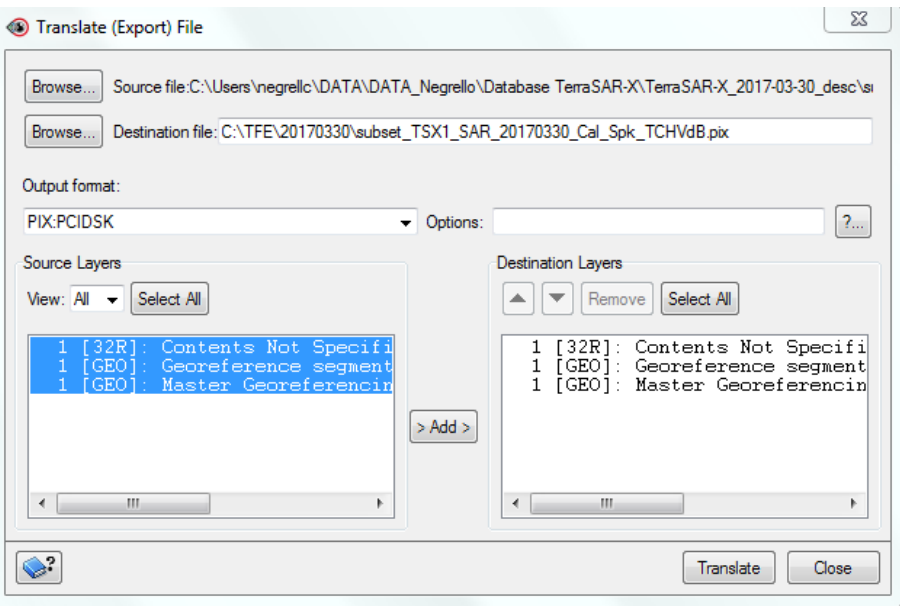

<span id="page-74-0"></span>*Figure 87 : Création d'une image multi-bandes (outil : Translate)*

Sélectionner le fichier VV dans l'explorateur **Maps** puis ouvrir le menu **File > Utility > Transfer Layers** [\(Figure 88\)](#page-75-0). Pour la section **Destination File**, choisir le fichier nouvellement créé à partir du fichier HHdB (*subset\_TSX1\_SAR\_XXXXXXXX\_Cal\_Spk\_TCHVdB .pix*). Dans la partie **Source Layers**, sélectionner la couche puis cliquer sur **> Add >** puis sur **Transfer Layers**. Une fois réalisée, la couche transférée apparait comme « Transferred from (…) » dans **Destination Layers**.

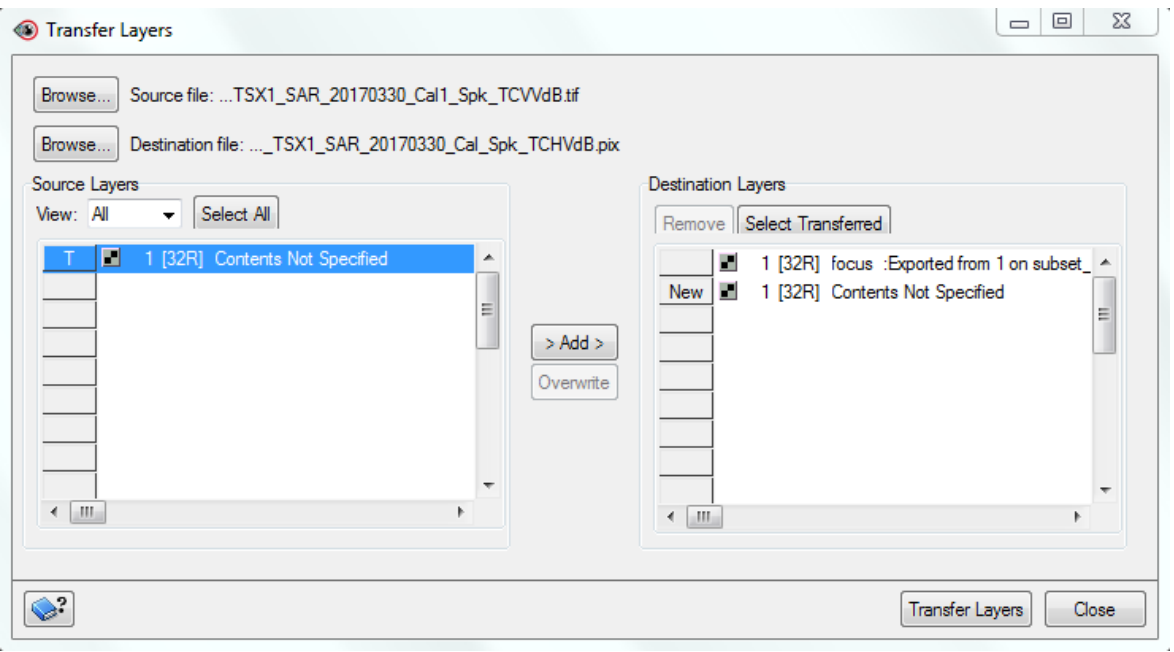

*Figure 88 : Création d'une image multi-bandes (outil : Transfer Layers)*

<span id="page-75-0"></span>Ouvrir le menu **Tools > Raster Calculator** [\(Figure 89](#page-75-1)) et inscrire l'expression suivante, %1 représentant la couche n°1 (HHdB) et %2 représentant la couche  $n^{\circ}2$  (VVdB) :  $( %1 + %2) / 2$ .

Dans **Input**, choisir le fichier sur lequel doit être effectué le calcul. Dans **Output Parameters**, choisir *32 bit real channel* dans **Type**, ce qui correspond au codage des deux bandes utilisées dans le calcul précité. Dans la section **Layer**, choisir **Save**, **Display saved results** et le **File** dans lequel sera enregistrée la nouvelle bande. Indiquer le nom de la future bande dans **Layer**. Enfin, lancer le traitement en appuyant sur l'icône du coureur.

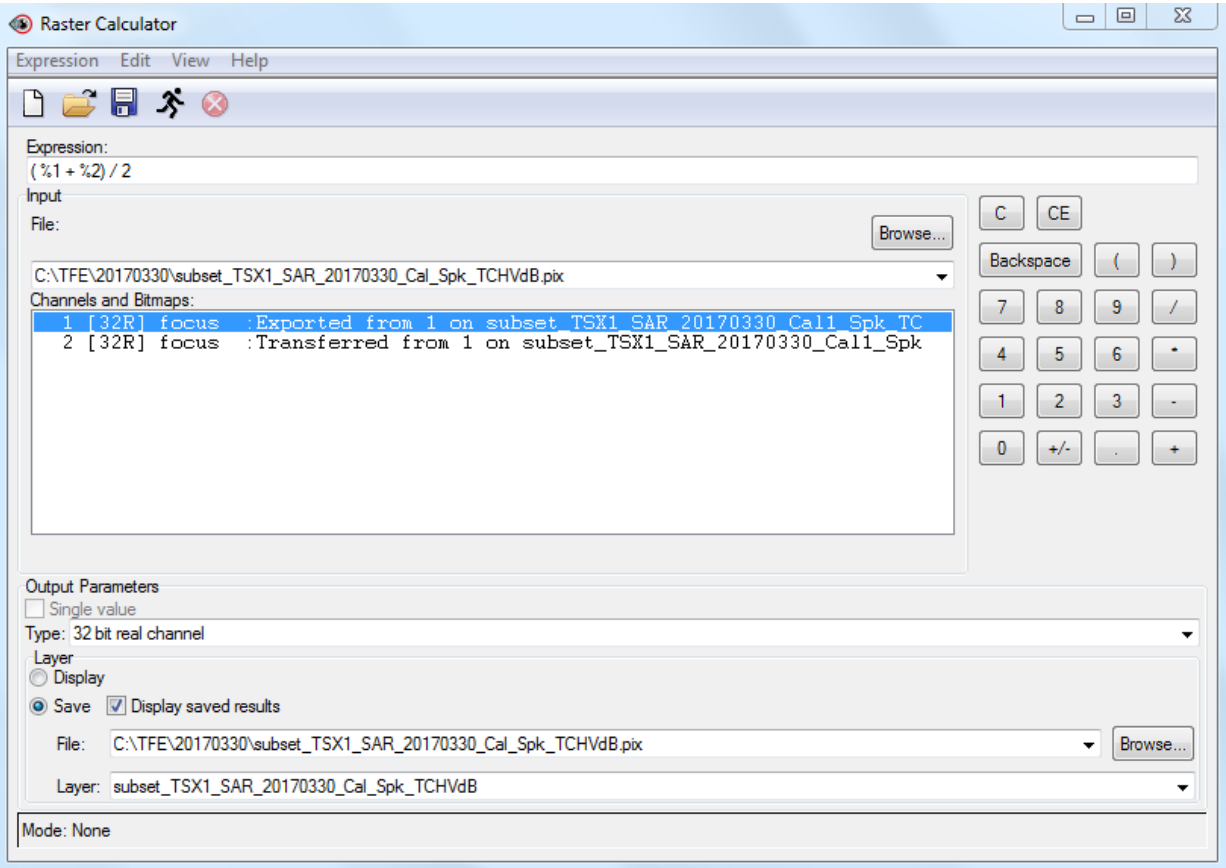

<span id="page-75-1"></span>*Figure 89 : Calcul d'une nouvelle bande (outil : Raster Calculator)*

# **II.8. Masques d'ombre et de repliement**

#### **II.8.1. Sous-échantillonnage de l'image calibrée et filtrée**

Suite à l'étape d'extraction de la matrice C2 et du filtre de chatoiement, ouvrir le menu **Radar > SAR Utilities > Resampling > Undersample**. Dans l'onglet **Processing Parameters**, sélectionner l'ensemble des bandes. Choisir **Sub-Sampling** dans **Under-Sampling Method** et indiquer la valeur **2**.

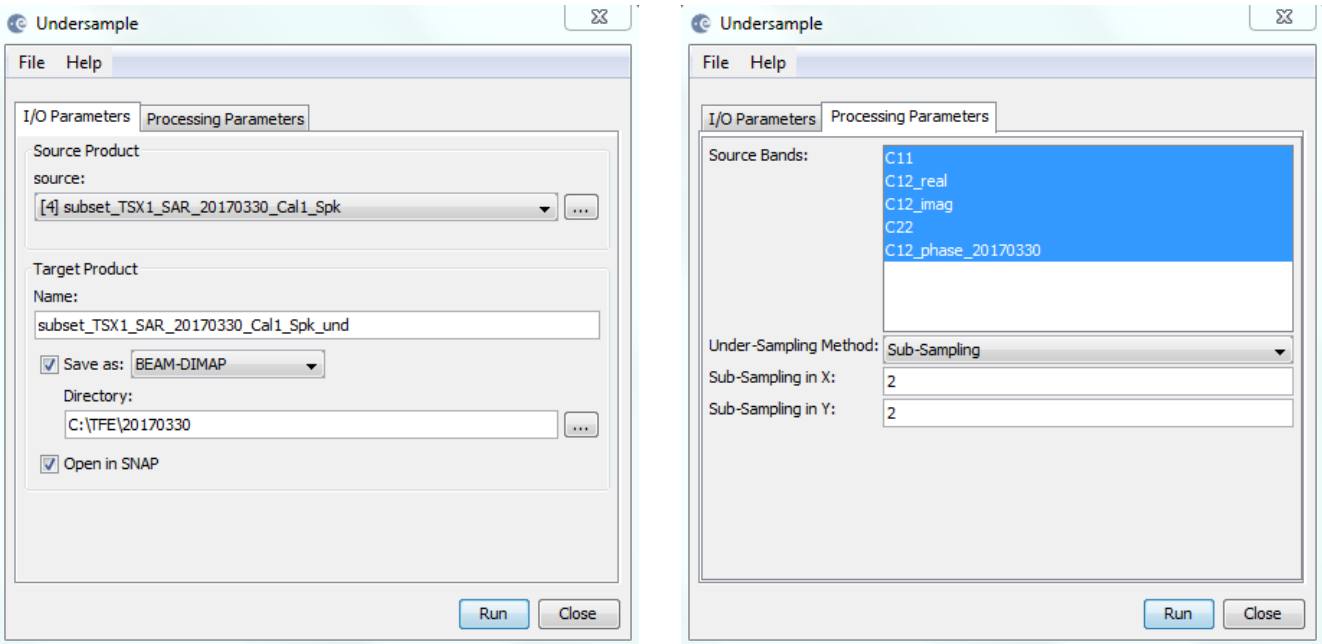

*Figure 90 : Sous-échantillonnage de l'image calibrée et filtrée (outil : Undersample)*

## **II.8.2. Calcul du masque d'ombre et de repliement**

Le sous-échantillonnage précédent est nécessaire afin de « dégrader » la qualité en résolution des bandes. Sans cette étape, la simulation d'une acquisition SAR corrigée du terrain plante le logiciel. D'autres méthodes de construction des masques ont été tentées sans succès. Le problème semble être la puissance de travail de l'ordinateur utilisé.

Sélectionner le fichier sous-échantillonné et ouvrir le menu **Radar > Geometric > Terrain Correction > SAR-Simulation Terrain Correction**. Dans l'onglet **Read** (#1), sélectionner le format **BEAM-DIM**. Dans l'onglet **Write** (#5), indiquer le dossier d'enregistrement. Ne pas faire de modification aux paramètres de l'onglet **Cross-Correlation** (#3). Les onglets SAR-Simulation (#2) et SAR-Sim-Terrain-Correction (#4) sont très similaires à l'outil de corrections géométriques précédemment utilisé. Ne pas oublier de cocher la case **Save Layover-Shadow-Mask** dans l'onglet **SAR-Simulation** (#2) afin d'obtenir les masques de repliements et d'ombres attendus.

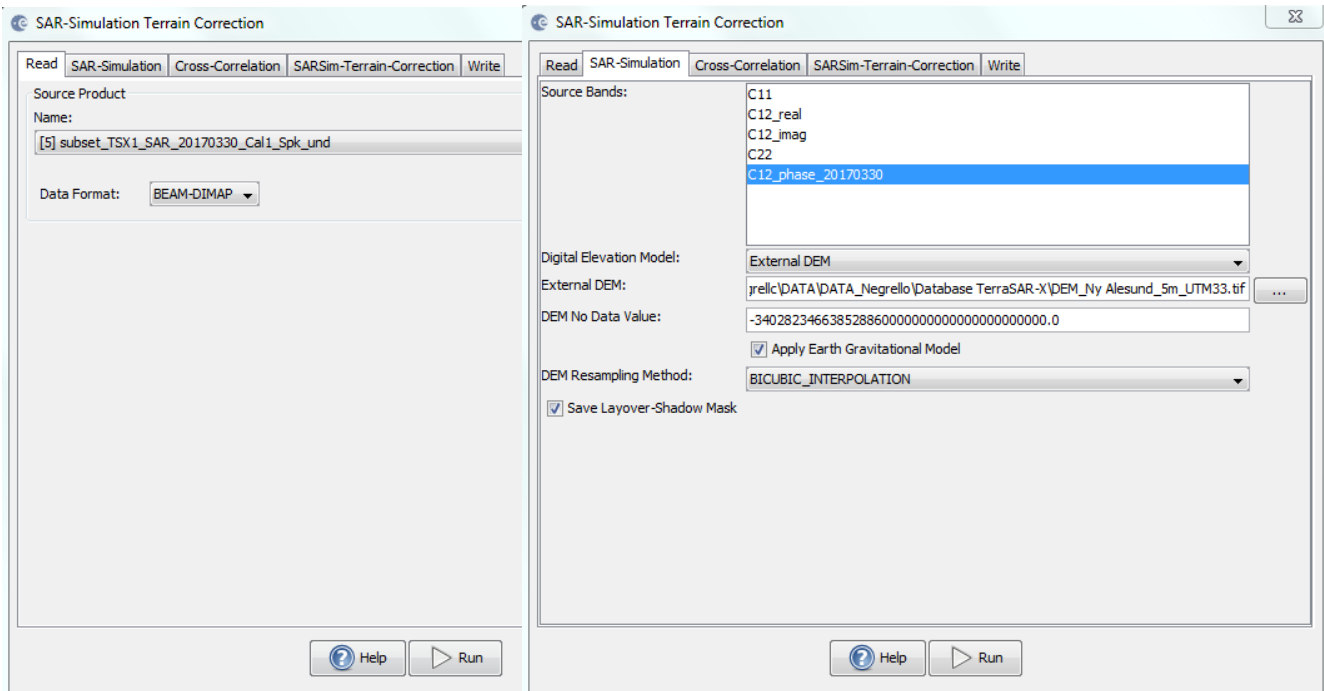

*Figure 92 : Calcul du masque de repliements et d'ombres #1 et #2 (outil : SAR-Simulation Terrain Correction)*

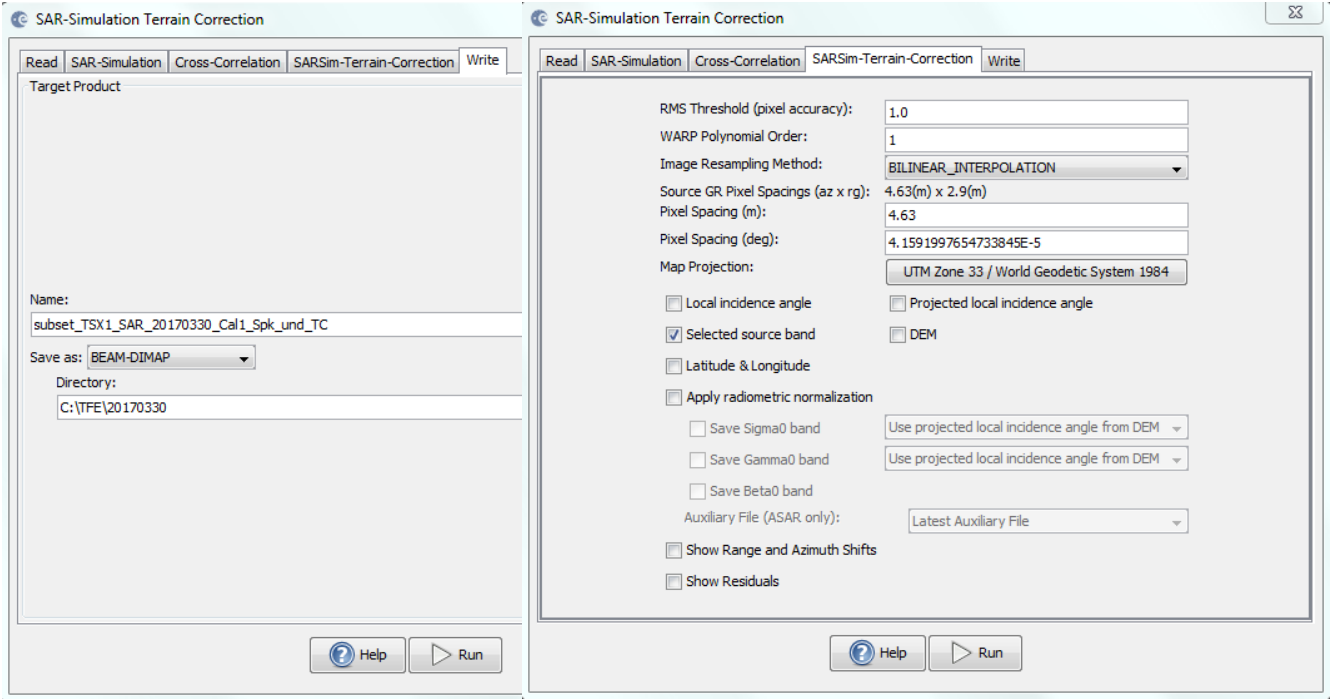

*Figure 91 : Calcul du masque de repliements et d'ombres #5 et #4 (outil : SAR-Simulation Terrain Correction)*

## **II.8.3. Rééchantillonnage du masque**

Une fois la simulation faite et les corrections terrains appliquées, exporter l'image *layover\_shadow\_mask* au format *GeoTIFF*. Ouvrir un nouveau projet *SNAP* et importer l'image précédemment exportée ainsi qu'une image à la résolution finale souhaitée, par exemple : *subset\_TSX\_SAR\_XXXXXXXX\_Cal\_Spk\_TCphaseDEG.tif.*

Ouvrir le menu **Raster > Geometric Operations > Collocation**. Dans la section **Source Products**, choisir dans **Master** l'image ayant la résolution voulue (*phaseDEG.tif*) et dans **Slave** l'image à rééchantillonner (*layover\_shadow\_mask.tif*). Dans **Target Product**, indiquer le nom du fichier de sortie. Dans **Renaming of Source Product Components**, laisser les valeurs par défaut. La méthode utilisée est celle du plus proche voisin (**Nearest neighbour resampling**) afin d'éviter que le masque soit interpolé et assurer que les valeurs de pixels résultantes demeurent des valeurs entières.

#### **II.8.4. Export de l'image finale**

**NOTA** : Le fichier de sortie comprend 3 bandes que sont l'image master servant de base, l'image rééchantillonnée du masque et un fichier nommé *collocation\_flags*. On retrouve également 3 masques : *layover\_mask*, *shadow\_mask* et *layover\_shadow\_mask*. Pour une raison inconnue, il est impossible d'exporter les masques en

*GeoTIFF*. En revanche, la bande combinant repliements et ombres peut être exportée. Le travail suivant sous QGIS servira à extraire séparément le masque de repliements et celui d'ombres. Réaliser la même procédure que précédemment, en supprimant temporairement les bandes inutiles et en exportant les bandes *layover\_shadow\_mask\_S* et *collocation\_flags*.

Collocation

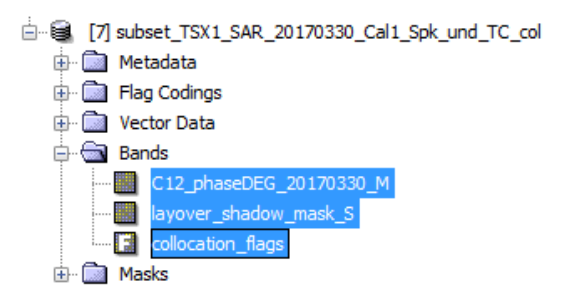

□ 图 [7] subset\_TSX1\_SAR\_20170330\_Cal1\_Spk\_und\_TC\_col **E** Metadata E Flag Codings **Data** Vector Data **E** Bands layover\_shadow\_mask\_9 ▦ E ollocation\_flags **E**- **Masks** 

*Figure 94 : Prétraitement avant export (outil : Clic droit > Delete)*

#### **II.8.5. Création des masques individuels d'ombre et de repliement**

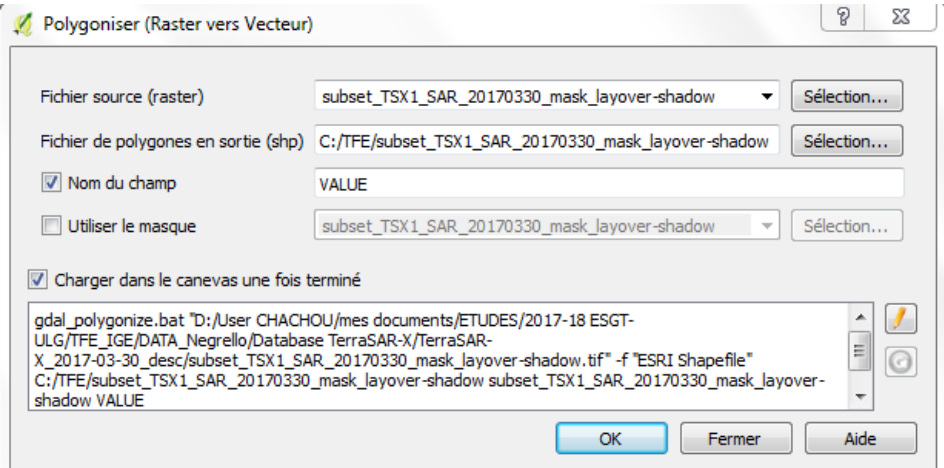

Sous QGIS, importer le masque nouvellement créé au format *GeoTIFF* avec le menu **Couche > Ajouter une couche > Ajouter une couche raster**. Il est possible que QGIS affiche une image noire, ceci est dû à la mauvaise gestion des contrastes par le logiciel. Sélectionner le fichier raster puis **Clic droit > Propriétés >> Style**. Dans **Rendu de bande**, ajuster le **Min** à 0 et le **Max** à 1.

*Figure 95 : Conversion de raster à vecteur (outil : Polygoniser)*

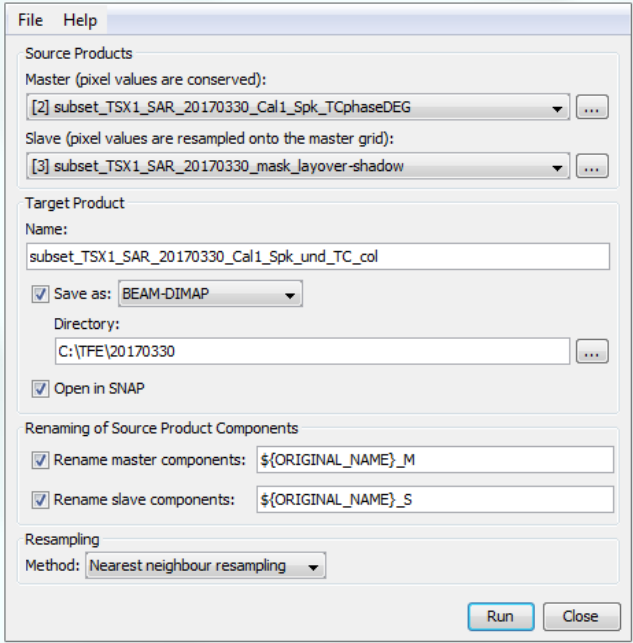

 $\boxed{23}$ 

*Figure 93 : Rééchantillonnage du masques de repliements et d'ombres (outil : Collocation)*

Ouvrir le menu **Raster > Conversion > Polygoniser (Raster vers Vecteur)** et choisir le chemin d'enregistrement et le nom du fichier de sortie dans **Fichier de polygones en sortie (.shp)**. Cocher la case **Nom du champ** et indiquer « **VALUE** ».

Sélectionner le nouveau fichier *Shapefile* nouvellement créé puis **Clic droit > Ouvrir la table d'attributs**. Les valeurs 0 signifient « No data », les valeurs 1 signifient « Layover » et les valeurs supérieures ou égales à 2 signifient « Shadow ». Cliquer sur l'icône

## puis dans **Champs et Valeurs**, sélectionner **VALUE**.

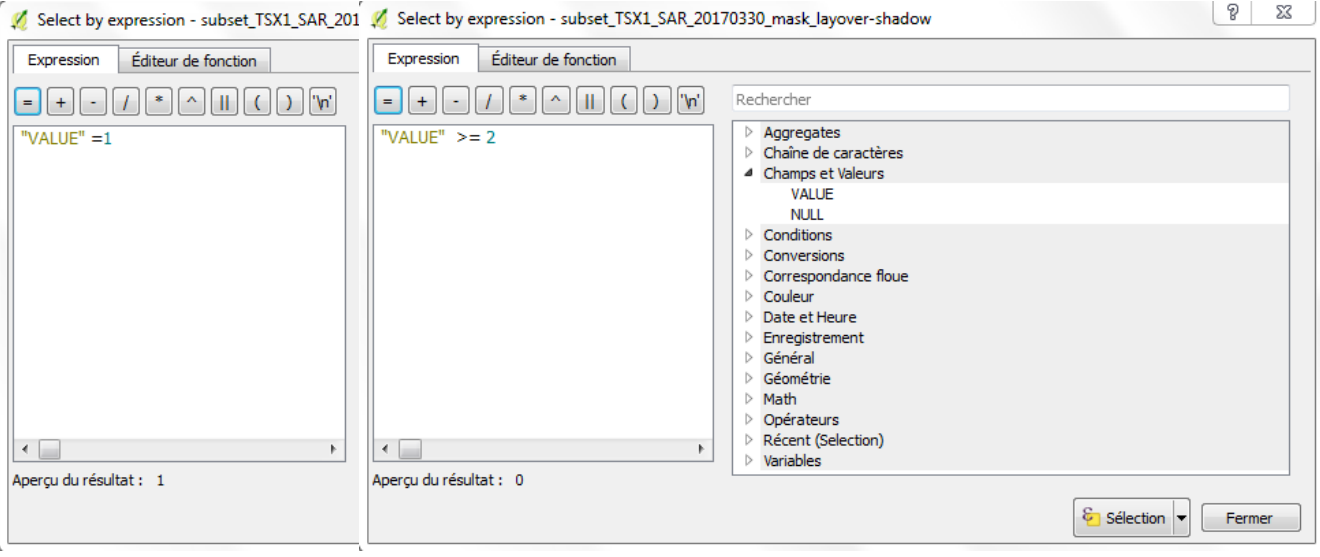

*Figure 96 : Sélection des repliements puis les ombres (outil : Select by expression)*

Les polygones correspondants à la requête apparaissent en jaune dans l'affichage QGIS. Sélectionner le fichier vecteur puis **Clic droit > Enregistrer sous**. Cocher la case **N'enregistrer que les entités sélectionnées**.

Cette manipulation permet de séparer les zones de repliements et celles d'ombres. En revanche, pour une utilisation plus pratique du fichier *Shapefile*, il est nécessaire de dissoudre l'ensemble des polygones en un seul. Cette étape est réalisée avec le menu **Vecteur > Outils de géotraitement > Dissolve**. Dans la section **Couche en entrée**, choisir le fichier précédemment enregistré au format *Shapefile*. Dans la section **Dissous**, choisir le chemin d'enregistrement et le nom du fichier de sortie.

**NOTA** : Cette étape est TRÈS longue en temps car elle dépend du nombre d'entités initiales à dissoudre. Ne pas hésiter à faire tourner l'outil pendant la nuit.

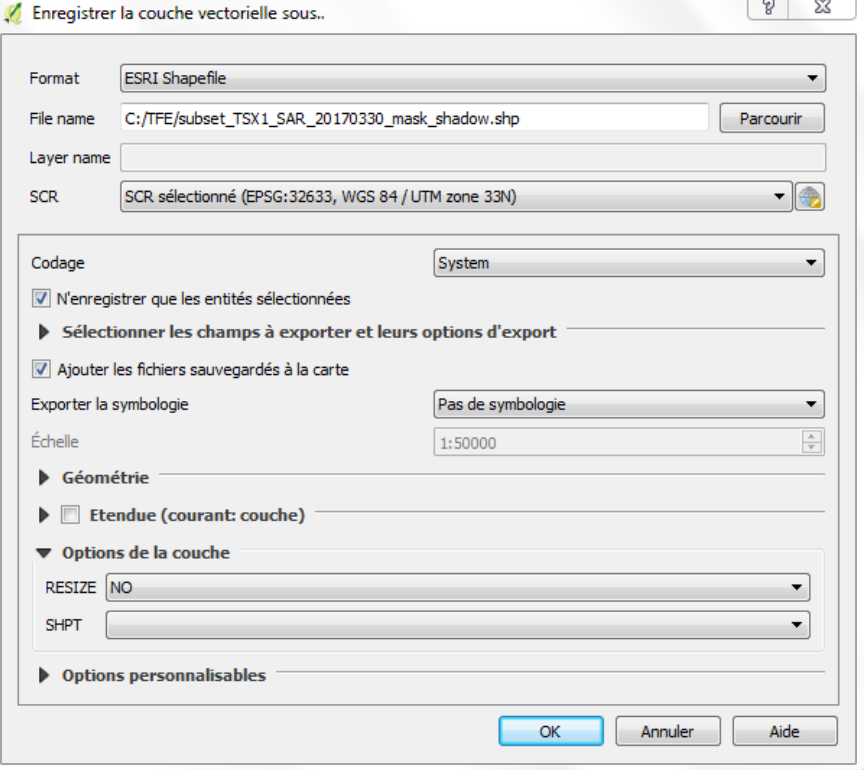

*Figure 97 : Enregistrement au format SHP (outil : Enregistrer sous)*

Une fois chaque masque de repliement et chaque masque d'ombre dissous pour l'ensemble des dates, il est possible d'unir les résultats avec le menu **Vecteur > Outils de géotraitement > Union**. Dans un premier temps, l'union permettra de créer deux masques de repliements et deux masques d'ombres (orbites descendante et ascendante).

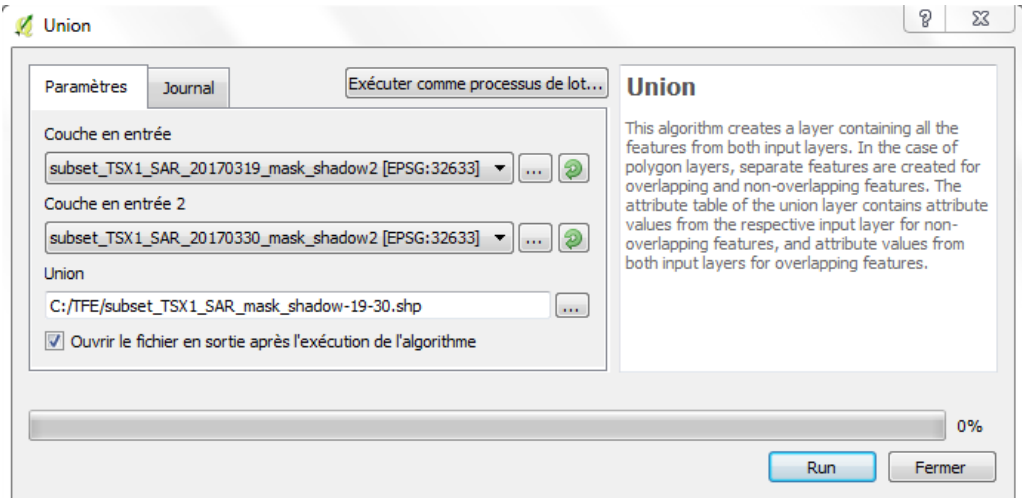

*Figure 98 : Union de deux fichiers vecteur en un seul (outil : Union)*

## **II.9. Masque de territoire maritime**

Deux fichiers seront nécessaires pour créer le masque recouvrant les surfaces non considérées dans l'étude (par exemple la mer) : l'emprise large du projet (basée sur le MNT) et un fichier au format *Shapefile* des contours terrestres. Une fois ces deux éléments affichés sur QGIS, ouvrir le menu **Vecteur > Outils de géotraitement > Différence**. Dans la section **Couche en entrée**, sélectionner le fichier d'emprise large du projet. Dans la section **Couche de différenciation**, sélectionner le fichier des contours terrestres. Dans la section **Différence**, choisir le chemin d'enregistrement et le nom du fichier de sortie.

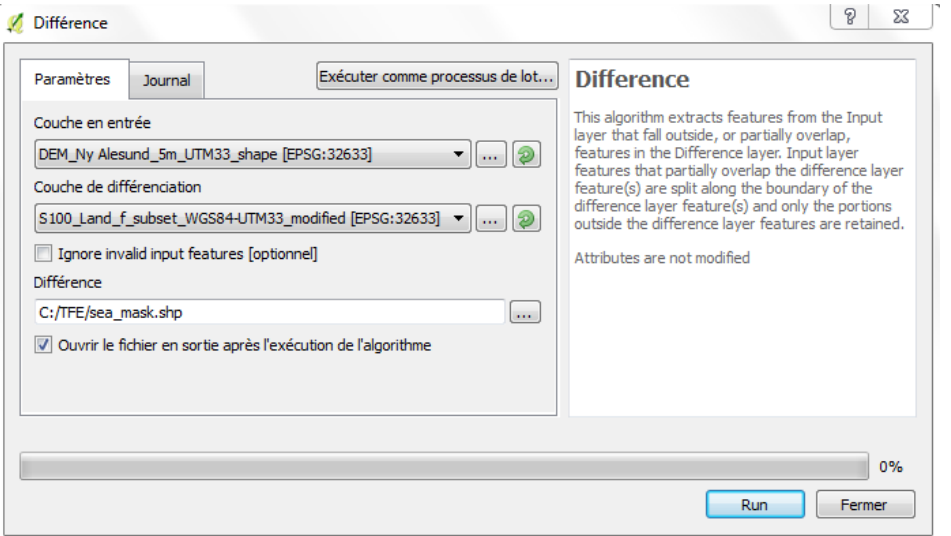

*Figure 99 : Création d'un masque maritime (outil : Différence)*

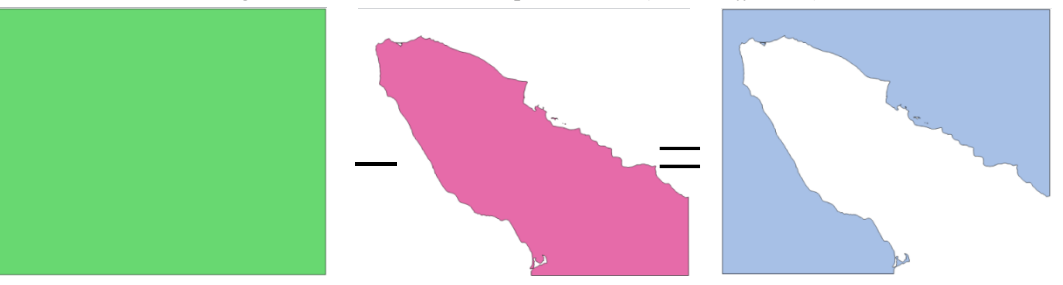

*Figure 100 : Illustration de la création d'un masque maritime (outil : Différence)*

# **III - Traitement des images SENTINEL-2**

## **COMBINAISON DES BANDES SPECTRALES**

## **III.1. Téléchargement des bandes spectrales**

Sur le site canadien [\(https://remotepixel.ca\)](https://remotepixel.ca/), il est possible d'accéder à plusieurs types d'images satellites. Il conviendra de bien sélectionner le type d'images voulues. Une fois zoomé sur la zone voulue, sélectionner la tuile correspondante pour accéder à la banque d'images.

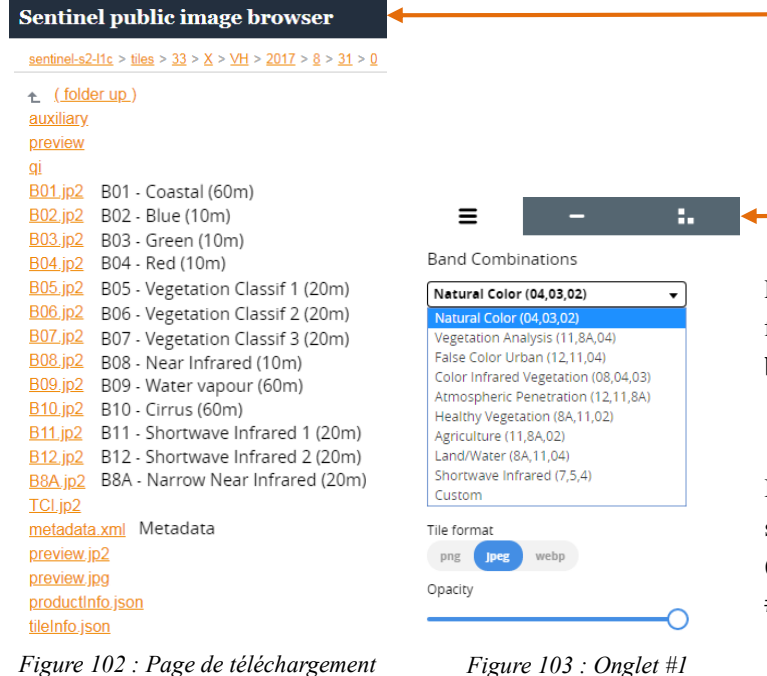

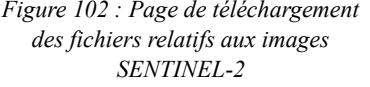

Sentinel-2B ₹2017-08-31 ▲5.34% CDI 100'%

*Figure 101 : Aperçu de l'image SENTINEL-2 du 31/08/2017 dans la banque d'images*

Pour télécharger les bandes spectrales, sélectionner les fichiers concernés sur la page **Sentinel public image browser**.

Il est possible de visualiser directement les bandes spectrales combinées (onglet #1), individuellement (onglet #2) ou encore des indices précalculés (onglet #3).

# **III.2. Création d'une sous-image brute**

## **III.2.1. Ouverture des bandes spectrales**

Dans le logiciel Geomatica, ouvrir le menu *File > Open* puis ouvrir les fichiers .jp2 associés aux différentes bandes spectrales, par exemple : B02.jp2

Pour vérifier l'emprise de la tuile (zoom étendu), cliquer sur cette icône : Pour gérer le contraste, utiliser l'icône ci-contre.

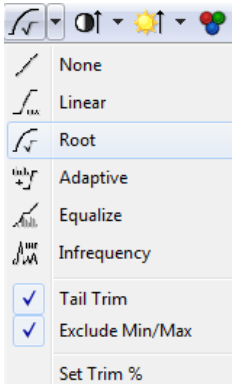

#### **III.2.2. Découpage des sous-bandes-spectrales**

Sélectionner la bande spectrale ouverte dans le panneau de gauche (onglet : **Maps**), puis ouvrir le menu *Tools > Clipping / Subsetting*. Dans la partie **Available Layers**, cocher la bande spectrale sur laquelle le *subset* sera réalisé. Dans la partie **Output**, laisser par défaut le format de sortie en PCIDSK (.pix). Dans la partie **Input** sélectionner **Select a File** et choisir le fichier MNT de la zone étudiée. Un cadre rouge apparait dans l'aperçu : il représente le *subset* qui sera découpée. Il est nécessaire de réaliser cette étape pour l'ensemble des bandes spectrales téléchargées précédemment.

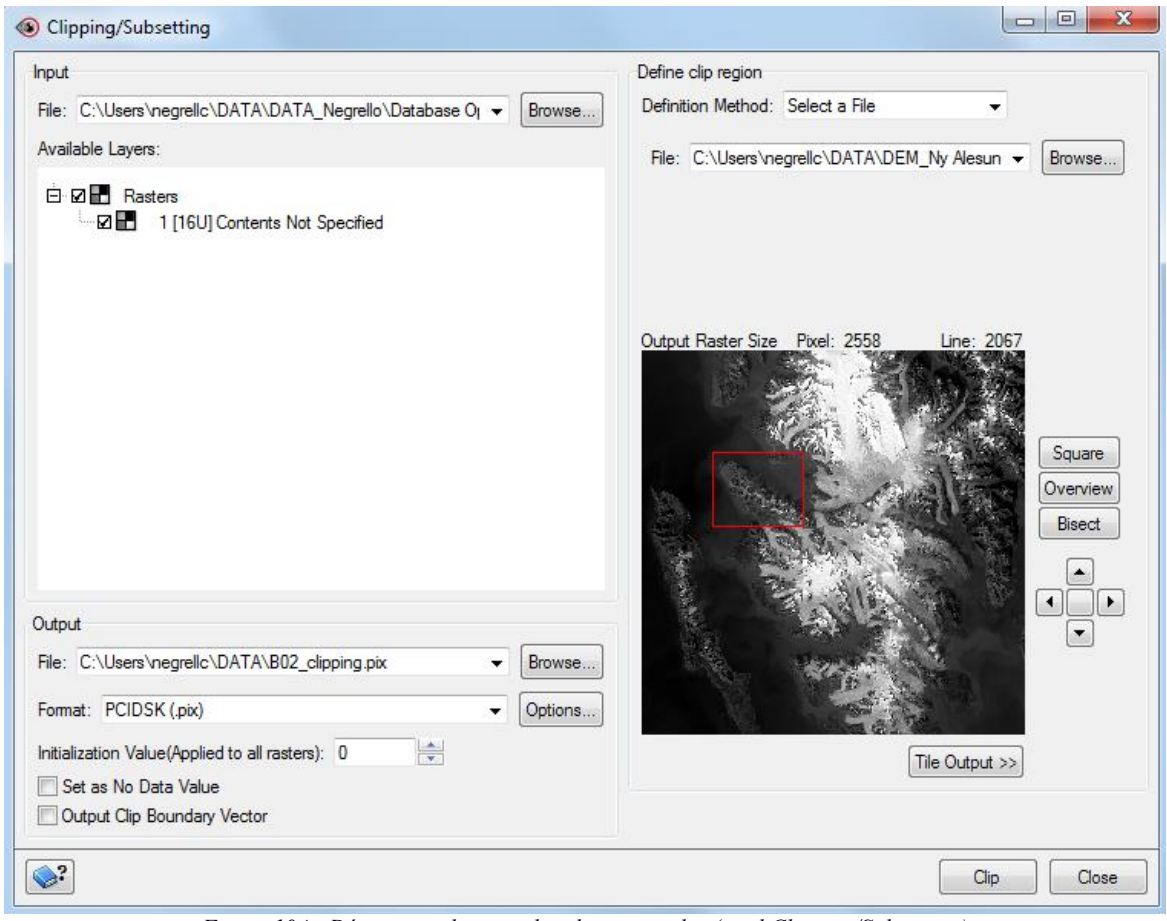

*Figure 104 : Découpage des sous-bandes-spectrales (outil Clipping/Subsetting)*

#### **III.2.3. Création d'une image multi-bandes**

puis ouvrir le menu **File > Utility >** 

**Translate** afin de les transférer.

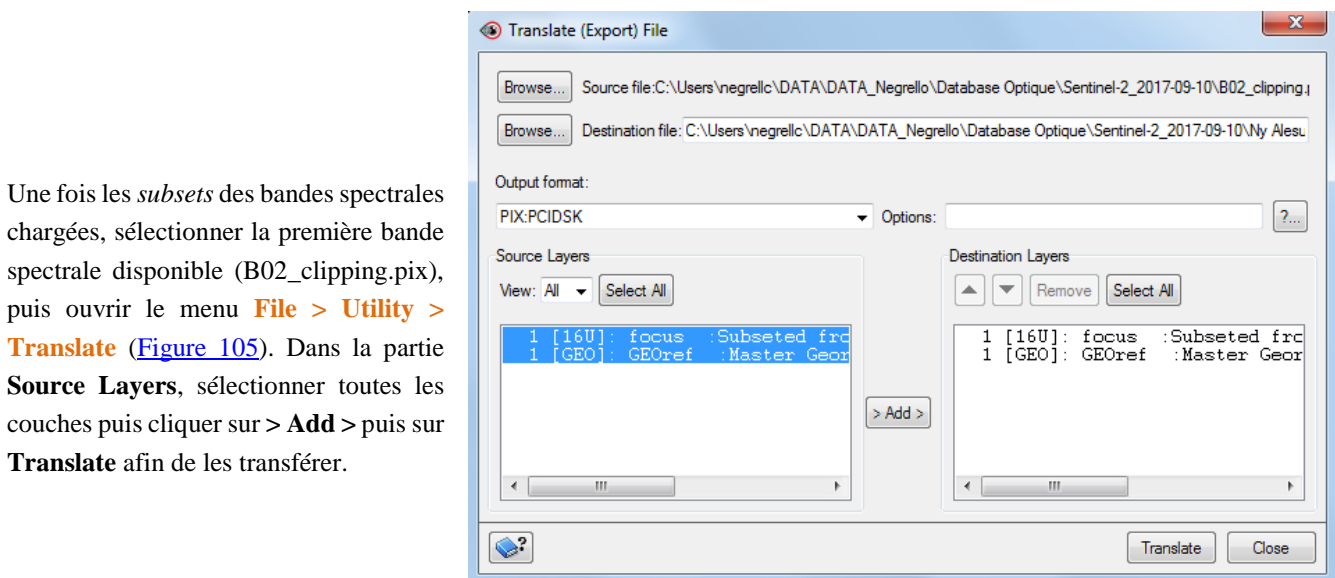

<span id="page-83-0"></span>*Figure 105 : Création initiale d'une image multi-bande (outil Translate)*

Pour l'ensemble des bandes spectrales dans l'ordre croissant (B03 – B04 – B08 – B8A – B11 – B12), réaliser le traitement suivant : sélectionner la bande spectrale puis ouvrir le menu **File > Utility > Transfer Layers** [\(Figure 106\)](#page-83-1). Pour le **Destination File**, choisir le fichier nouvellement créé à partir de *B02\_clipping.pix*. Dans la partie **Source Layers**, sélectionner la couche puis cliquer sur **> Add >** puis sur **Transfer Layers**. Une fois réalisée, la couche transférée apparait comme « Transferred from (…) » dans **Destination Layers**.

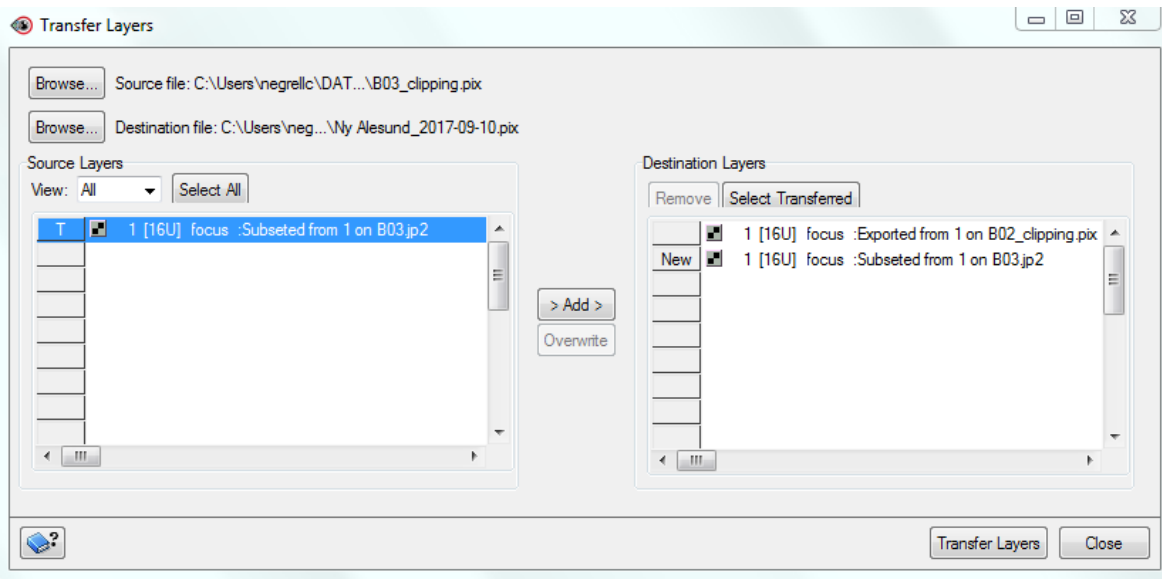

<span id="page-83-1"></span>*Figure 106 : Création d'une image multi-bande (outil Transfer Layers)*

# **Liste des figures**

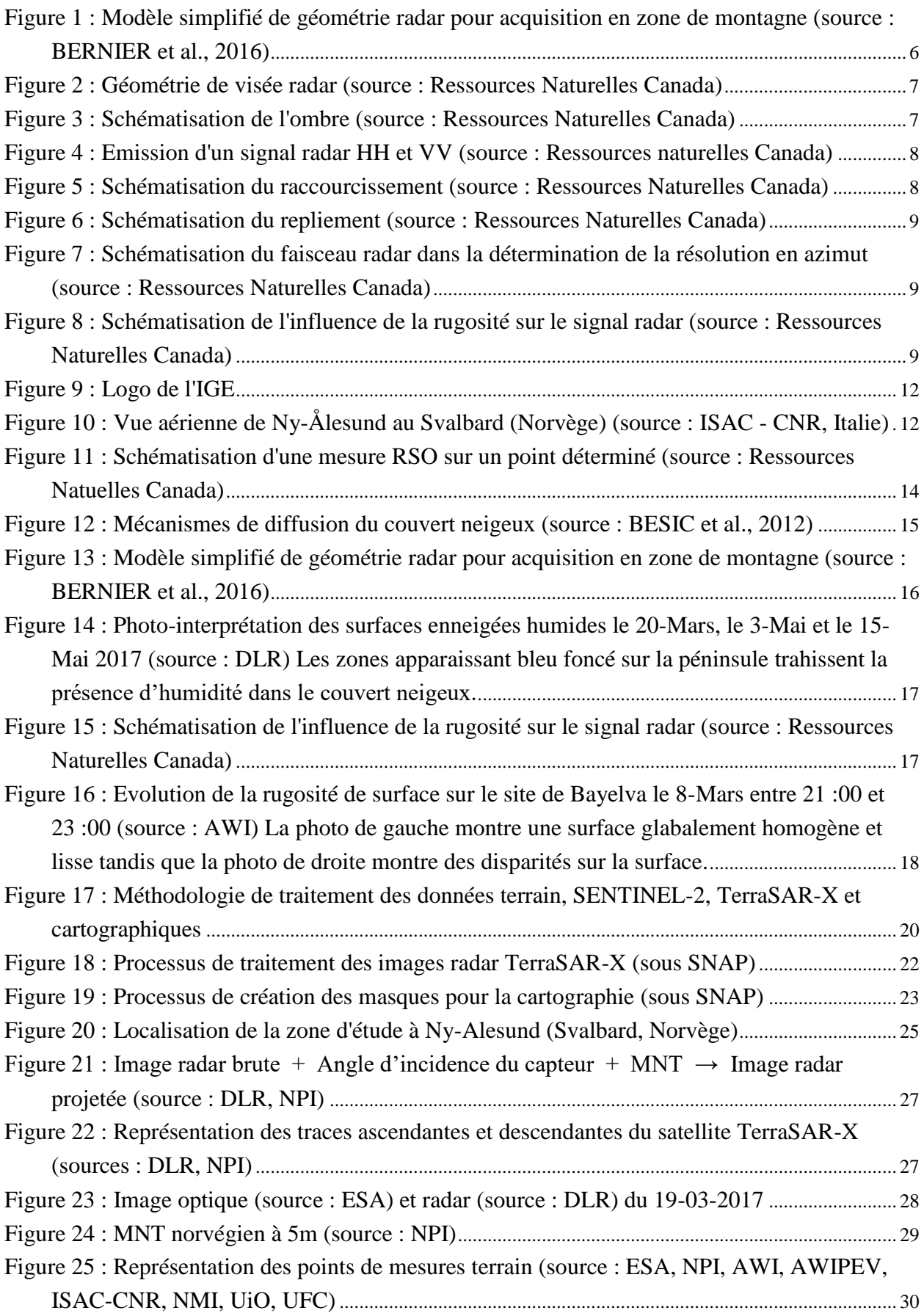

[Figure 26 : Graphique d'évolution temporelle des températures de l'air au cours de l'hiver 2016-](file:///D:/TFE/Memoire_NEGRELLO_Charlene.docx%23_Toc518996073) [2017 sur 3 sites et 1 station météorologique permanents](file:///D:/TFE/Memoire_NEGRELLO_Charlene.docx%23_Toc518996073) : Ny-Alesund, CCT, Bayelva et [Austra Lovenbreen \(sources : NMI, ISAC-CNR, AWI, UFC\)](file:///D:/TFE/Memoire_NEGRELLO_Charlene.docx%23_Toc518996073) ...................................................... 31 [Figure 27 : Graphique d'évolution temporelle des précipitations au cours de l'hiver 2016-2017](file:///D:/TFE/Memoire_NEGRELLO_Charlene.docx%23_Toc518996074)  sur 3 sites permanents : [..............................................................................................................................](file:///D:/TFE/Memoire_NEGRELLO_Charlene.docx%23_Toc518996074) 32 [Figure 28 : Graphique d'évolution temporelle de la hauteur de neige sur les sites permanents](file:///D:/TFE/Memoire_NEGRELLO_Charlene.docx%23_Toc518996075)  [durant l'hiver 2016-2017 : Bayelva, EDDY et Ny-Alesund \(sources : AWI, AWIPEV,](file:///D:/TFE/Memoire_NEGRELLO_Charlene.docx%23_Toc518996075)  NMI)[................................................................................................................................................................](file:///D:/TFE/Memoire_NEGRELLO_Charlene.docx%23_Toc518996075) 33 [Figure 29 : Graphique d'évolution temporelle de la hauteur de neige sur les sites permanents](file:///D:/TFE/Memoire_NEGRELLO_Charlene.docx%23_Toc518996076)  entre le 19 Mars et le 15 Juin 2017 [: Bayelva, CCT, EDDY et Ny-Alesund \(sources : AWI,](file:///D:/TFE/Memoire_NEGRELLO_Charlene.docx%23_Toc518996076)  ISAC-CNR, AWIPEV, NMI) [..................................................................................................................](file:///D:/TFE/Memoire_NEGRELLO_Charlene.docx%23_Toc518996076) 33 [Figure 30 : Stratigraphie du 12 Mai 2017 \(16:00-17:00\) au niveau du village de Ny-Alesund](file:///D:/TFE/Memoire_NEGRELLO_Charlene.docx%23_Toc518996077)  (source : AWIPEV)[.....................................................................................................................................](file:///D:/TFE/Memoire_NEGRELLO_Charlene.docx%23_Toc518996077) 34 [Figure 31 : Figure 30 : Stratigraphie du 16 Mai 2017 \(14:00-15:00\) au niveau de la cabane de](file:///D:/TFE/Memoire_NEGRELLO_Charlene.docx%23_Toc518996078)  Gruvebadet (source : AWIPEV)[..............................................................................................................](file:///D:/TFE/Memoire_NEGRELLO_Charlene.docx%23_Toc518996078) 34 [Figure 32 : Comparaison des surfaces de masques \(repliements, ombres\) issus d'une acquisition](file:///D:/TFE/Memoire_NEGRELLO_Charlene.docx%23_Toc518996079)  [sur une orbite ascendante, avec un angle d'incidence programmé \(36°\) et un angle](file:///D:/TFE/Memoire_NEGRELLO_Charlene.docx%23_Toc518996079)  [d'incidence standard \(28°\) \(sources](file:///D:/TFE/Memoire_NEGRELLO_Charlene.docx%23_Toc518996079) : NPI, DLR) .............................................................................. 36 [Figure 33 : Comparaison des surfaces de masques \(repliements, ombres\) issus d'une acquisition](file:///D:/TFE/Memoire_NEGRELLO_Charlene.docx%23_Toc518996080)  [sur une orbite descendante, avec un angle d'incidence programmé \(39°\) et un angle](file:///D:/TFE/Memoire_NEGRELLO_Charlene.docx%23_Toc518996080)  [d'incidnece standard \(28°\) \(sources](file:///D:/TFE/Memoire_NEGRELLO_Charlene.docx%23_Toc518996080) : NPI, DLR) .............................................................................. 37 [Figure 34 : Cartographies radar du couvert neigeux et comparaison avec](file:///D:/TFE/Memoire_NEGRELLO_Charlene.docx%23_Toc518996081) les images optisues et la [cartographie du NDSI le 20 Mars 2017 \(source](file:///D:/TFE/Memoire_NEGRELLO_Charlene.docx%23_Toc518996081) : DLR, ESA)....................................................... 39 [Figure 35 : Cartographies radar du couvert neigeux et comparaison avec les images optisues et la](file:///D:/TFE/Memoire_NEGRELLO_Charlene.docx%23_Toc518996082)  [cartographie du NDSI le 19 Mars 2017 \(source](file:///D:/TFE/Memoire_NEGRELLO_Charlene.docx%23_Toc518996082) : DLR, ESA)....................................................... 39 [Figure 36 : Cartographies radar du couvert neigeux et comparaison avec les images optisues et la](file:///D:/TFE/Memoire_NEGRELLO_Charlene.docx%23_Toc518996083)  [cartographie du NDSI le 30 Mars 2017 \(source](file:///D:/TFE/Memoire_NEGRELLO_Charlene.docx%23_Toc518996083) : DLR, ESA)....................................................... 40 [Figure 37 : Cartographies radar du couvert neigeux et comparaison avec les images optisues et la](file:///D:/TFE/Memoire_NEGRELLO_Charlene.docx%23_Toc518996084)  [cartographie du NDSI le 11 Avril 2017 \(source](file:///D:/TFE/Memoire_NEGRELLO_Charlene.docx%23_Toc518996084) : DLR, ESA)....................................................... 40 [Figure 38 : Cartographies radar du couvert neigeux le 3 Mai 2017 et comparaison avec les](file:///D:/TFE/Memoire_NEGRELLO_Charlene.docx%23_Toc518996085)  [images optisues et la cartographie du NDSI le 5 Mai 2017 \(source](file:///D:/TFE/Memoire_NEGRELLO_Charlene.docx%23_Toc518996085) : DLR, ESA)................... 41 [Figure 39 : Cartographies radar du couvert neigeux et comparaison avec les images optisues et la](file:///D:/TFE/Memoire_NEGRELLO_Charlene.docx%23_Toc518996086)  [cartographie du NDSI le 30 Mars 2017 \(source](file:///D:/TFE/Memoire_NEGRELLO_Charlene.docx%23_Toc518996086) : DLR, ESA)....................................................... 41 [Figure 40 : Cartographies radar du couvert neigeux et comparaison avec les images optisues et la](file:///D:/TFE/Memoire_NEGRELLO_Charlene.docx%23_Toc518996087)  [cartographie du NDSI le 6 Mai 2017 \(source](file:///D:/TFE/Memoire_NEGRELLO_Charlene.docx%23_Toc518996087) : DLR, ESA)............................................................ 42 [Figure 41 : Cartographies radar du couvert neigeux le 15 Mai 2017 et comparaison avec les](file:///D:/TFE/Memoire_NEGRELLO_Charlene.docx%23_Toc518996088)  [images optisues et la cartographie du NDSI le 12 Mai 2017 \(source](file:///D:/TFE/Memoire_NEGRELLO_Charlene.docx%23_Toc518996088) : DLR, ESA)................. 42 [Figure 42 : Cartographies radar du couvert neigeux le 6 Juim 2017 et comparaison avec les](file:///D:/TFE/Memoire_NEGRELLO_Charlene.docx%23_Toc518996089)  [images optisues et la cartographie du NDSI le 5 Juin 2017 \(source](file:///D:/TFE/Memoire_NEGRELLO_Charlene.docx%23_Toc518996089) : DLR, ESA)................... 43 [Figure 43 : Cartographies radar du couvert neigeux le 28 Aout 2017 et comparaison avec les](file:///D:/TFE/Memoire_NEGRELLO_Charlene.docx%23_Toc518996090)  [images optisues et la cartographie du NDSI le 31 Aout 2017 \(source](file:///D:/TFE/Memoire_NEGRELLO_Charlene.docx%23_Toc518996090) : DLR, ESA)............... 43

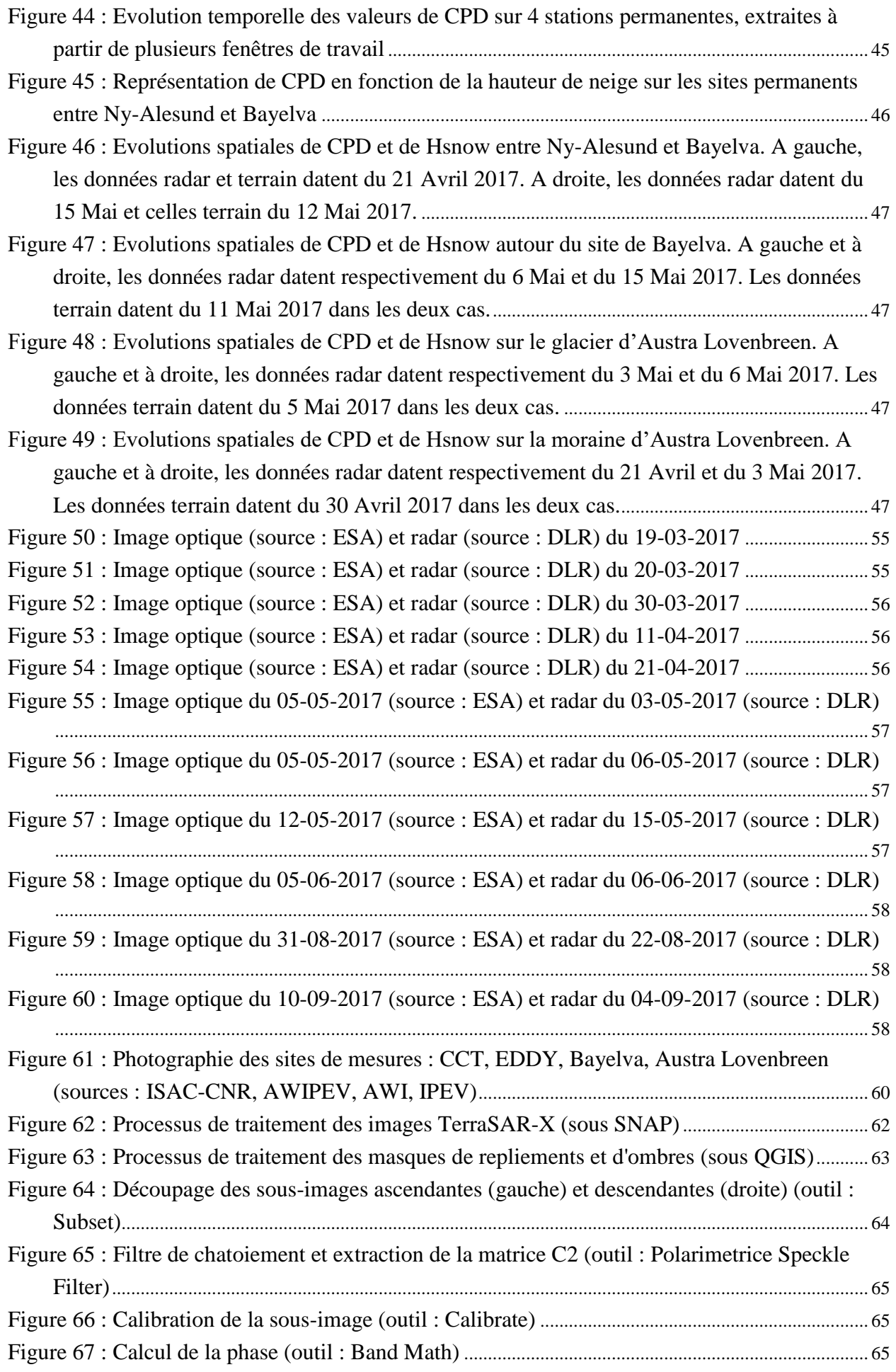

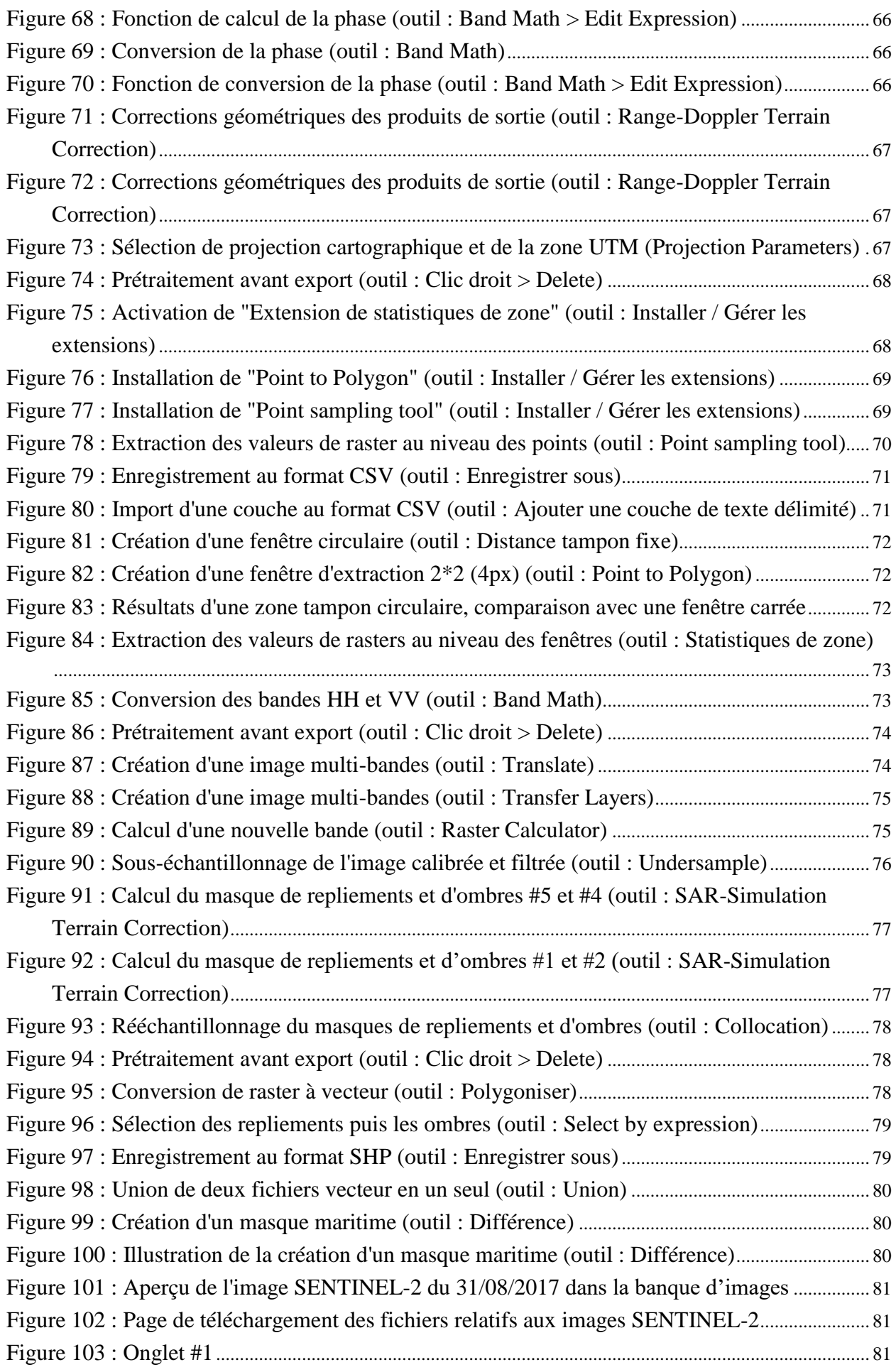

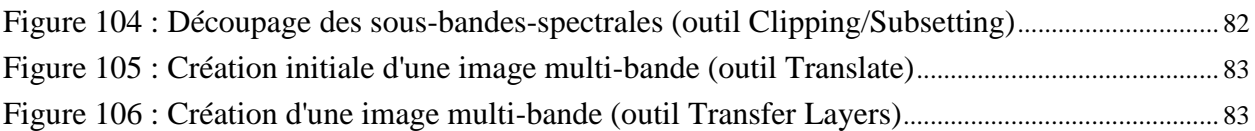

# **Liste des tableaux**

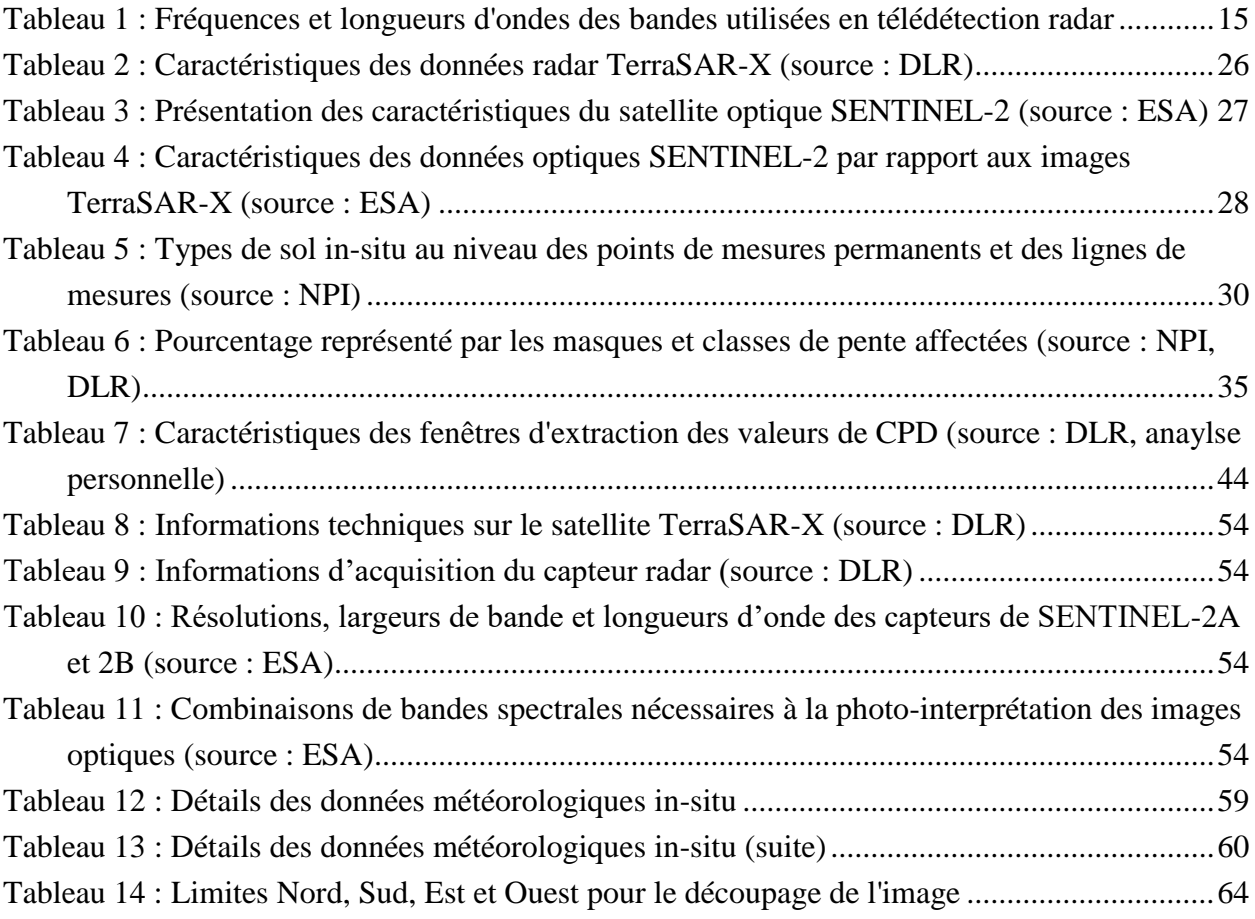

## **Analyse nivologique par télédétection radar dans un contexte arctique (Svalbard) et comparaison avec les données in-situ**

## **Mémoire d'Ingénieur E.S.G.T. - C.N.A.M., Le Mans 2018**

#### **RESUME**

\_\_\_\_\_\_\_\_\_\_\_\_\_\_\_\_\_\_\_\_\_\_\_\_\_\_\_\_\_\_\_\_\_\_\_\_\_\_\_\_\_\_\_\_\_\_\_\_\_\_\_\_\_\_\_\_\_\_\_\_\_\_\_\_\_

L'Arctique est le théâtre de changements climatiques majeurs tels que la fonte du couvert glaciaire et nival. Partie intégrante du projet PRECIP-A2 mené par l'IGE (Grenoble – France), ce travail étudie la région autour du village de Ny-Ålesund (Svalbard – Norvège). Pendant l'hiver 2017, 9 images radar ont été acquises en double polarisation (HH / VV) par le capteur TerraSAR-X (3.1 cm, 9.65 GHz), sur des orbites ascendante et descendante, avec des angles d'incidence de 28°, 36° et 39°.

En premier lieu, ce projet concerne la cartographie du couvert neigeux tout au long de l'hiver – quelles que soient les conditions météorologiques ou d'éclairement. La deuxième partie consiste à essayer de reconstituer une grandeur physique quantifiable – la hauteur de neige – par différence de phase de double polarisation parallèle (CPD) (LEINSS et al., 2014), puis de comparer les résultats avec environ 400 mesures in-situ. Dans l'état actuel de traitement des données, il est difficile d'établir une relation mathématique entre les valeurs de CPD et la hauteur de neige.

# **Mots clés : télédétection radar, TerraSAR-X, bande X, différence de phase de polarisation parallèle, double polarisation, hauteur de neige, Ny-Ålesund, Svalbard.**

\_\_\_\_\_\_\_\_\_\_\_\_\_\_\_\_\_\_\_\_\_\_\_\_\_\_\_\_\_\_\_\_\_\_\_\_\_\_\_\_\_\_\_\_\_\_\_\_\_\_\_\_\_\_\_\_\_\_\_\_\_\_\_\_\_

#### **SUMMARY**

Arctic is the place where major climate changes occur, like glacier and snowpack melting. Part of the PRECIP-A2 project leaded by IGE (Grenoble – France), this work studies the area around Ny-Ålesund village (Svalbard – Norway). During winter 2017, 9 SAR images were registered in dual-pol (HH / VV) by TerraSAR-X sensor (3.1 cm, 9.65 GHz), on ascending and descending orbits, with incidences angles of 28°, 36° and 39°.

Firstly, the aim of this project is to realise snow mapping all along the winter – whatever the weather or the illumination conditions. The second part consists of retrieving a quantifiable physical parameter – the snow height – with a co-polar phase difference (CPD) method (LEINSS et al., 2014), and then compare the results with around 400 in-situ measurements. With the data processing currently used, it is difficult to establish a mathematical relation between CPD values and snow height.

**Key words : radar remote sensing, TerraSAR-X, X-band, co-polar phase difference, dualpol, snow height, Ny-Ålesund, Svalbard.**